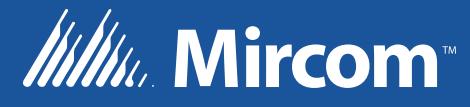

### **OpenBAS** SVSTEM

Assistant d'automatisation de bâtiment et de CVC eZ LT-6631 Rév. 0

Juin 2017

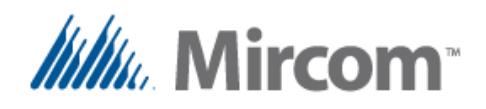

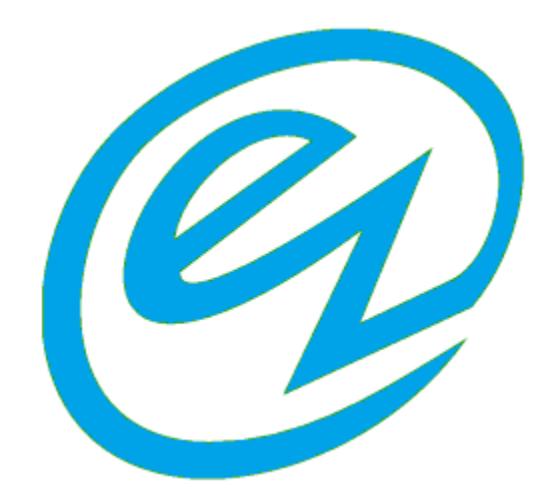

### **Assistant d'automatisation de bâtiment et de CVC**

Le style de programmation de l'application **eZ** pour l'automatisation de bâtiment et de CVC est une avancée dans le domaine de l'automatisation des bâtiments.

Elle a été conçue à partir de zéro en pensant à l'application et en délestant l'usager du travail fastidieux qu'est l'automatisation des procédés méchaniques courants dans les bâtiments.

À la base de la solution se trouve le matériel informatique **OpenBAS** solide comme le roc, éprouvé sur le terrain depuis des années et accompagné d'un riche ensemble de périphériques permettant d'effectuer les tâches d'automatisation du bâtiment rapidement, sécuritairement et économiquement.

De plus, une famille de contrôleurs exécute de manière interactive les instructions de l'échelle API. Cette nouvelle couche de compileurs de scripts multilingues est alimentée par une bibliothèque de modèles de solutions préconstruits et testés générée par l'assistant de l'application.

Un port de communication à une étape et un configurateur de solution **eZ** facilitent la tâche fastidieuse de recommencer à partir de zéro à chaque fois.

Tel qu'illustré dans l'image à la page suivante, la solution fournit à des concepteurs d'automatisation de bâtiment débutants ayant peu d'expérience un moyen de devenir compétents et de terminer une solution d'automatisation en quelques minutes plutôt qu'en quelques jours.

De plus, les usagers expérimentés pourront mettre à profit leurs connaissances antérieures utilisées depuis des années.

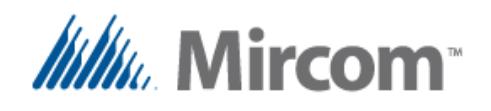

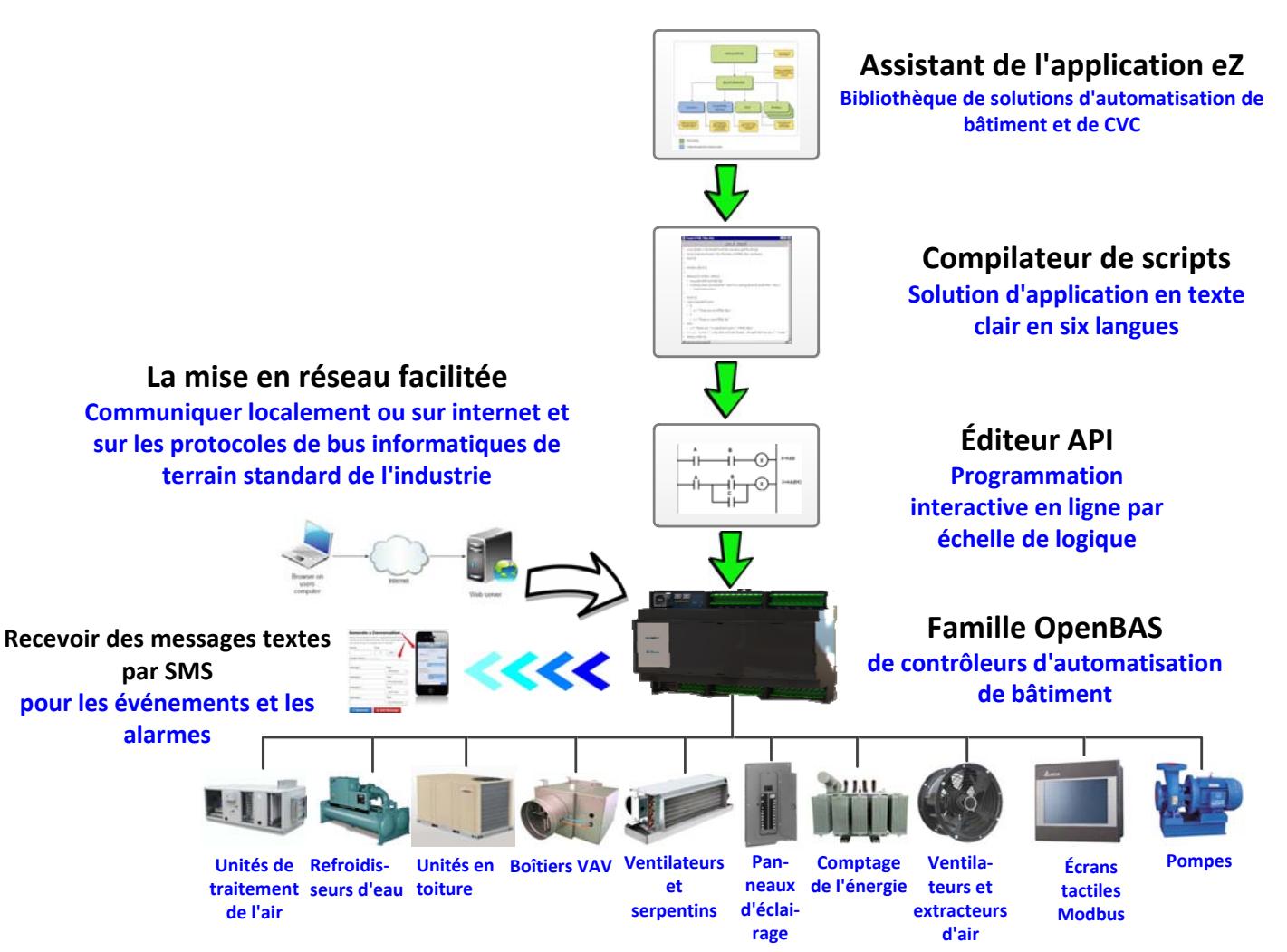

Tel que vu dans l'image ci-dessus, l'interface de programmation par couches fait passer la solution du concept à l'application finale en quelques minutes.

Tout débute en haut complètement, dans l'assistant de l'application **eZ**, où l'usager est guidé à travers le processus de choisir à partir d'une bibliothèque de solutions préconstruites par une série de questions. Lorsque l'usager aura répondu à toutes les questions en appuyant simplement sur un bouton, un script est généré dans la langue choisie.

Ensuite, le processus passe automatiquement au compilateur de scripts où l'usager a l'option d'ajuster manuellement le script, ou simplement de compiler et charger la solution.

C'est aussi simple que ça en a l'air et aussi satisfaisant que de manger une bonne pointe de tarte aux pommes chaude.

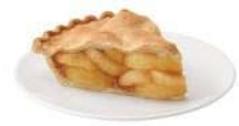

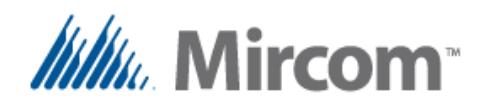

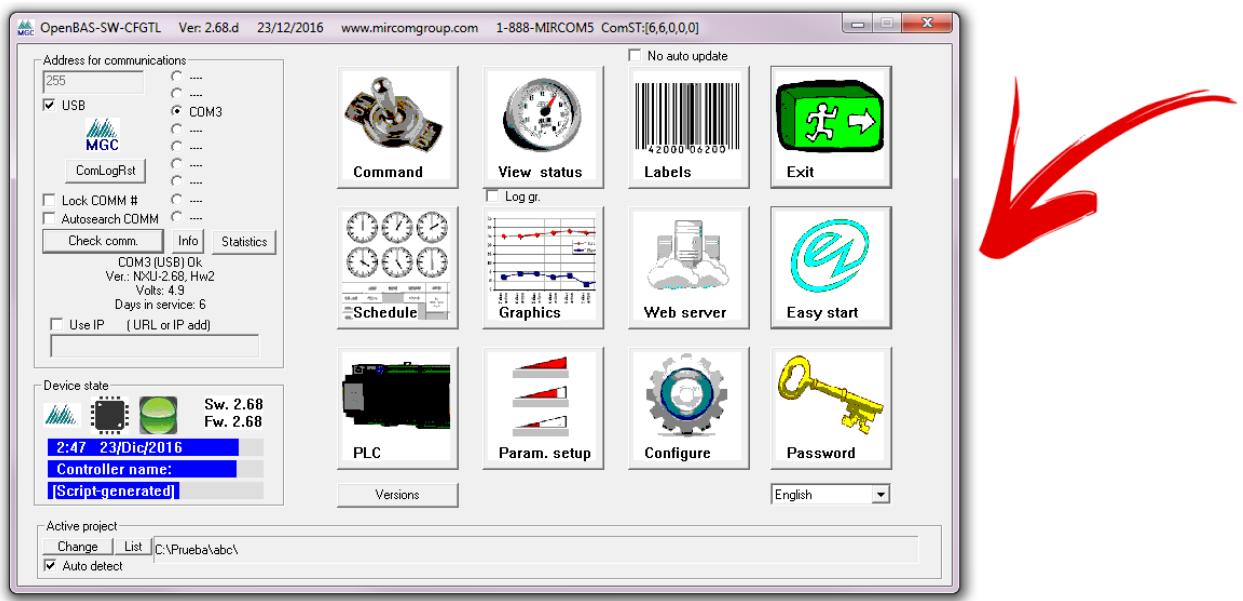

Tout débute ici, où vous sélectionnerez le bouton de démarrage **eZ**; Cla vous amènera aux écrans nouvellement ajoutés qui vous permettront de choisir entre les fonctions maître ou esclave du bus informatique du port de communication à bouton unique pour les protocoles standards de l'industrie.

Ensuite, appuyez sur le bouton de l'assistant de l'application **eZ** qui vous amènera au constructeur de modèle de la bibliothèque montré sur le prochain écran.

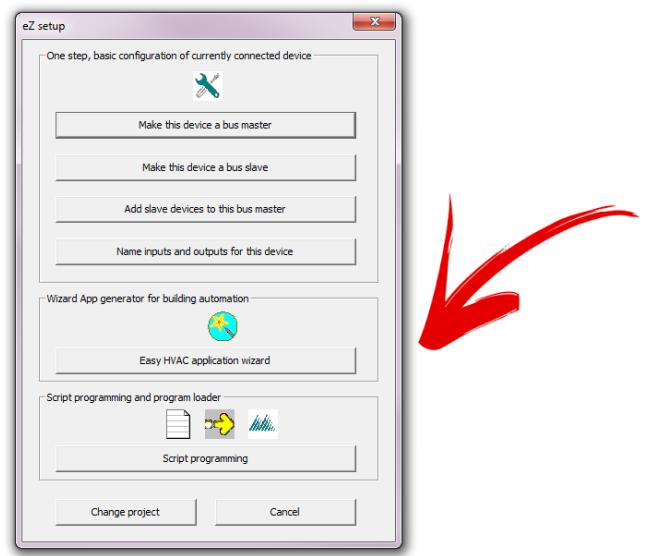

Finalement, vous trouverez un accès direct au compilateur de scripts à partir duquel le programmeur peut modifier, compiler et télécharger l'application.

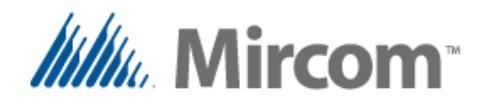

Maintenant, ceci devrait être aussi facile que de compter jusqu'à 3. Commençons par construire une application typique à l'aide de l'assistant de l'application **eZ**.

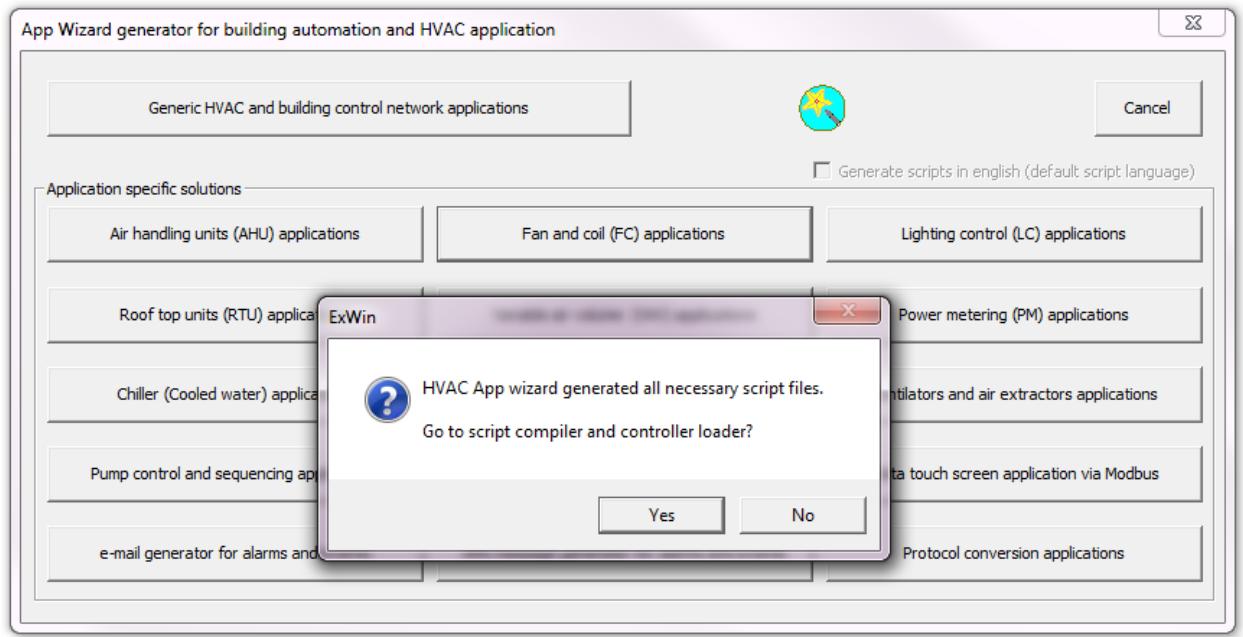

En sélectionnant à partir des bibliothèques préconstruites **(étape 1)** et en répondant à des questions, l'usager permet à l'assistant de l'application **eZ** d'amasser l'information nécessaire à la productions des fichiers **(étape 2)**. Il vous demandera ensuite si vous voulez compiler et charger la solution au contrôleur **(étape 3)**.

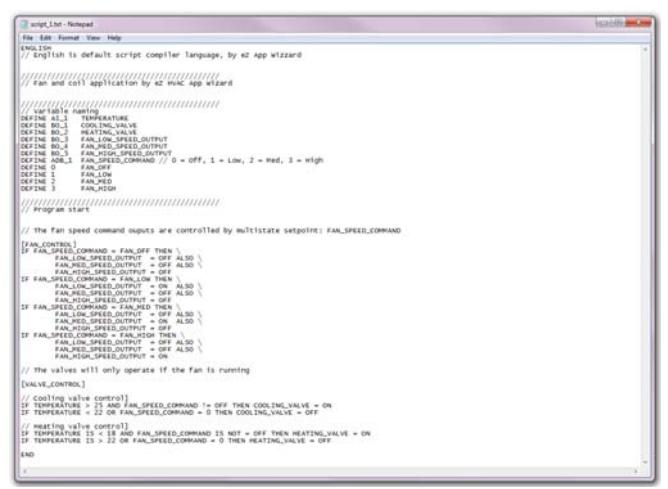

Il ouvre la solution produite pour que vous puissiez l'examiner, et vous aurez l'option d'ajuster manuellement les noms, la logique, etc. Voici un exemple d'une solution typiquement produite.

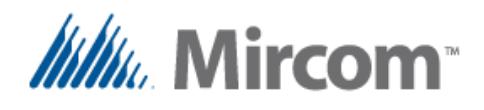

En suivant la solution à 3 étapes, vous vous retrouverez dans le "**compilateur de scripts**." Pour les programmeurs expérimentés, c'est le paradis, puisque vous pouvez utiliser le "**générateur de modèles de scripts**" de la famille de contrôleurs **OpenBAS** et les modèles préconstruits incluant déjà toutes le sfonctions que chaque contrôleur offre grâce à une seule fonction nommée "**appuyer et créer**."

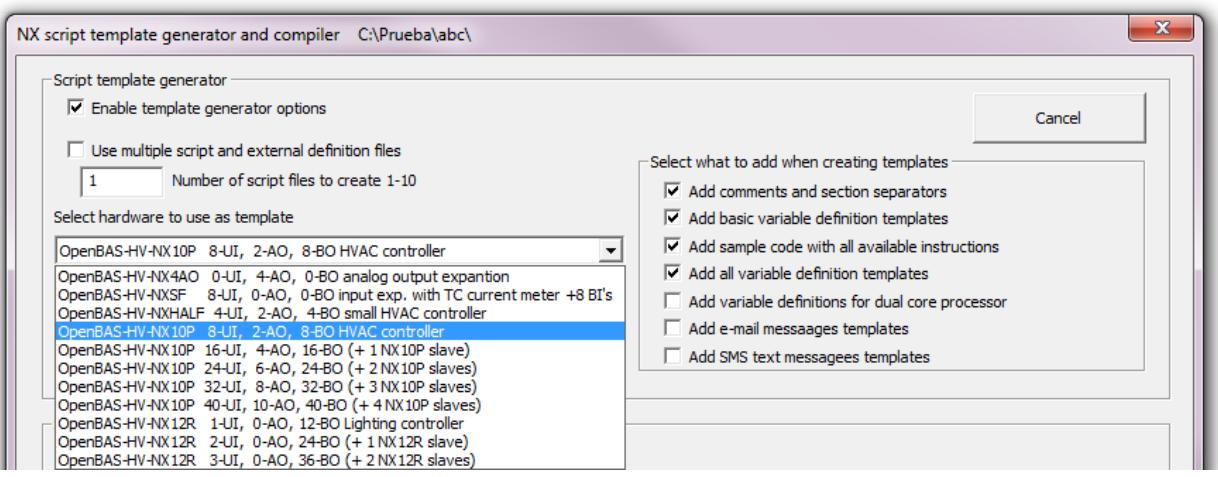

Mais, puisque je ne veux pas vous ennuyer avec des "trucs avancés" tout de suite, revenons à la solution à trois étapes.

- **FAIT ! 1. Sélectionner à partir de la bibliothèque d'applications préconstruites**
- **2. Produire une solution**
- **3. Compiler et télécharger la solution FAIT !**

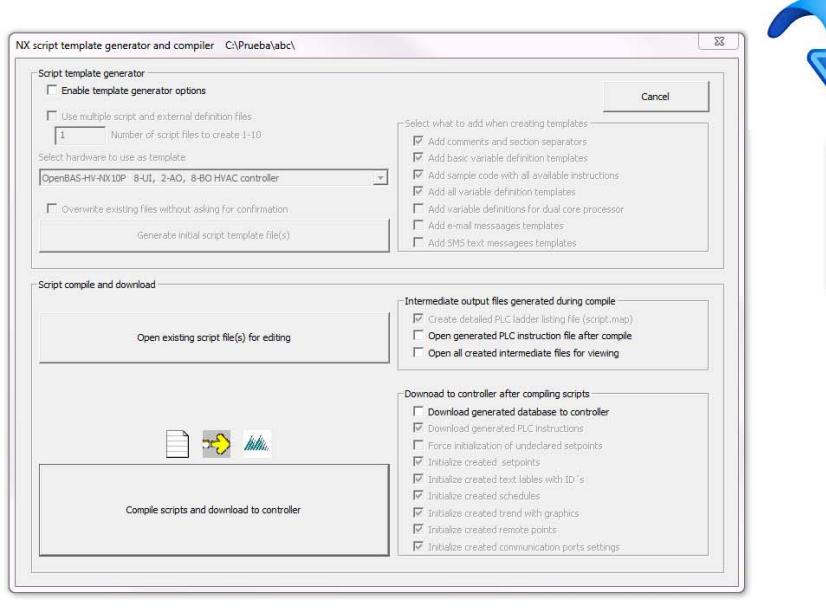

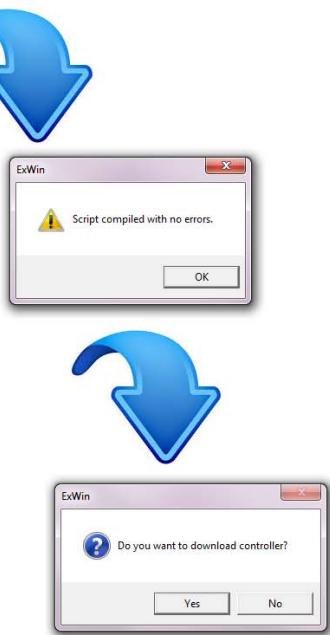

**FAIT !** 

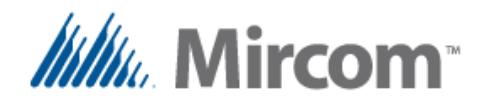

Maintenant que cela est fait, charger l'application prend entre quelques secondes et quelques minutes, dépendamment de la longueur du programme et des objets générés de la base de donnée. Finalement,

l'assistant de l'application **eZ** demandera si vous voulez visualiser les solutions chargées dans l'éditeur API et vous y amènera directement.

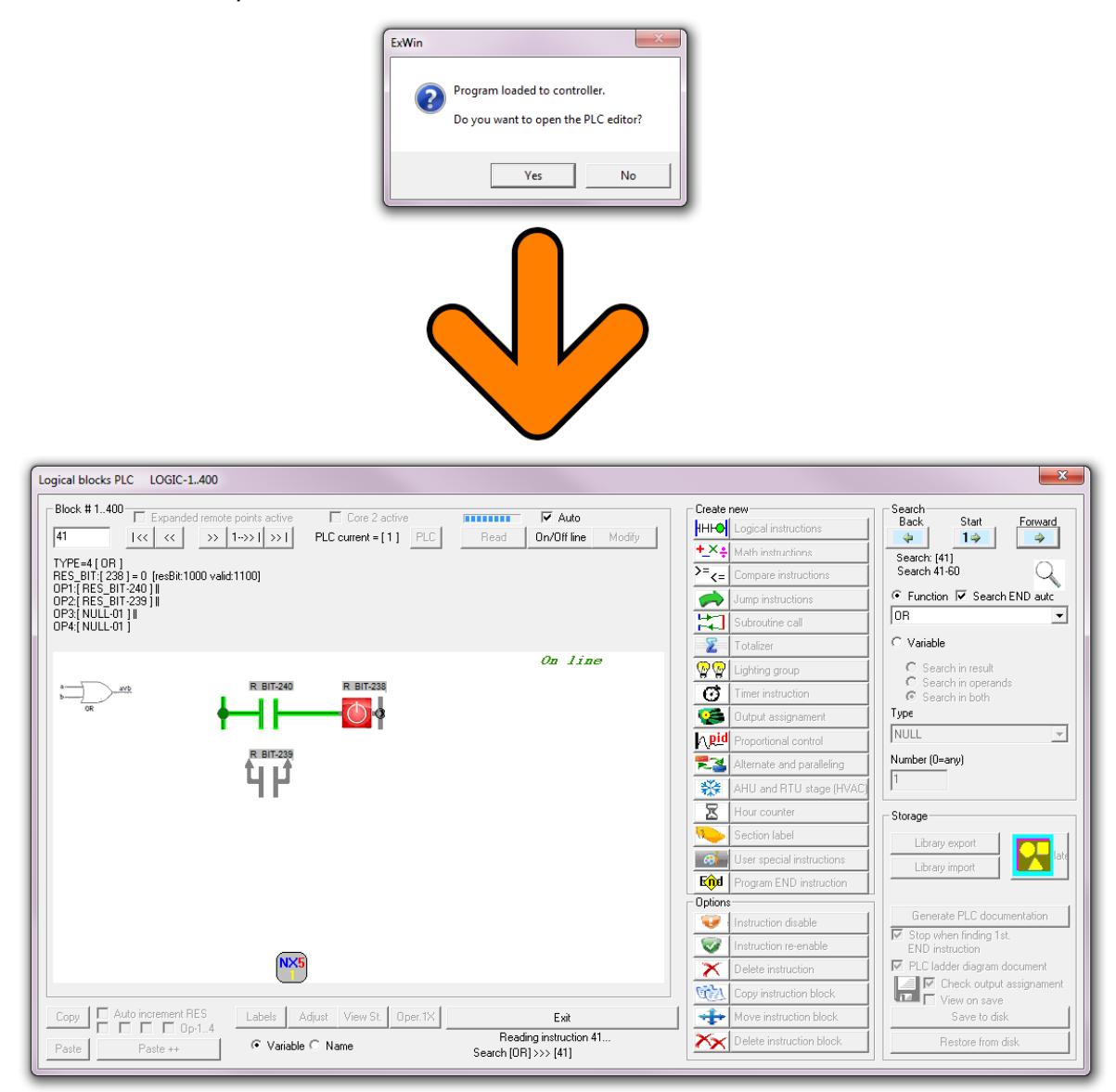

Tel que promis au départ, c'est aussi satisfaisant qu'une pointe de tarte tout juste sortie du four.

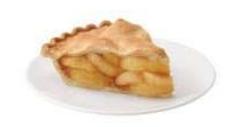

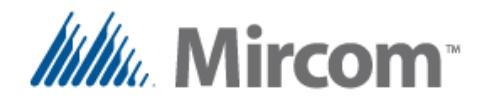

Finalement, dans le "**L'éditeur API de diagrammes en échelle**," vous pouvez utiliser les outils standards disponibles depuis plus de cinq ans pour modifier, doncumenter et peaufiner la solution.

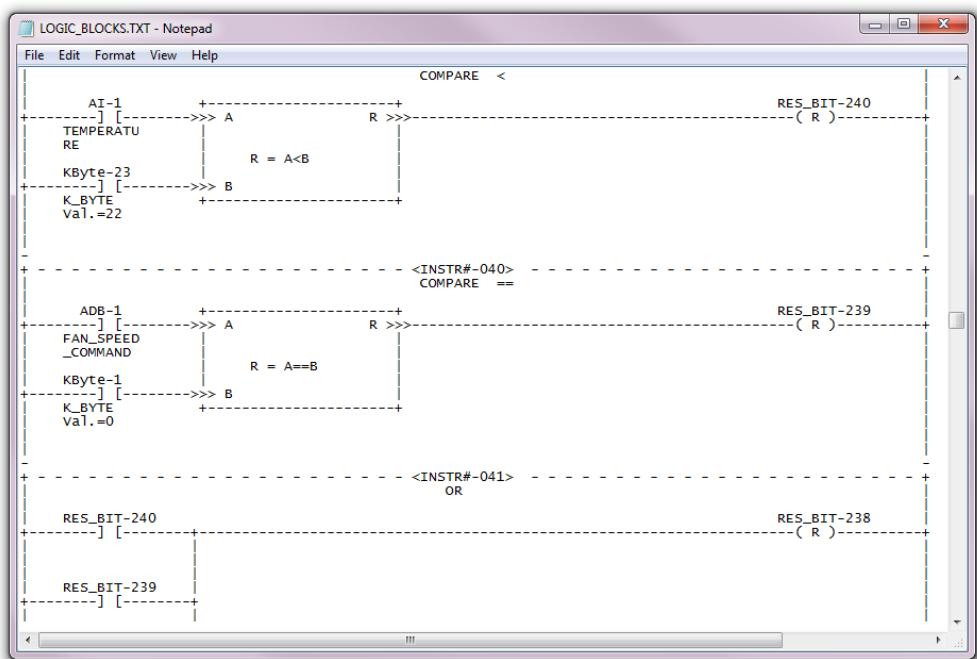

Comme vous pouvez le voir, les outils nouvellement ajoutés simplifient l'automatisation de bâtiment. As you can see the newly added tools simplify building automation. À deux pas se trouve le "**constructeur de réseau**" qui vous permettra de "**dessiner ou esquisser**" votre solution de mise en réseau que vous aurez simplement "**glissée-déposée**" en appuyant simplement sur un bouton afin de créer un projet de mise ne réseau complet possédant une solution prête à être téléchargée.

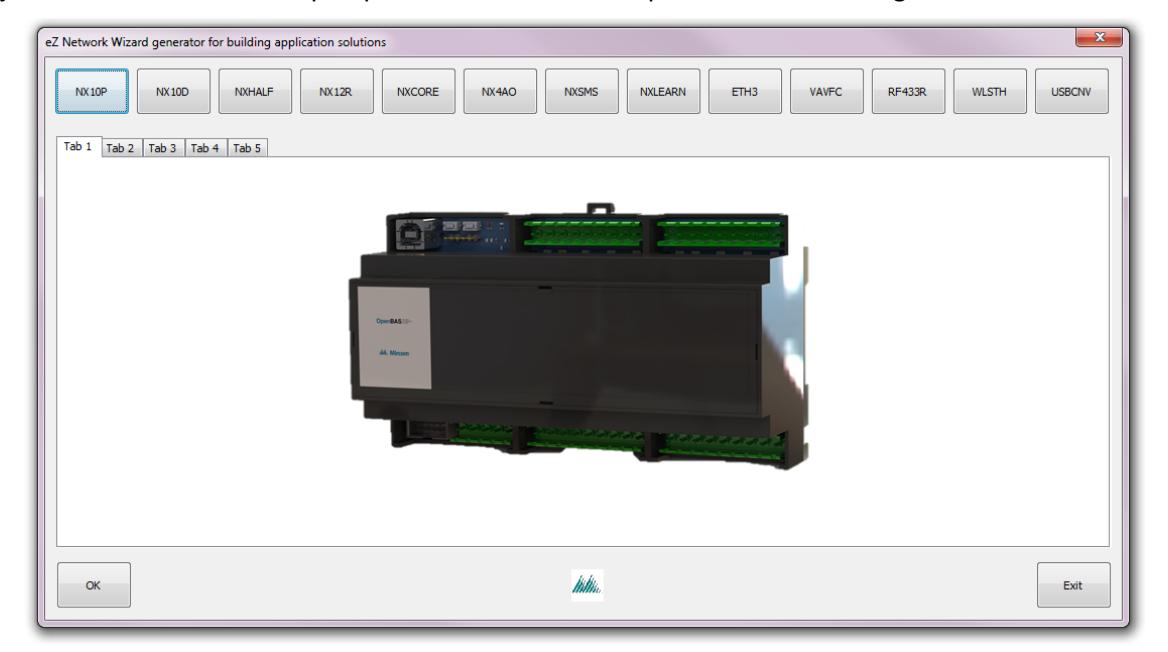

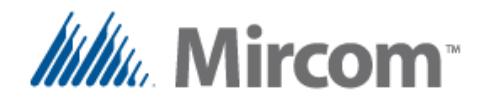

Voici un **"script"** typique. Il peut être écrit en français, en anglais, en espagnol, en italien, en allemand ou en néerlandais et que le convertisseur de langues intégré de type Tour de Babel vous enlèvera le poids de la tâche fastidieuse qu'est la traduction linguistique.

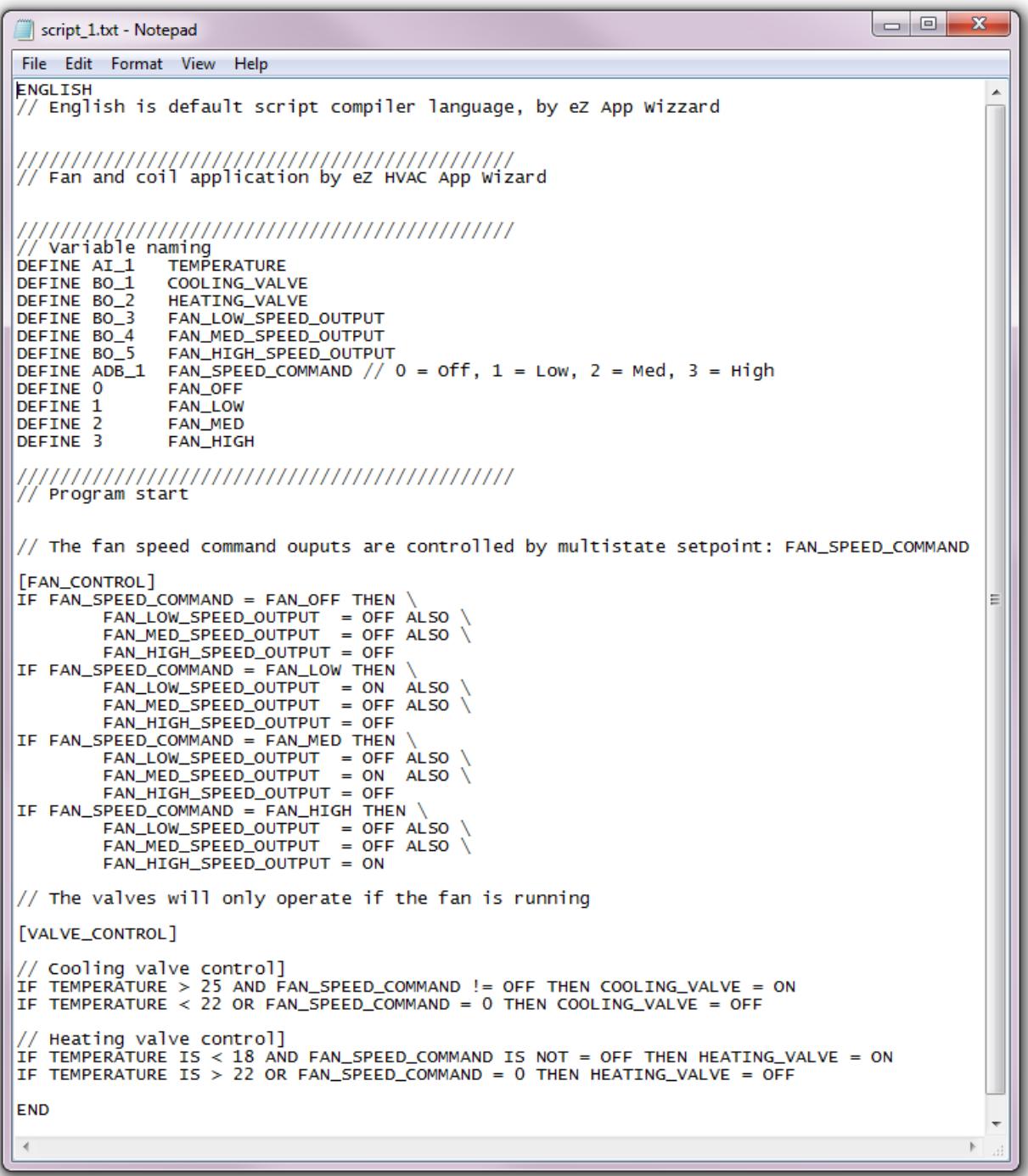

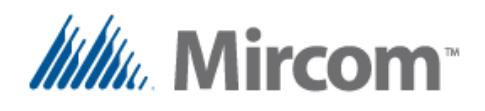

# **OpenBAS**

## **Guide de l'usager pour le compilateur de scripts**

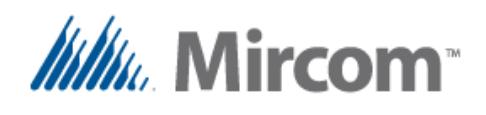

#### **Guide de l'usager pour le compilateur de scripts**

Le compilateur de scripts est un langage convertissant le texte simple en instructions pouvant être exécutées par les contrôleurs OpenBAS controllers. Ce langage obéit à une syntaxe qui sera décrite dans les sections suivantes et peut être saisi des façons suivantes:

- Manuellement en suivant les exemples de syntaxe décrits dans le présent document.
- Généré automatiquement par l'assistant de l'application de CVC.
- À l'aide de modèles produits par la génération de modèles du compilateur de scripts.

Quelle que soit la minère dont le script a été initialement généré, il peut toujours être modifié à l'aide d'un éditeur de texte standard tant qu'il est sauvegardé en tant que TEXTE SIMPLE sans mise en forme telles qu'ajoutées dans Word ou dans d'autres éditeurs de texte riches. Ci-dessous se trouve un diagramme décrivant le processus de création des fichiers de script et de leur compilation.

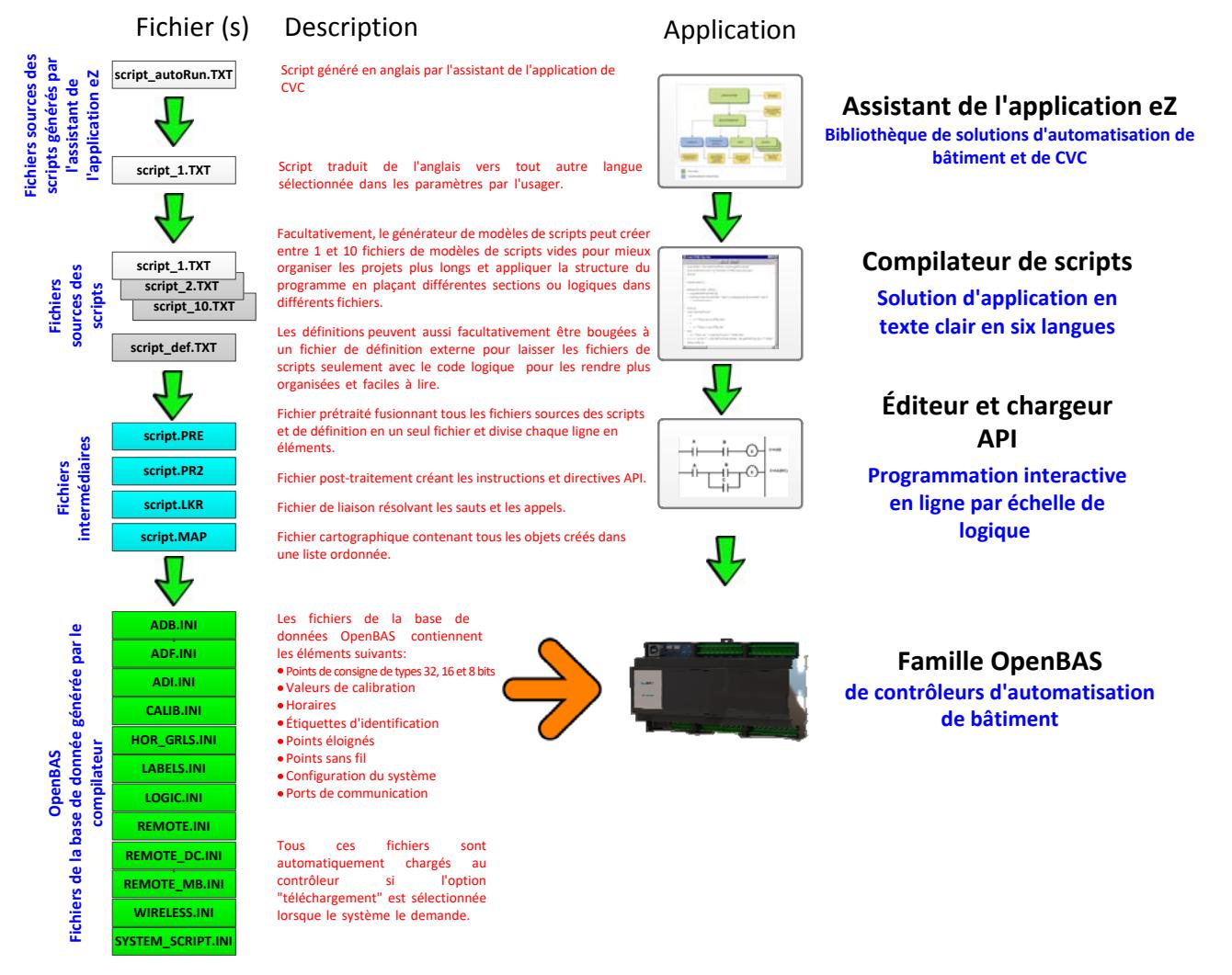

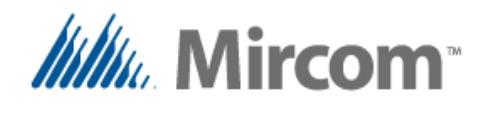

Comme on peut le voir, le flux est le suivant: **l'assistant de l'application eZ** génère, en se basant sur les préférences de l'usager, une solution préconstruite et prétestée pouvant être compilée et chargée directement au contrôleur. Il fait cela en générant une paire de fichiers:

**script\_autoRun.txt** un fichier script contenant les options sélectionnées par l'usager et généré dans la langue maternelle du script: l'anglais.

À partir de là, le traducteur linguistique génère un fichier **script\_1.txt** qui, si sélectionnée par l'usager, sera traduit dans la langue préférée par celui-ci. Seuls les mots-clés sont traduits, les noms des variables sont exposés à l'usager avant la génération des scripts en anglais pour qu'iel puisse les traduire manuellement à quelque chose ayant du sens pour l'applciation dans la langue désirée.

Lorsque l'assistant eZ wizard est invoqué pour la prmeière fois, il demandera si vous aimeriez utiliser:

- Un projet en cours
- Un projet préexistant
- Un nouveau projet

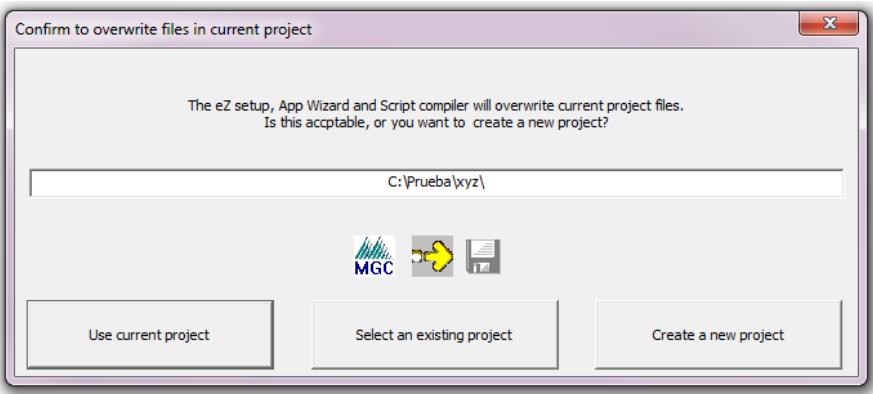

Lorsque la sélection est faite, sélectionner l'assistant de l'application de CVC pour débuter la création de l'application.

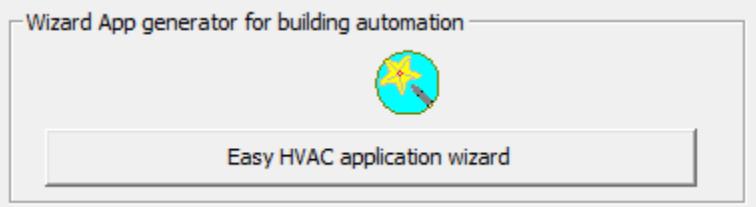

À ce moment, un écran montrant différents types d'applications préconstruites s'affichera. À partir de cet écran, l'usager peut sélectionner si les langages à créer seront traduits en cochant la case de sélection de langage. Si l'anglais est sélectionné, la case à cocher est désactivée et aucune traduction n'est faite.

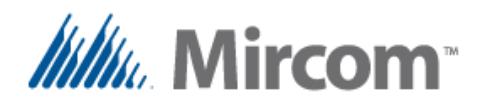

**Building Automation System** 

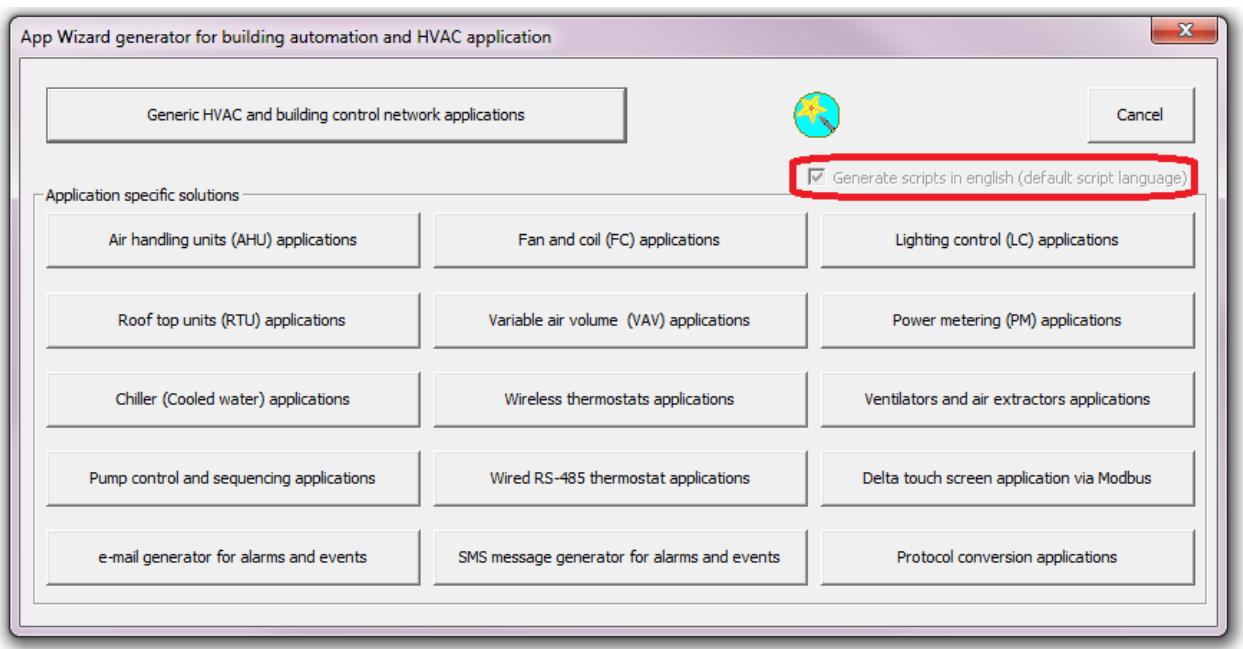

Lorsqu'une application est sélectionnée, quelques écrans s'afficheront successivement, montrant en premier les fonctions de communication, puis les modes de fonctionnement et finalement, les informations sur les tendances.

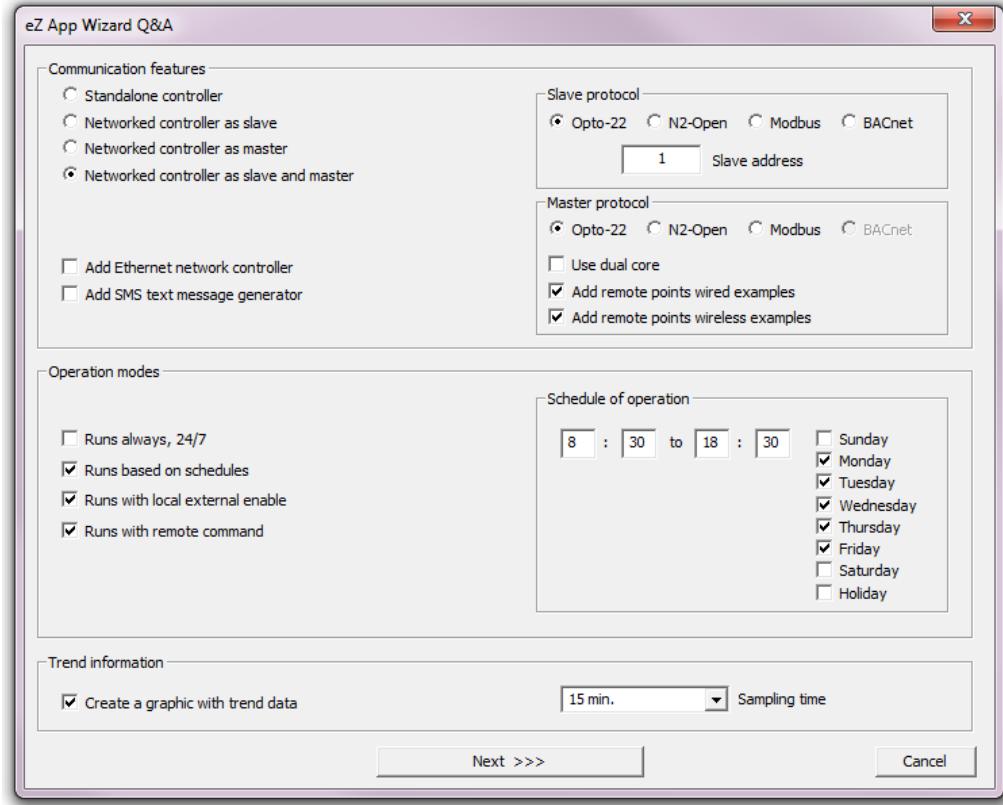

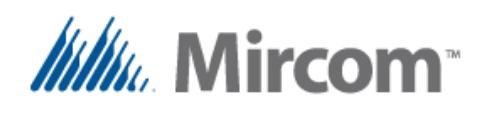

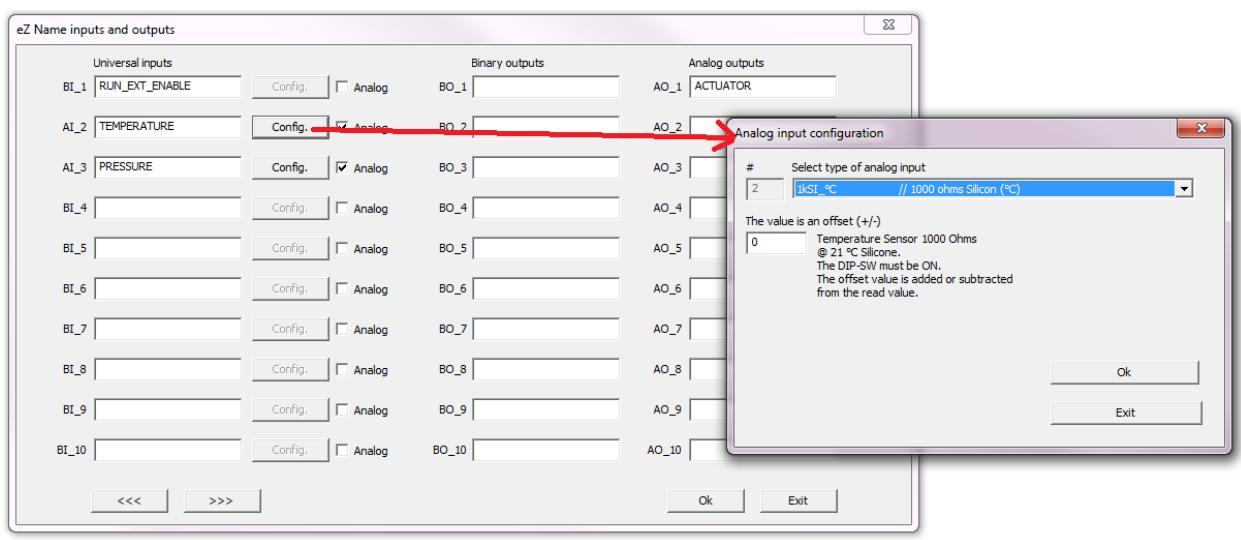

Dans cette fenêtre de dialogue, les noms des entrées et des sorties peuvent être modifiés, et les entrées universelles peuvent être sélectionnées en tant qu'analogiques ou numériques et leur configuration par défaut peut être réglée.

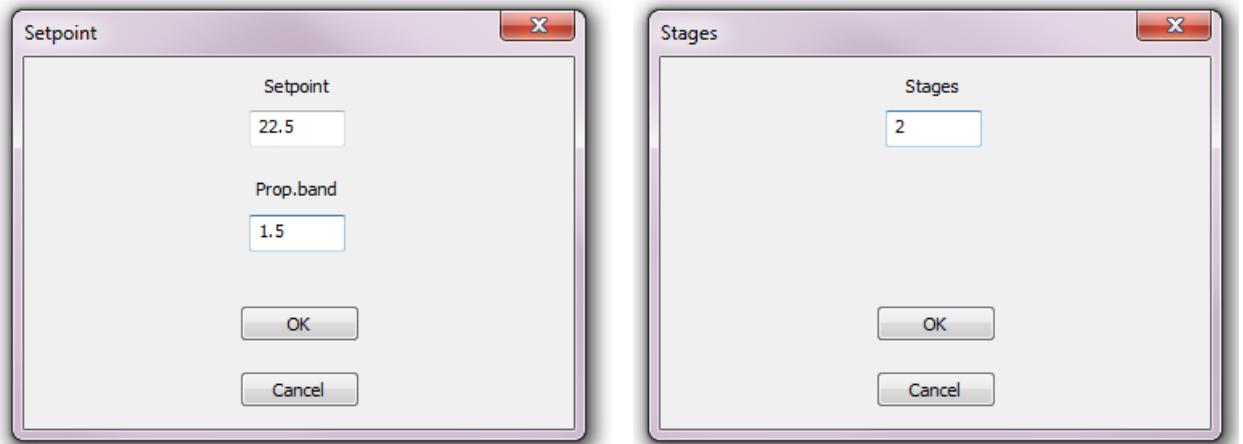

Facultativement, dépendamment de l'application sélectionnée, plus d'écrans permettant de remplir les paramètres tels que le réglage des points, du nombre d'étapes, etc., continueront d'apparaître jusqu'à ce que toutes les données nécessaires soient amassées. À ce moment-là, le script sera créé et facultativement traduit.

Après cette étape, **le compilateur de script** est automatiquement invoqué. Toutes les étapes précédentes de l'assistant de l'application **eZ** peuvent être sautées si l'usager veut créer manuellement les fichiers de scripts ou les copier à partir d'un projet antérieur et les modifier manuellement. Facultativement, le compilateur de script possède un générateur de modèles de scripts pouvant également générer un ou plusieurs fichiers modèles pour mieux organiser le projet entier. Une définition externe peut également être ajoutée au projet pour les définitions communes de tous les fichiers de script y soient situés. De cette façon, les fichiers de script seront moins encombrés et contiendront seuleemnt des phrases logiques décrivant le programme.

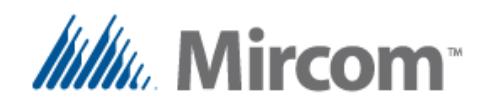

Le compilateur de script a besoin d'au moins un fichier source devant être nommé **script\_1.txt**. Si des fichiers additionnels sont ajoutés au projet, ils doivent être nommés séquentiellement de **script\_2.txt** à **script\_10.txt**. Si le fichier de définition externe est inclus dans le projet, il doit être nommé **script\_def.txt**.

Si les fichiers de script sont dans une langue différente de l'anglais, **la première ligne** de **script\_def.txt** s'il existe ou de **script\_1.txt** doit contenir la directive de langage ou une erreur sera générée puisque la langue des mots-clés sera indéfinie. Ces directives de langage seront énumérés dans le tableau suivant:

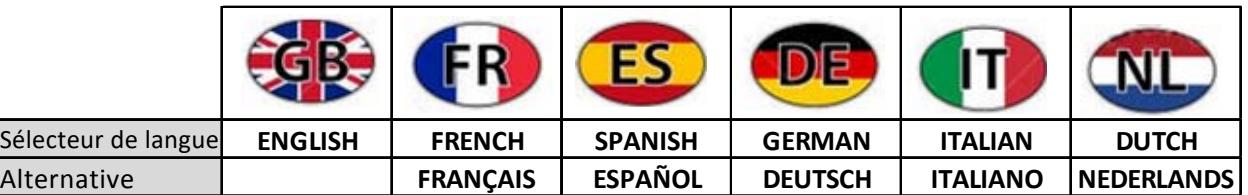

Les sections du compilateur de scripts et du générateur de modèles sont illustrés sur l'image ci-dessous. Dans la configuration par défaut, la section du générateur de modèles est désactivée, mais peut être activée en cochant la case "activer le générateur de modèles."

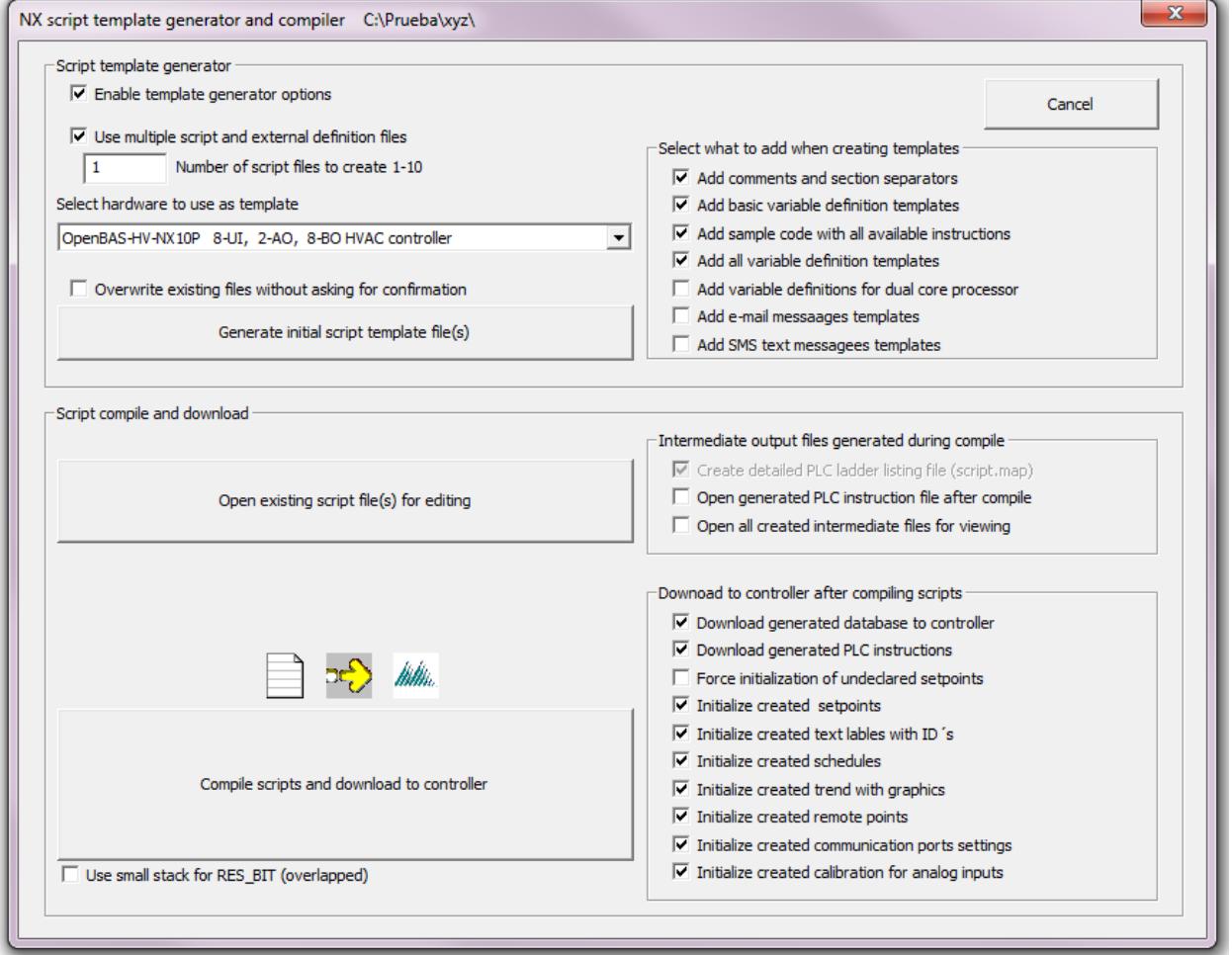

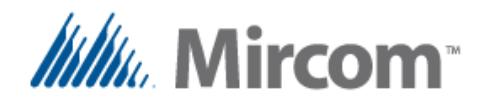

Si l'usager désire modifier le(s) fichier(s), il existe un bouton ouvrant tout les fichiers de script existants et facultativement de définition en même temps.

Les cases à cocher à la droite de ce bouton permettent d'ouvrir les fichiers intermédiaires générés pour les visualiser après le processus de compilation. Elles ne sont pas habituellement montrées si la compilation se déroule sans erreur, cependant, s'il y a des erreurs de syntaxe déclarative, les fichiers intermédiaires ayant déjà été traités et créés seront ouverts.

Au moment où une erreur est trouvée durant le processus de compilation, un texte d'erreur donnant un code d'erreur et une brève explication du type d'erreur trouvée. À la fin du présent document se trouve, dans l'annexe nommée "**erreurs de compilation**," une liste complète contenant toutes les erreurs et leurs solutions possibles.

Le bouton "**compiler les scripts et les télécharger au contrôleur**" fait exactement ce que son nom suggère, c'est-à-dire déclenche la compilation du script et, en générant les fichiers intermédiaires un après l'autre, arrive à la création d'une base de données OpenBAS qui sera chargée automatiquement dans le contrôleur.

À droite du bouton de compilation, un groupe de cases à cocher permet à l'usager de sélectionner manuellement ce qui sera téléchargé. Dans la configuration par défaut, tous les objets dans la base de données créée par le processus de compilation sont téléchargés au contrôleur.

Ce processus de compilation et de téléchargement prend entre quelques secondes et quelques minutes dépendamment de la taille du programme et les objets créés dans la base de données.

Une fois que le processus est entièrement complété, le compilateur de scripts demande si vous voulez poursuivre vers l'**éditeur API** afin de visualiser et facultativement peaufiner et déboguer le programme en ligne.

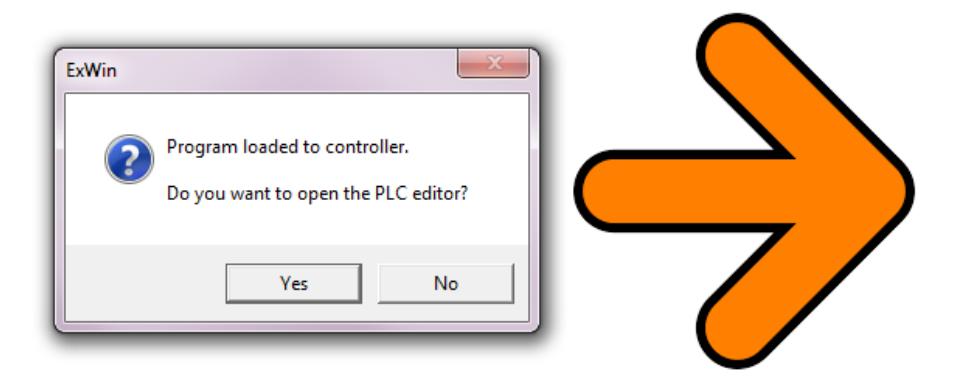

Les fichiers **LIEN** et **CARTE**, contiennent le code source ainsi que les instructions API générés pour que l'usager puisse se référer à chaque section de leur fichier source et visualiser ce qui a été créé. La prochaine section de ce manuel expliquera la syntaxe du compilateur de script.

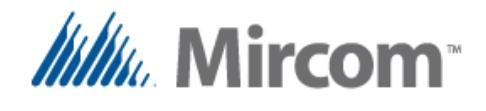

Avant de poursuivre avec les détails du compilateur de script, les tableaux suivants décrivent les objets des bases de données et les mots-clés pouvant être utilisés dans toutes les langues offertes.

#### **Tableau de la base de données**

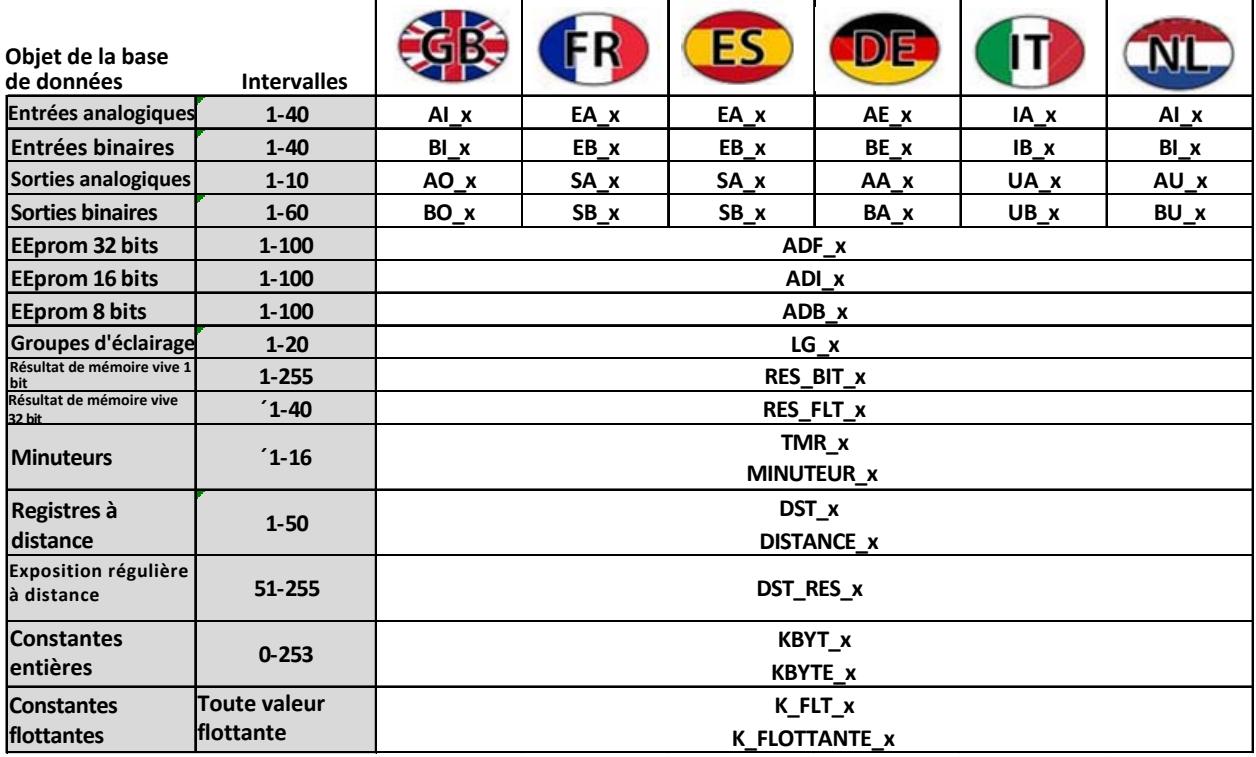

Noter que la version anglaise du matériel informatique entrée/sortie ainsi que leurs mots-clés seront toujours disponibles, donc un usager écrivant le script par exemple en français peut utiliser interchangeablement les mots-clés et les objets de la base de donnée en français et en anglais.

Dans les six prochaines pages, la liste des mots-clés est montrée. Noter que les accents et autres caractères non standards ont été rempacés par les caractères standards non accentués pour rendre la traduction linguistique plus facile.

Tous les mots sont insensibles aux majuscules et aux minuscules, alors l'usager peut écrire en caractères non majuscules ou mixtes. Pour certains claviers et objets de la base de données, il existe des versions abrégées de certains mots afin de rendre la programmation du script plus aisée.

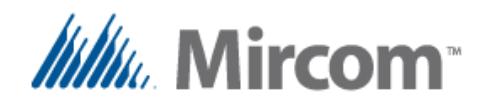

#### **Tableau des mots-clés 1 de 6**

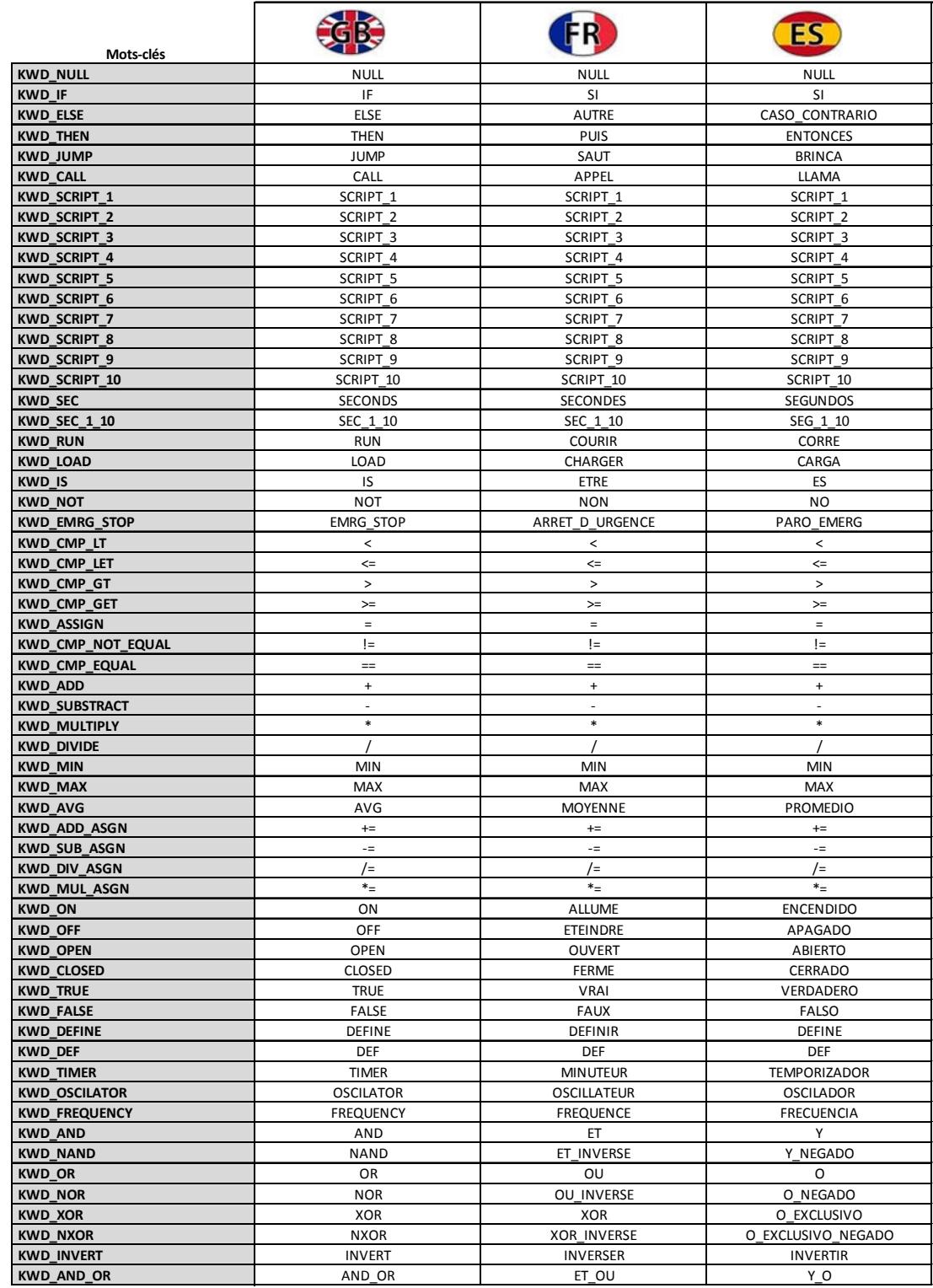

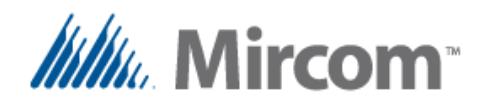

#### **Tableau des mots-clés 2 de 6**

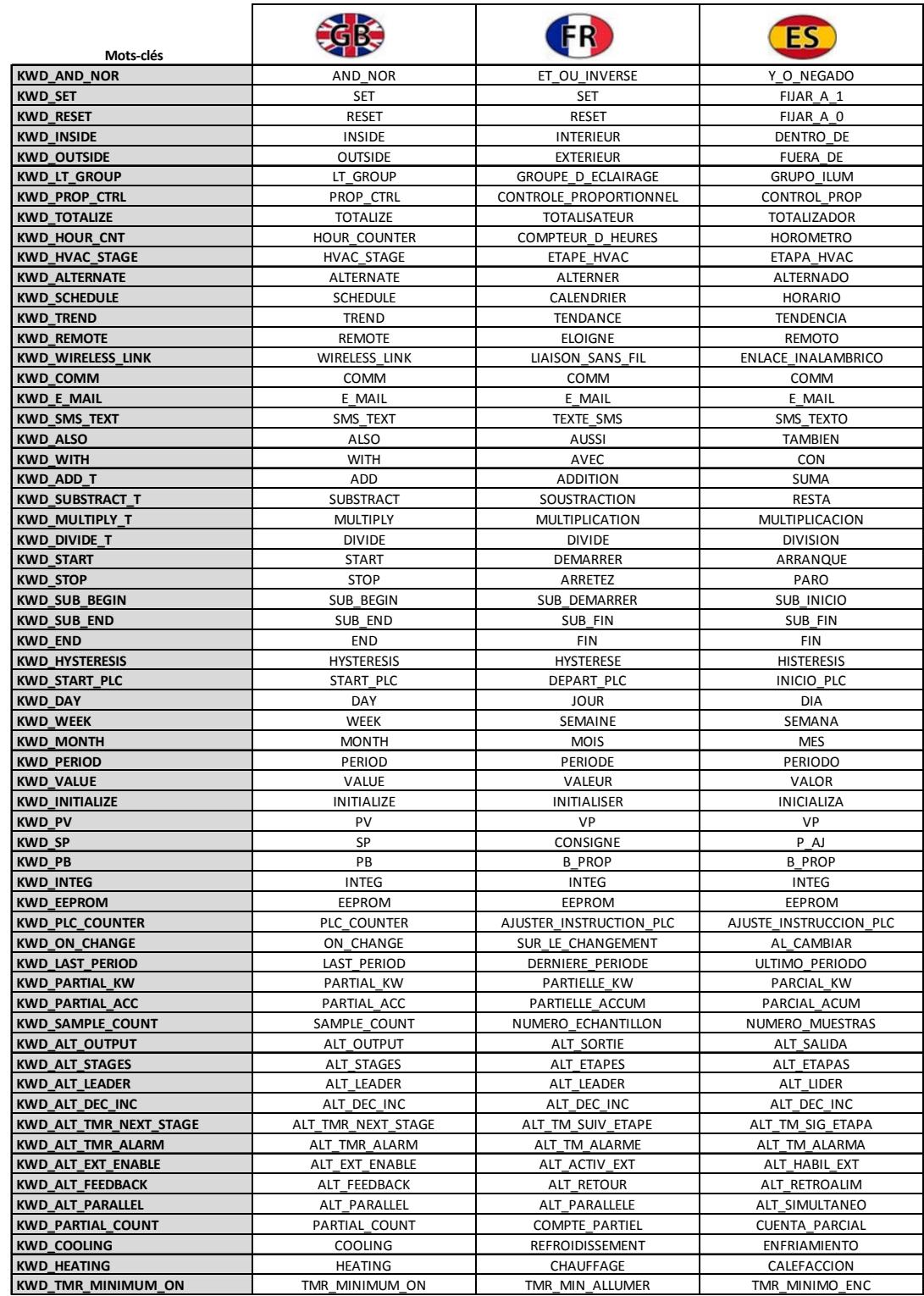

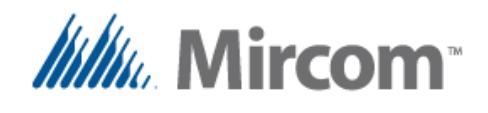

#### **Tableau des mots-clés 3 de 6**

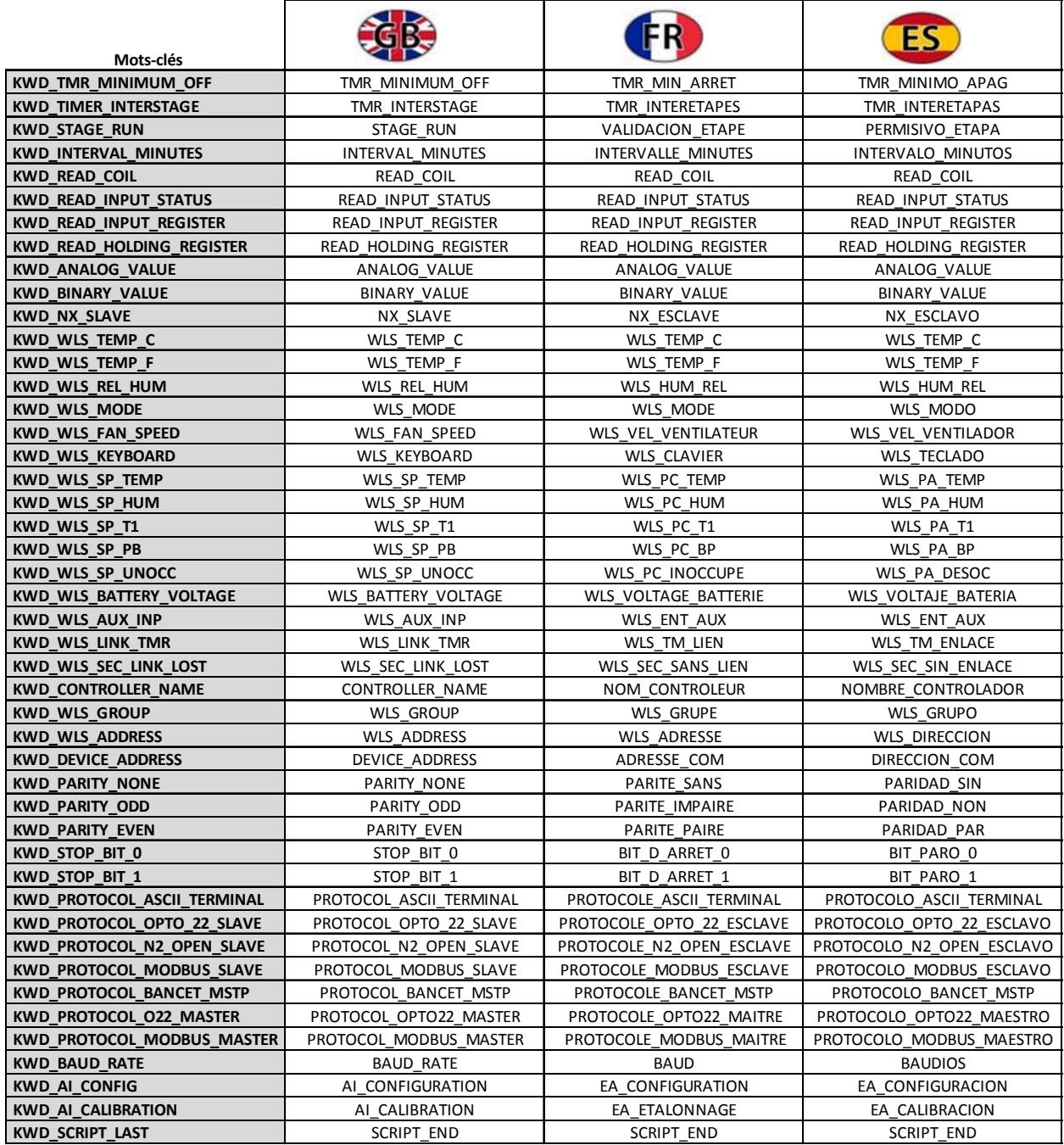

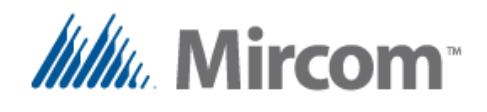

#### **Tableau des mots-clés 4 de 6**

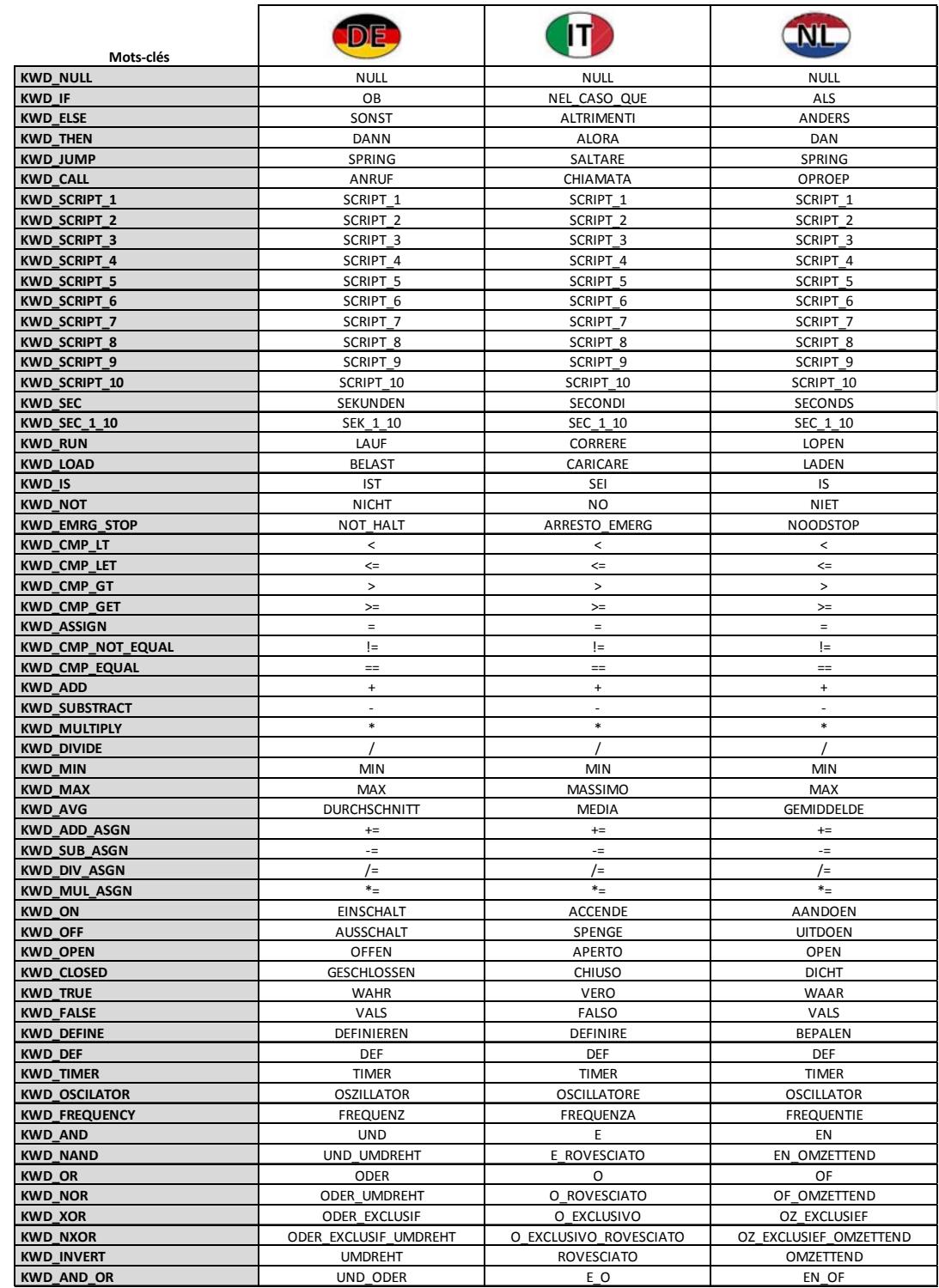

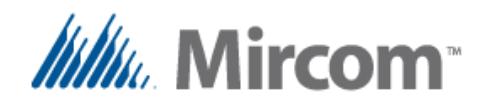

#### **Tableau des mots-clés 5 de 6**

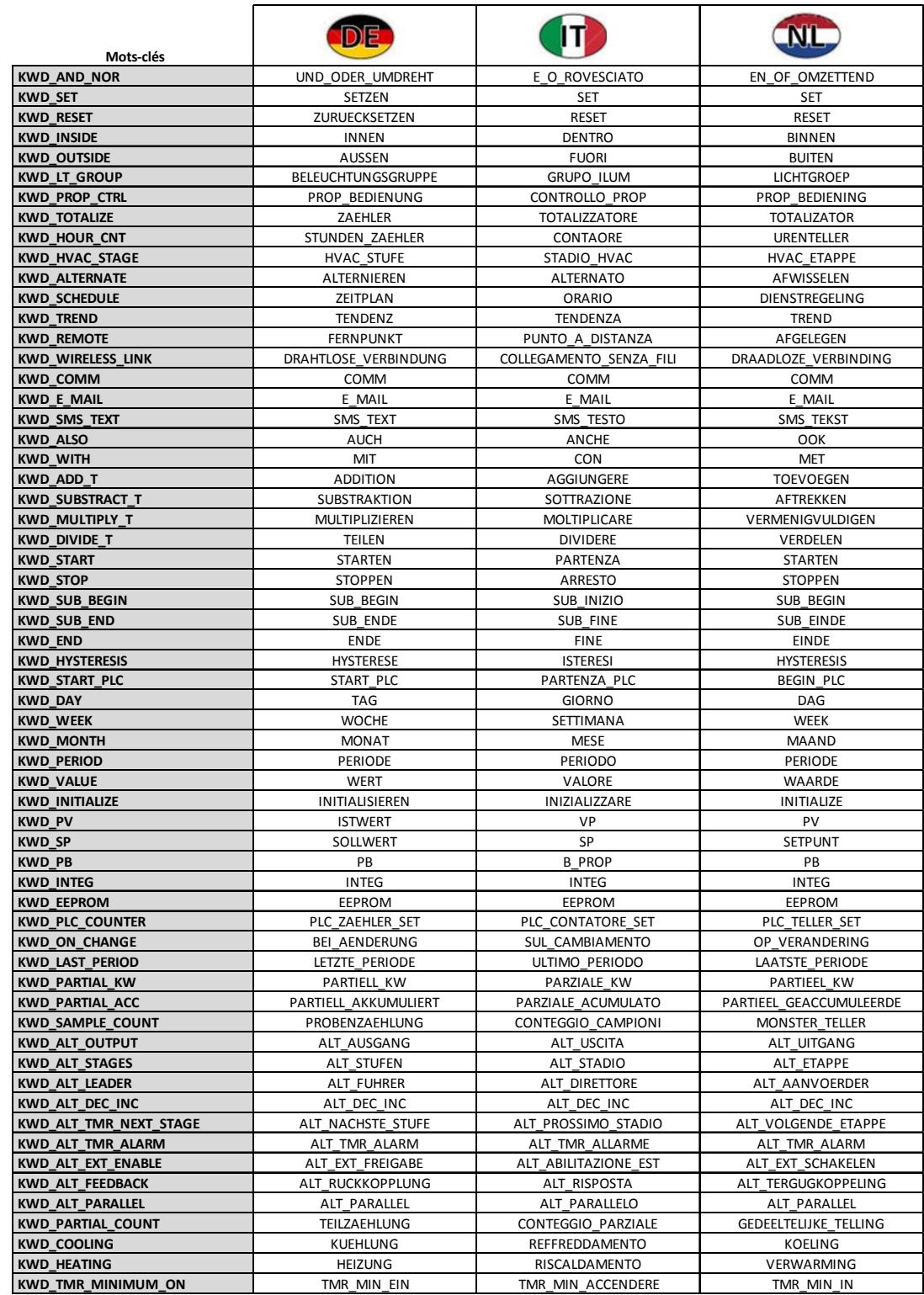

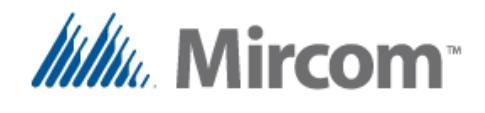

#### **Tableau des mots-clés 6 de 6**

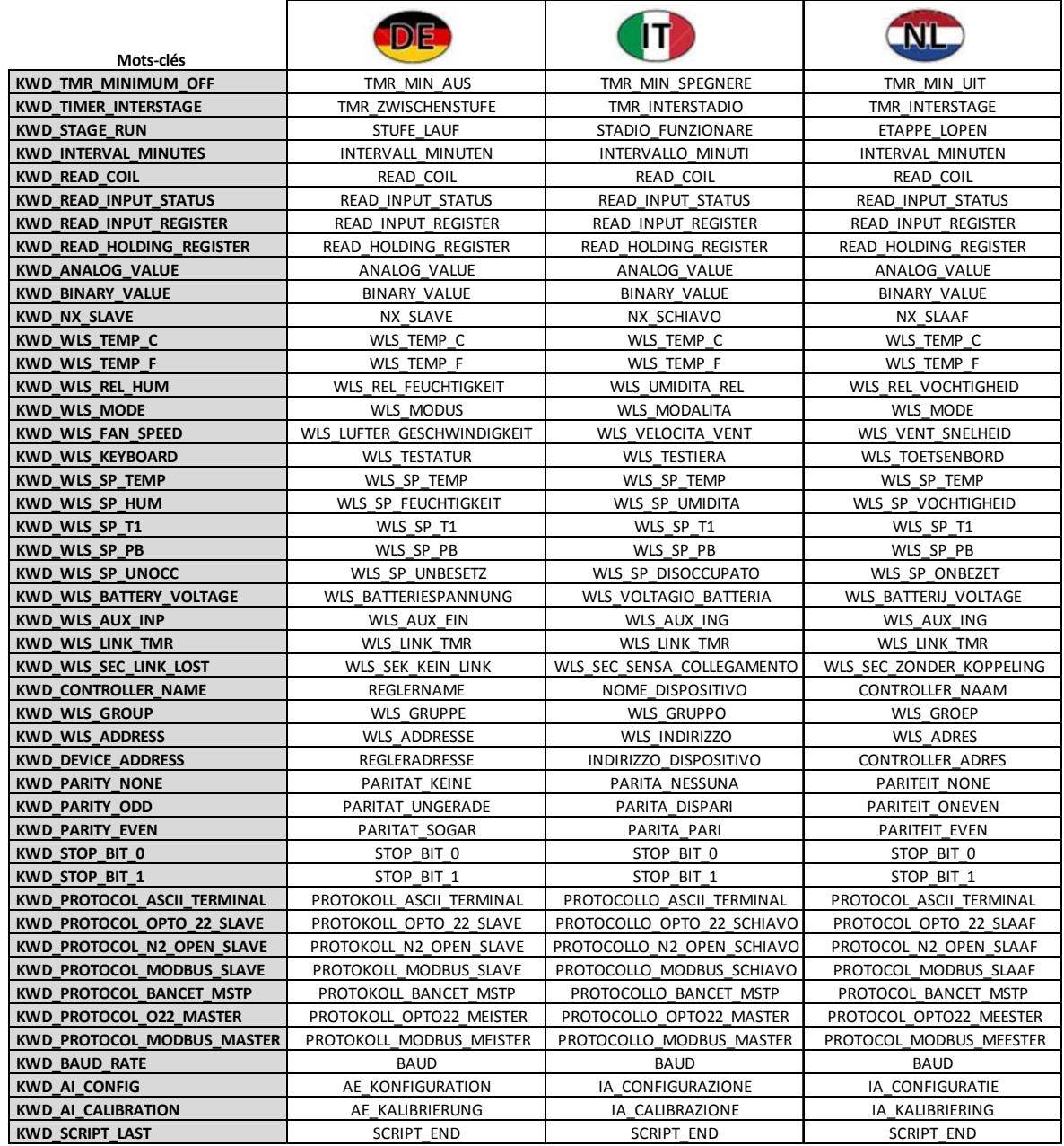

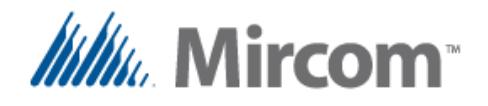

#### **Usage détaillé des mots-clés**

La section suivante donne une description détaillée de l'usage de chaque mot-clé ainsi que des règles de syntaxe et des exemples de codes. Seulement la langue française du script est vue dans le détail. Les mots-clés peuvent être substitués ceux de la langue sélectionnée par l'usager si le premier mot-clé est celui servant à sélectionner la langue.

Si les fichiers de script sont dans une langue différente de l'anglais, **la première ligne** de **script\_def.txt** s'il existe ou de **script\_1.txt** doit contenir **le mot-clé de la directive linguistique** ou une erreur sera générée puisque la langue du mot-clé sera indéfinie. Ces mots-clés de la directive linguistique sont énumérés dans le tableau suivant:

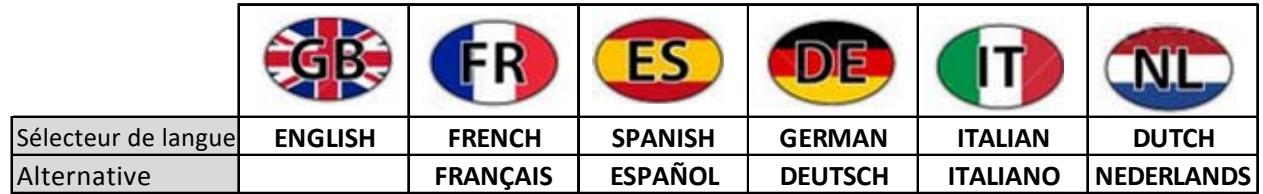

Ces mots-clés, à part d'être sur la toute première ligne du fichier de script ou de définition, doit se trouver seul sur la ligne. Aucun autre mot-clé ou commentaire ne devrait y figurer.

L'exemple suivant montre comment définir la langue du fichier de script au français:

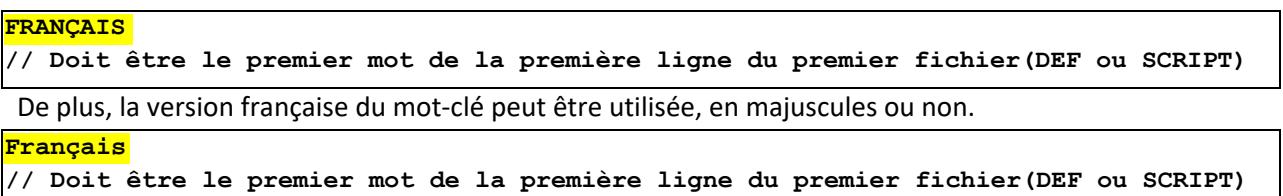

Noter que la version anglaise du matériel informatique entrée/sortie ainsi que leurs mots-clés seront toujours disponibles, donc un usager écrivant le script par exemple en français peut utiliser interchangeablement les mots-clés et les objets de la base de donnée en français et en anglais.

Dans les six pages précédentes, la liste des mots-clés est montrée. Noter que les accents et autres caractères non standards ont été rempacés par les caractères standards non accentués pour rendre la traduction linguistique plus facile.

Tous les mots sont insensibles aux majuscules et aux minuscules, alors l'usager peut écrire en caractères non majuscules ou mixtes. Pour certains claviers et objets de la base de données, il existe des versions abrégées de certains mots afin de rendre la programmation du script plus aisée.

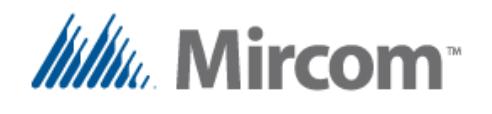

#### **Mot-clé: DEFINIR**

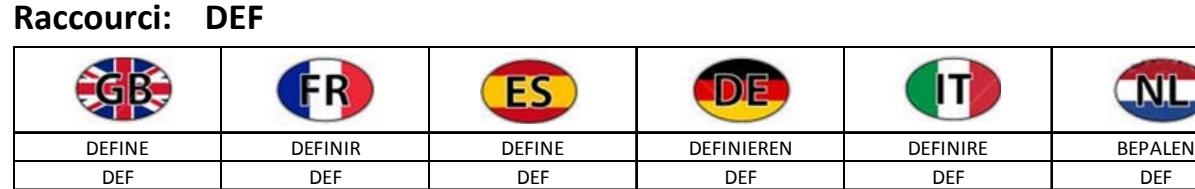

Le mot-clé 'DEFINIR' ou son raccourci 'DEF' donne la possibilité d'appeler les objets de la base de données par des noms définis par l'usager:

Syntaxe: **DEFINIR** [OBJET BD] [ "=" optionnel après le mot-clé de l'opérateur facilitant la lecture] [NOUVELLE ÉTIQUETTE ÉQUIVALANT AU NOM DE L'OBJET BD] 32 bit de

caractères ou moins. Les tirets bas sont permis dans l'étiquette, qui est

insensible aux majuscules et aux minuscules.

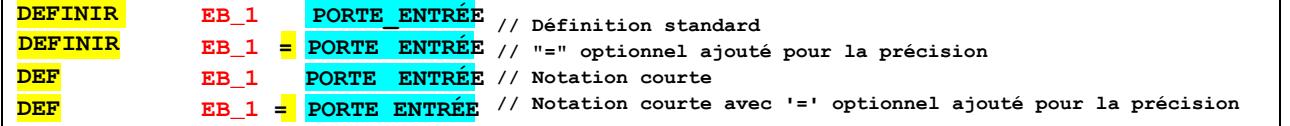

Les OBJETS de la base de données NX d'OpenBAS seront les opérandes ou les résultats dans le reste des équations et peuvent être:

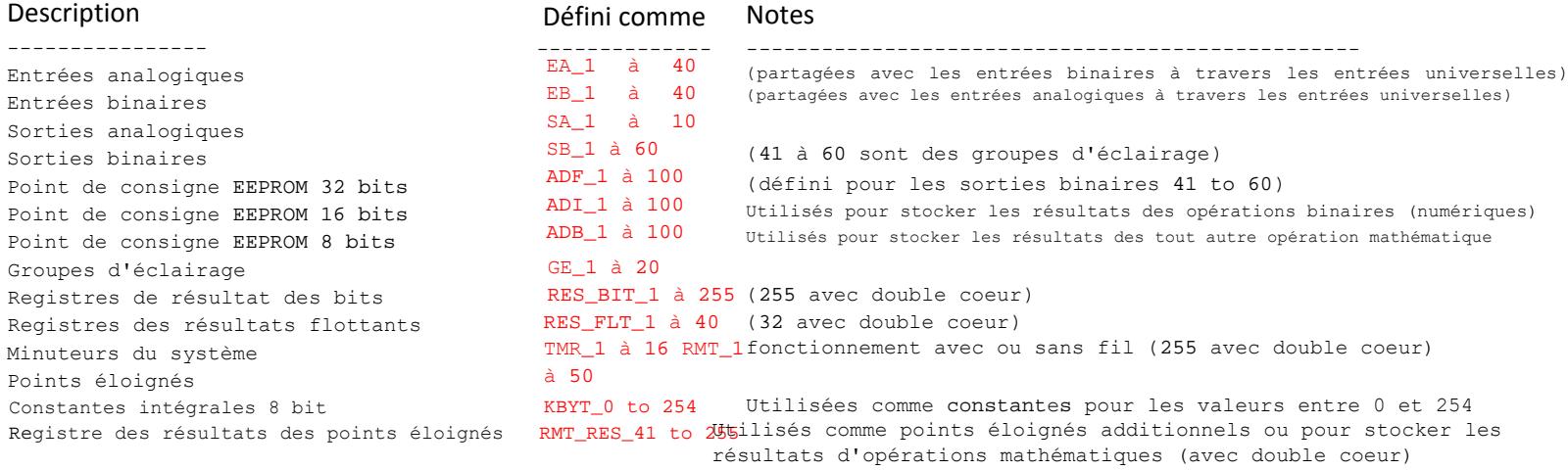

Un tableau avec représentation visuelle de la base de données NX OpenBAS complète se toruve à la page suivante.

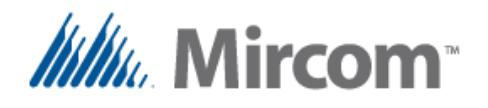

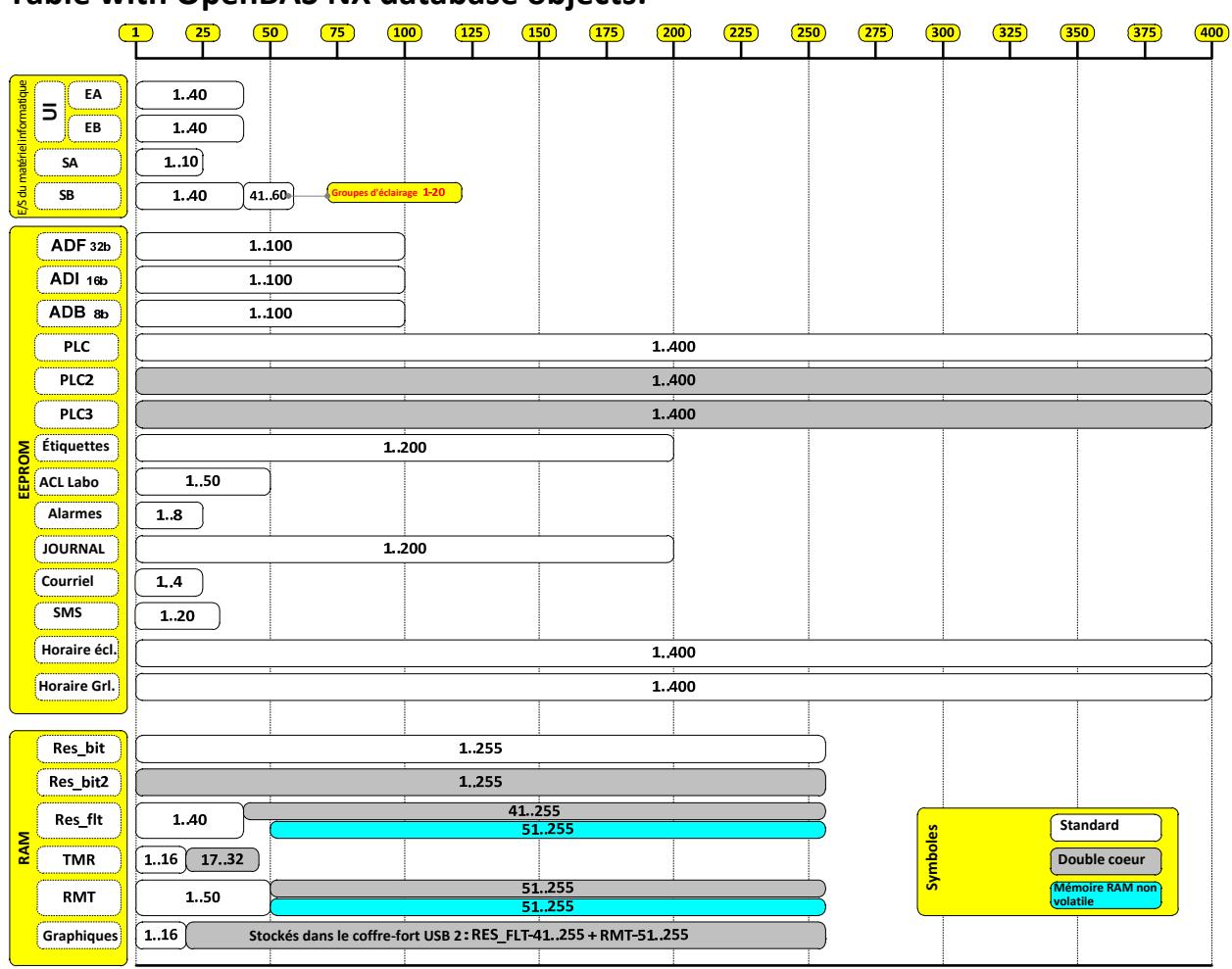

#### **Table with OpenBAS NX database objects:**

Telque vu dans les exemples précédents, les commentaires peuvent être ajoutés sur n'importe quelle ligne à l'aide de la double barre oblique avant '//' similairement au langage de MS Visual Studio tels que C, C++, C#, etc. Tout ce qui dépasse les caractères du commentaire sera traiter en tant que commentaire et ne sera donc pas traité par le compilateur.

Ajouter des commentaires au programme peut aider à améliorer la compréhension de la logique ou de la séquence d'opérations. Il n'y a aucune limite au nombre de lignes comportant des instructions ou des commentaires que le fichier de script peut posséder.

La longueur de la ligne est cependant restreinte à 250 caractères. Si des lignes plus longues sont nécessaires ou si les décomposer rend la lecture plus facile, la barre oblique inversée '\' peut être utilisée avant de les analyser et d'en extraire des entités lexicales individuelles. À la prochaine page, la syntaxe multiligne est explorée.

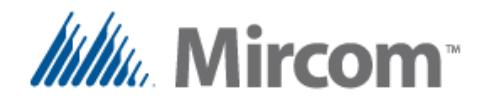

Échantillon de code en une seule ligne de script

```
SI AI_1 > 17.5 ET AO_1 = 25 OU TEMPERATURE <= ADF_1 + 3 ALORS BO_1 = ALLUMÉ ET BO_2 = ÉTEINT .
```
Ceci ets le même code, mais représenté sur plusieurs lignes à l'aide de la barre oblique inversée afin de décomposer la ligne pour rendre la lecture plus facile.

SI AI  $1 > 17.5$  ET  $AO_1 = 25$  OU TEMPERATURE <= ADF\_1 + 3  $\backslash$ ALORS  $BO_1 = ALLUMÉ$ ET BO\_2 = ÉTEINT

Soyez également conscient.es que, comme dans toute langue écrite, les espaces ou les tabulations sont nécessaires pour séparer les entités lexicales rendant les mots, le smots-clés, les opérateurs, les opérandes, les objets de la base de données, etc., et le programme lisibles.

Même lorsque le préprocesseur possède une fonction de décomposition d'entités lexicalespour qu'une ligne telle que:

 $\overline{AO_1} = \overline{ADF_1 + 3}$  soit convertie à:  $\overline{AO_1} = \overline{ADF_1 + 3}$ 

Il fait partie des bonnes ratiques d'écrire les programmes de script de la même façon qu'une phrase normale est construite en insérant des espaces entre les mots composant la phrase entière.

De plus, l'alinéa fait à l'aide d'espaces ou de tabulations est une bonne pratique de programmation rendant les programmes plus lisibles pour les humains, puisque l'alignement vertical des données au fur et à mesure que l'imbrication s'opère dans la logique du programme aide à mieux visuellement comprendre un programme long.

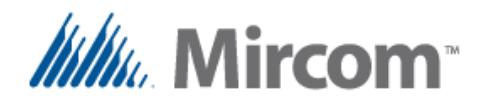

#### **Mot-clé: INITIALISER**

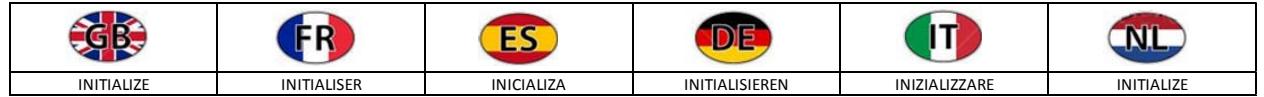

Le nom d'une variable EEPROM peut être créé en alias à un objet de la base de données. Même sans être nommée, elle peut être initialisée à une valeur donnée, ainsi, lorsque le script est compilé, sa valeur sera générée et initialisée une fois que le programme généré est téléchargé au contrôleur.

La syntaxe initialisant l'objet de la base de données EEPROM est comme suit:

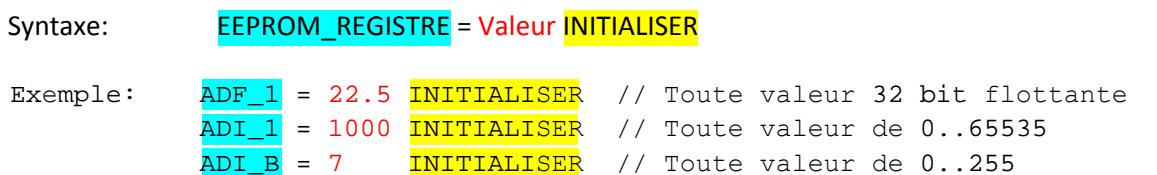

Si les étiquettes ont été créées antérieurement à l'aide du mot-clé DEFINIR, ces noms peuvent être utilisés à la place.

```
Exemple: DEFINIR ADF_1 TEMPERATURE_POINT_CONSIGNE
           TEMPERATURE_POINT_CONSIGNE = 22.5 INITIALISER // Initialiser par nom
```
**Note importante:** Si le mot-clé INITIALISER n'est pas utilisé et seulement une simple affectation l'est, la variable sera écrite tout le temps. Par exemple, dans l'expression suivante: ADF\_1 = 22.5 la valeur 22.5 sera toujours accordée à ADF\_1 tant que le programme est en cours d'exécution, alors si l'usager ajuste manuellement le point de consigne, il sera automatiquement resaisi avec la valeur 22.5. Mais, si le mot-clé INITIALISER est utilisé comme dans: ADF\_1 = 22.5 INITIALISER, la valeur sera seulement assignée lorsque le programme est chargé et tout changement effectué par l'usager ne sera pas affecté.

À certains moment sous le contrôle du programme, les valeurs EEPROM doivent être modifiées. Dans l'exemple suivant, le point de consigne est seulement ajusté si un événement se produit, ce qui ets complètement acceptable:

// Définira la valeur d'ADF à une seule condition Exemple:  $SI EB_1 = FERNÉ ALORS ADF_1 = 25.5$ 

Veuillez noter que le registre EEPROM possède une durée de vie d'écriture de 1,000,000 de cycles et le changer répétitivement sous le contrôle du programme endommagera la cellule de mémoire. Dans l'exemple ci-dessus, aucun dommage ne survient puisque le système opérateur prend soin d'écrire les valeurs EEPROM seulement lorsque les valeurs assignées changent.v

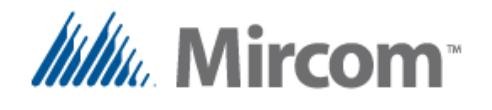

#### **Mot-clé: GROUPE\_D\_ECLAIRAGE**

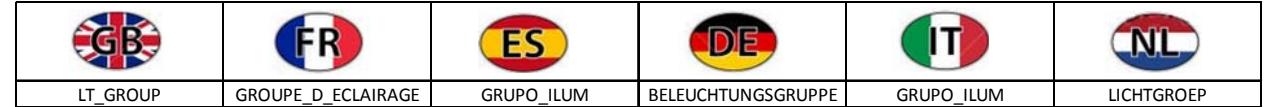

Le mot-clé "GROUPE\_D\_ECLAIRAGE" permet de rassembler jusqu'à huit sorties binaires en un groupe logique. Même si son nom sous-entend qu'elle est surtout utilisée pour l'éclairage, il s'agit seulement du fonction de rassemblage de sorties afin que ces dernières puissent être utilisées pour allumer simultanément n'importe quelle sorte de charges telles que des moteurs, des valves, des lumières, etc. Le groupe d'éclairage peut être créé à l'aide de la syntaxe suivante:

Syntaxe: [REGISTRE DES RÉSULTATS] = **GROUPE\_D\_ECLAIRAGE** [OPERANDE\_1] .. [optionnel, jusqu'à 8 opérandes]

Exemple: RES\_BIT\_1 = GROUPE\_D\_ECLAIRAGE BO\_1 BO\_2 BO\_3 BO\_4 // Jusqu'à 3 sorties binaires peuvent être rassemblées dans // un bit de contrôle unique, jusqu'à 20 groupes peuvent être créés

Si des étiquettes ont été antérieurement créées pour les sorties binaires à l'aide du mot-clé DEFINIR, ces noms peuvent être utilisés au moment de créer le groupe d'éclairage comme suit:

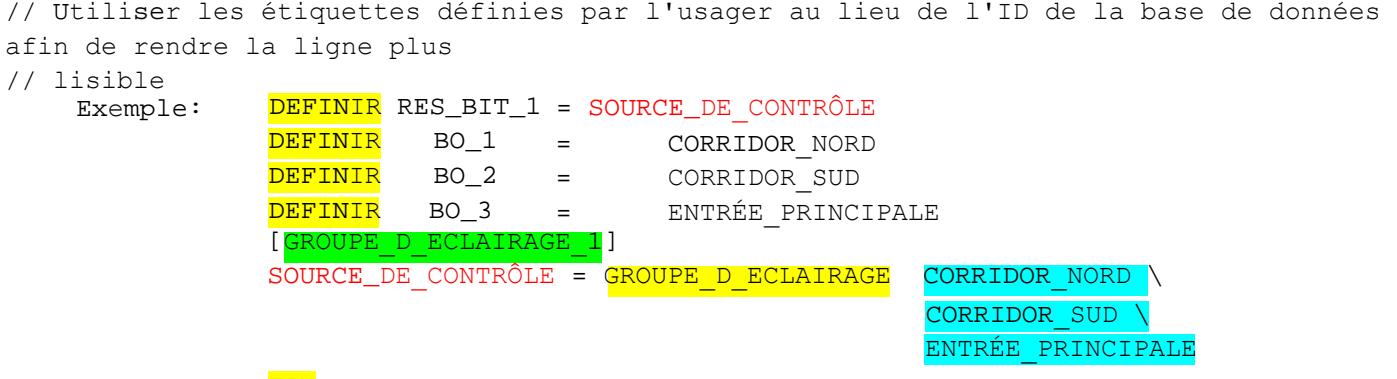

#### FIN

Dans l'exemple ci-dessus, il est possible de voir que les noms des variables étaient définis auparavant, alors le groupe d'éclairage peut être créé à l'aide de ces noms. Noter également qu'un alinéa est utilisé et que la ligne sur laquelle le groupe d'éclairage est créé a été décomposé en plusieurs lignes en utilisant la barre oblique inversée.

Noter qu'une étiquette API nommée  $[\text{LIGHTING\_GR\_1}]$  a été ajoutée avant les lignes du groupe d'éclairage. Cette sorte d'étiquette est nécessaire lorsque les sauts et les appels sont utilisés dans le programme pour passer à une étiquette ou appeler un sous-programme par son nom. Une étiquette API ets créée avec la restriction que seulement les neuf premiers caractères seront stockés en tant qu'instruction de l'étiquette API. Cependant, l'étiquette peut avoir une taille aussi grande que 32 octets, ce qui est également la taille normale pour n'importe quelle étiquette d'identification personalisée.

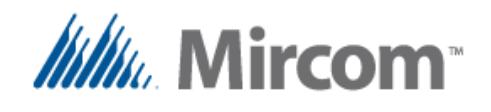

Noter également l'usage du mot-clé **FIN**, tout code suivant le mot-clé FIN ne sera pas ajouté au programme. Si l'étiquette FIN n'est pas utilisée, le compilateur créera automatiquement une instruction FIN virtuelle à la toute fin de la dernière instruction utilisée dans le programme.

Seulement les sous-programmes expliqués plus loin dans ce guide de l'usager sont autorisés au-dessus la dernière instruction FIN lorsque le programme se termine puisqu'elles sont appelées à partir de l'intérieur de la boucle du programme principal et donc, si un sous-programme se trouve après un mot-clé FIN, il sera inclus dans le programme.

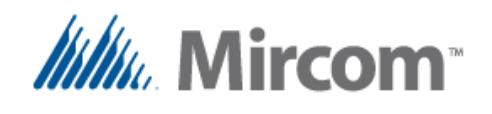

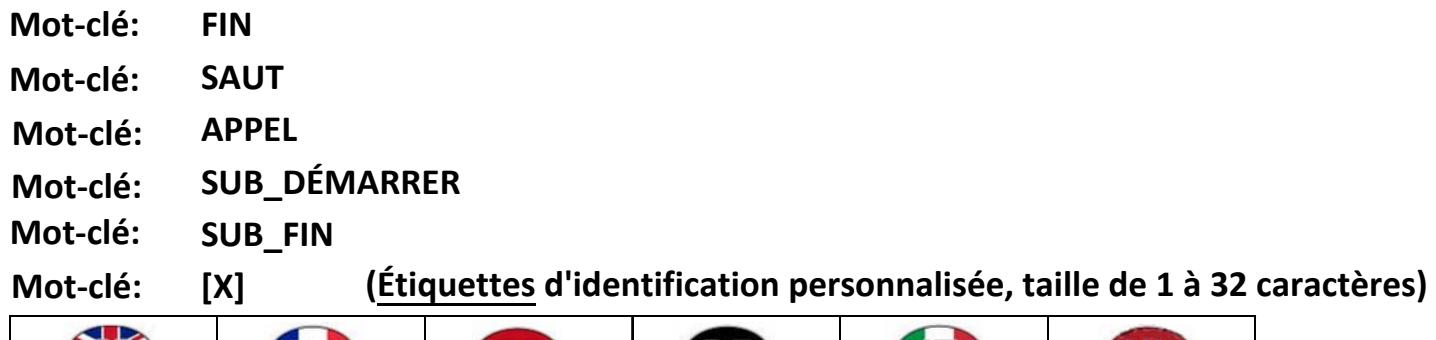

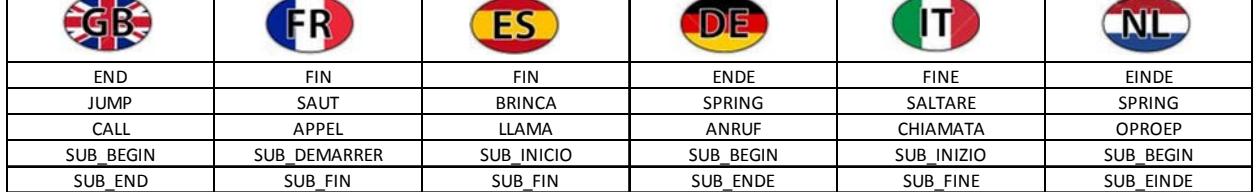

Tel que montré dans l'exemple précédent, le mot-clé **FIN** est utilisé pour marquer la fin du programme. Tout code suivant le mot-clé FIN ne sera pas ajouté au programme. Si l'étiquette FIN n'est pas utilisée, le compilateur en créera automatiquement une virtulle à la toute fin de la dernière instruction utilisée dans le programme.

En utilisant les instructions **SAUT** et **APPEL**, l'instruction FIN peut être omise sous le contrôle du programme pour effectuer des opérations logiques basées sur l'état de la base de données (données des entrées et des sorties, horaires, etc.).

C'est un outil très puissant qui permet au programme de se ramifier en fonction de l'état des différentes variables qui constituent la base de données du contrôleur.

```
Le mot-clé 'SAUT' permet la ramification du déroulement du programme en fonction de l'état du 
processus, il faut utiliser le format suivant:
Syntaxe: SAUT [ÉTIQUETTE] (Étiquettes d'identification personnalisée, taille de 1 à 
            32 caractères)
Exemple: SAUT PASSER_1 // Saut inconditionnel
            .. Certaines instructions sont sautées inconditionnellement
            [PASSER_1] // Étiquette générique pour l'instruction "saut"
            .. Programmer les sauts pour l'étiquette PASSER_1 et continuer le 
           traitement à partir d'ici.
```
Une autre utilisation conjointe de l'instruction SAUT et du mot-clé **SI** sert à ramifier le programme lorsqu'une condition est détectée.

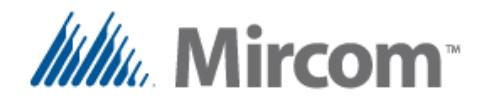

Exemple: SI EB 1 EST OUVERT, SAUTER PASSER 2 // Saut conditionnel .. Certaines instructions sont sautées si EB\_1 est ouvert [PASSER\_2] // Étiquette générique pour l'instruction "saut" .. Programmer les sauts pour l'étiquette PASSER\_2 dépendamment de l'état de EB\_1 et continuer le traitement à partir d'ici.

Dans l'exemple de programme ci-dessus, le SAUT passe certaines instructions si le résultat de la comparaison est VRAI, autrement les instructions marquées en rouge seraient exécutées. Plus d'information sur le mot-clé SI est donnée plus loin dans ce chapitre.

Le mot-clé 'APPEL' permet la ramification du déroulement du programme en fonction de l'état du processus. Il est différent du saut puisque, après que le sous-programme "appelé" se termine, il redonne le contrôle au programme pour les lignes le suivant. Son instruction possède le format

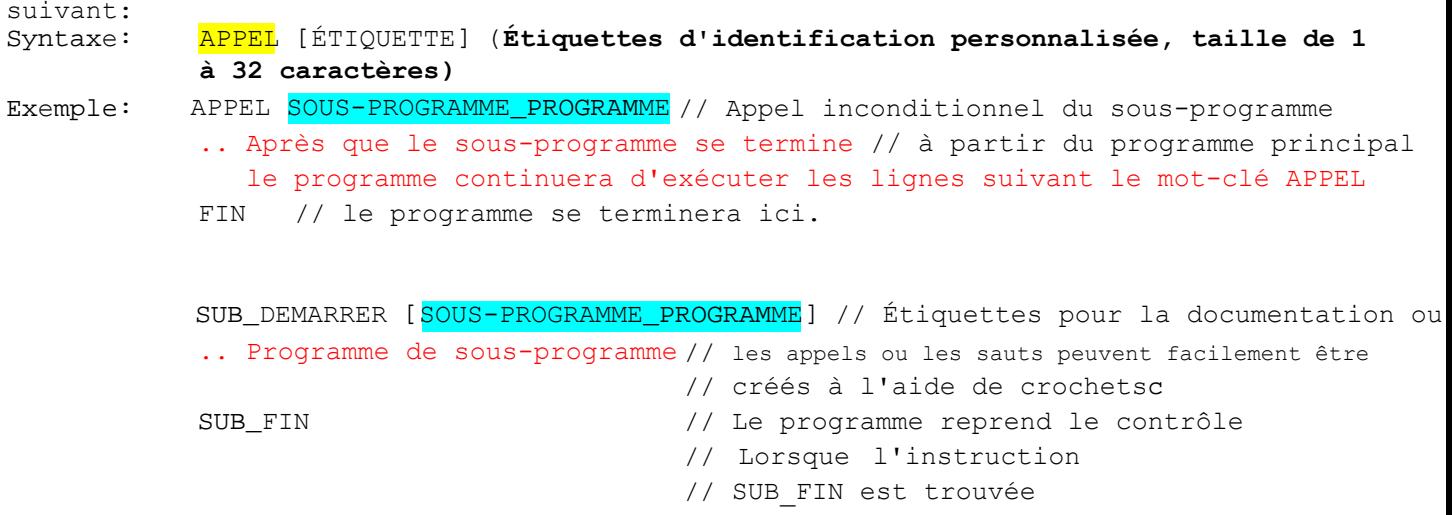

Habituellement, les sous-programmes sont situés à la FIN du programme principal, alors il est même sensé de les ajouter dans des fichiers de script séparés (autres que script\_1.txt) afin que le programme principal reste organisé et lisible.

Se rappeler qu'au moment de la compilation, le pré-processeur fusionne tous le sfichiers de script ainsi que le fichier de définitions afin de pouvoir visualiser le programme entier.

Un élément auquel il faut prêter attention est que, lorsque le mot-clé SUB\_DEMARRER est trouvé, le compilateur ajoute automatiquement une instruction FIN avant que le sous-programme ne débute afin que, si l'usager oublie de l'ajouter, les résultats inattendus suite à l'exécution du programme seront évités.

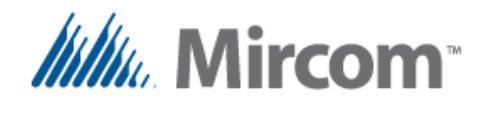

Similairement au SAUT contionnel, l'instruction APPEL peut être utilisée conjointement avec le mot-clé **SI** afin de ramifier le programme lorsqu'une condition est détectée.

```
Exemple: SI EB_1 EST OUVERT, APPELER SOUS-PROGRAMME_PRG_2
                                                 // Appel conditionnel du sous-programme
                .. après que le sous-programme soit terminé, // à partir du programme princial
               le programme continuera d'exécuter les lignes suivant le mot-clé APPEL
            FIN // Le programme se terminera ici
            SUB_DEMARRER [SOUS-PROGRAMME_ PRG_2] // Étiquettes pour la documentation ou
            .. Programme de sous-programme
            SUB_FIN
                                                    // les appels et les sauts peuvent être facilement
                                                    // créés à l'aide de crochet
                                                    // Le programme reprend le contrôle 
                                                    // Lorsque l'instruction
                                                    // SUB_FIN est trouvée
```
Dans l'exemple de programme ci-dessus, l'APPEL appelle le sous-programme si le résultat de la comparaison ets VRAI, sinon le sous-programme ne sera pas appelé du tout. Plus d'information sur le mot-clé SI sera donnée plus loin dans ce chapitre.

NOTE: Il est important d'avoir en tête que les sous-programmes ne sont pas réentrants, c'est-à-dire qu'ils ne peuvent pas appeler d'autres sous-programmes et donc, qu'il existe essentiellement seulement deux niveaux de programmes s'exécutant en tout temps:

- La boucle du programme principal et
- Les niveaux des sous-programmes.

Alors, à chaque fois qu'une instruction FIN est trouvée, dépendamment du contexte, si le programme est dans la boucle principale, il se terminera et une nouvelle itération débutera.

Si à la place la FIN est trouvé à l'intérieur d'un sous-programme, celui-ci se terminera et cèdera le contrôle à l'instruction suivant l'APPEL du sous-programme dnas la boucle principale.

Garder également en tête qu'à l'intérieur de processeurs à double coeurs pouvant exécuter trois API simultanément, chaque API s'exécute indépendamment et séparément des autres API, donc ils ne peuvent pas appeler un sous-programme situé dans un autre API.

La seule "colle" maintenant les API ensemble est la collection d'objets de la base de données OpenBAS, dans laquelle l'information telle que des valeurs, des sémaphores, etc. peut circuler entre eux.

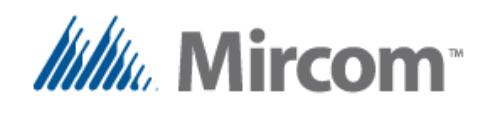

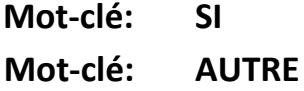

**PUIS Mot-clé:**

**AUSSI Mot-clé:**

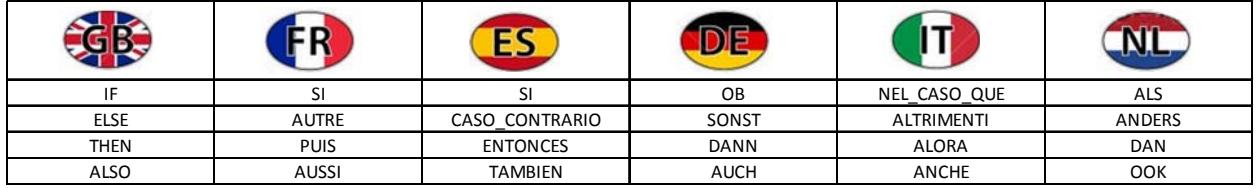

Le mot-clé '**SI**' utilise des opérateurs de comparaison pour comparer deux opérandes et définit un résultat si l'expression est VRAIE après le mot-clé PUIS. Le mot-clé optionnel AUTRE est exécuté à la place su le résultat de la comparaison est FAUX.

La comparaison peut être simple ou des comparaisons emboîtées peuvent êtres jointes par les mots-clés logiques ET ou OU. Chaque comparaison est évaluée indépendemment et AJOUTÉE ou OPPOSÉE aux prochaines telles qu'elles aparaissent sur la ligne.

Chaque opérande de gauche et de droite peut être simple ou complexe. Ces derniers peuvent utiliser:

- les mots-clés MIN/MAX/MOYENNE ou
- les mathématiques simples telles que: 'MAX a b  $c > MIN$  d e f', 'a + b  $>c + d$ ','<u>a > b</u>'

Après le AUTRE ou le PUIS, une seule mission peut être remplie, telle que a = b, ou de multiples missions peuvent se dérouler grâce au mot-clé AUSSI.

Il existe deux types d'expressions avec SI, UNAIRE OU BINAIRE:

```
Syntaxe: SI [OPERANDE_1] [opérateurs COMPARAISON: <, <=, >, >=, ==, =, !=] [OPERANDE_2]   \
              [ET/OU pour les expressions emboîtées] [... plus d'expressions de comparaison] \setminusPUIS [RESULTAT] [= ou ETRE] [VALEUR] AUSSI [... plus de missions] // expression SI unaire
Syntaxe: SI [OPERANDE_1] [ operateurs COMPARAISON: <, <=, >, >=, ==, =, !=] [OPERANDE_2]   \
```
 $[ET/OU$  pour les expressions emboîtées] [... plus d'expressions de comparaison] PUIS [RESULTAT] [= ou ETRE] [VALEUR] AUSSI [... plus de missions] AUTRE [RESULTAT] [= ou ETRE] [VALEUR] AUSSI [... plus de missions] // expression SI binaire

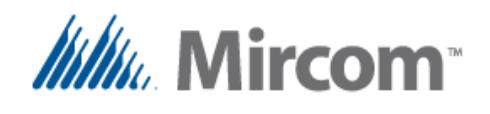

La différence entre les expressions unaires et binaires est la suivante:

- Dans l'expression unaire, les missions suivant le mot-clé PUIS seront exécutées seulement si le résultat de la comparaison simple ou emboîtée est VRAIE. Si le résultat est FAUX, aucune mission ne sera exécutée,
- tandis que, dans l'expression binaire, les missions simples ou multiples suivant le mot-clé PUIS seront exécutées seulement si le(s) résultat(s) de(s) (la) comparaison(s) est (sont) VRAIE(S). Les missions suivant le AUTRE seront exécutées seulement si le(s) résultat(s) de(s) (la) comparaison(s) est (sont) FAUX.

Les exemples suivants montrent quelques usages simples et avancés de ce mot-clé puissant.

#### Exemple:  $SI$  EA\_1 > 22.5 PUIS SB\_1 = ALLUME

En utilisant la première syntaxe, la sortie binaire 1 est réglée à ACTIVÉE (=1) si la valeur de l'entrée analogique 1 est plus grande que 22.5. Noter que cette sortie ne sera pas réinitialisée si cette valeur est inférieure à 22.5 puisqu'il n'y a pas de mot-clé AUTRE correspondant.

Exemple:  $SI$  EA\_1 > 22.5 PUIS SB\_1 = ALLUME AUTRE SB\_1 = ETEINT

Dans le second exemple, la sotie binaire 1 est réglée à ACTIVÉE (=1) si la valeur de l'entrée analogique 1 est plus grande que 22.5. Sinon, la sortie sera réinitialisée à DÉSACTIVÉE (=0) à cause du mot-clé AUTRE.

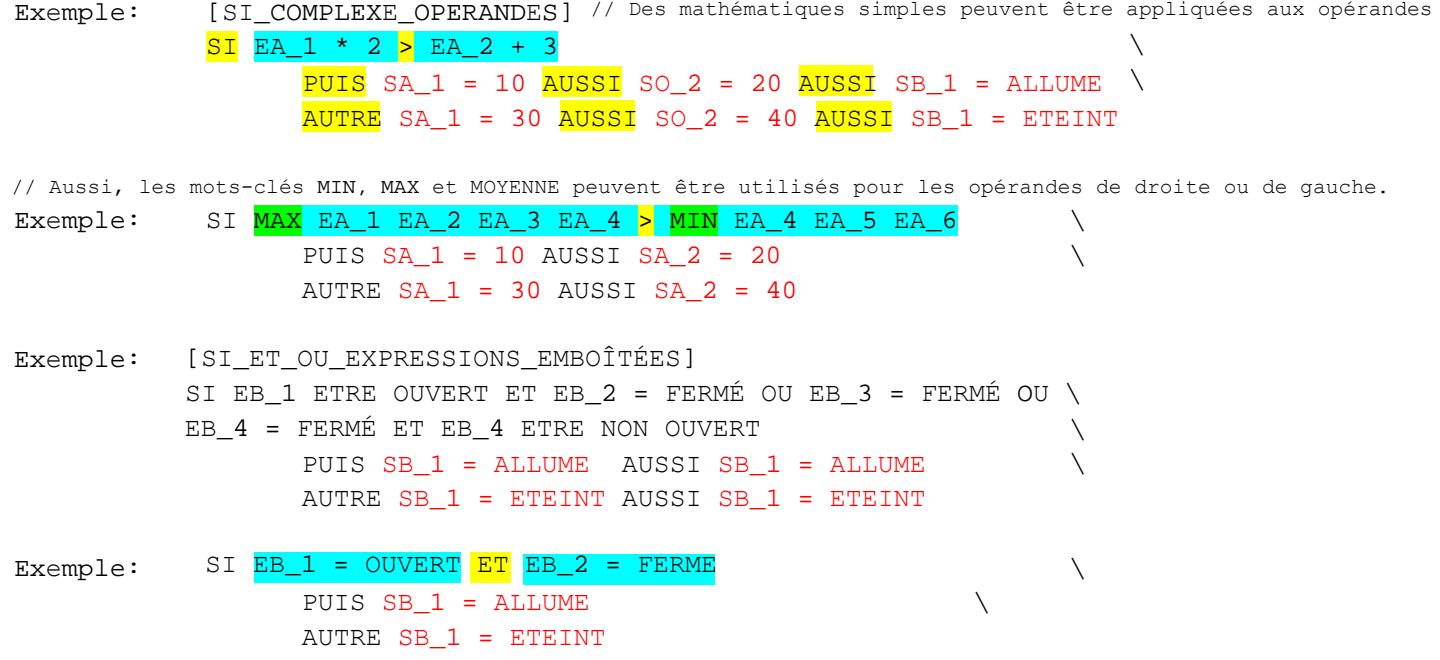
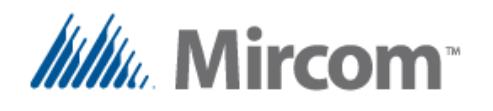

Exemple: Exemple: Exemple: Exemple: [SIMPLE \_SI]  $SI$   $EB_1 = EB_21$   $PUIS$   $SB_1 = ALLUME$ [COMMANDE\_COURIR\_CHARGE\_MINUTEUR]  $SI$  EB\_1 = OUVERT ET EB\_2 = FERME PUIS CHARGER TMR\_1 AUTRE COURIR TMR\_1 AUSSI MOTEUR = ETEINT // utiliser ETRE et ETRE NON au lieu de // '=' ou '==' ou '!=' (opérateurs de comparaison) Exemple: SI EB\_1 ETRE OUVERT ET EB\_2 ETRE NON OUVERT\  $PUIS$   $SB_1$  = ALLUME  $AUTRE$  SB  $1 = ETEINT$ Exemple: SI EB 1 ETRE = OUVERT ET SO 3 ETRE >=  $50 \setminus$ PUIS SB  $1 =$  ALLUME AUTRE SB\_1 = ETEINT

Noter que les mots-clés ET/OU peuvent être utilisés pour créer des expressions emboîtées qui sont évaluées à mesure qu'elles sont trouvées et il n'existe aucune priorité. Si la priorité suivie standard n'est pas suffisante, les variables intermédiaires peuvent être créées en premier à l'aide des opérations booléennes ou mathématiques désirées ainsi que de l'expression SI tel qu'illustré dans l'exemple suivant:

Exemple:  $RES\_FLT_1 = MIN AI_1 AI_2 AI_3$ RES FLT  $1 * = 3$ RES\_FLT\_2 = <mark>MOYENNE</mark> AI\_4 AI\_5 AI\_6 // Trouver la valeur moyenne  $RES_FLT_2 += RMT_7$ // Trouver la valeur maximale // Multiplier par 3 // Ajouter la valeur du point éloigné 7 // Maintenant, effectuer l'expression SI et évaluer SI RES\_FLT\_1  $!=$  RES\_FLT\_2 ET RES\_FLT\_1 + 5 ETRE >= RES\_FLT\_1 \  $PUIS$  SB\_1 = ALLUME  $AUTRE$  SB  $1 = ETEINT$ 

Sur les prochaines pages se trouvent des tableaux contenant des opérateurs et des mots-clés pouvant être utilisés avec l'instruction SI:

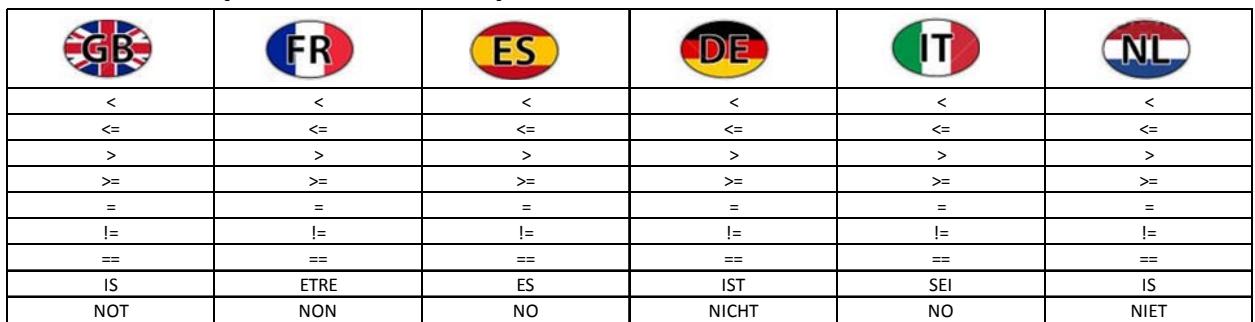

#### **Tableau des opérateurs de comparaison**:

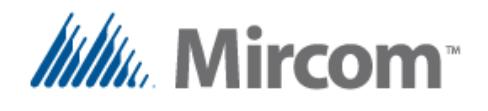

Noter que si le mot-clé SI facilite seulement la lecture, il sera interprété en tant qu'opérateur <sup>'='</sup> MISSION ou '==' ÉGAL.

Attention, toutefois, lors de leur utilisation acommpagnée du mot-clé NON, puisqu'il inverse la logique des opérateurs. Dans les exemples suivants, les deux expressions de comparaison donnent le même résultat:

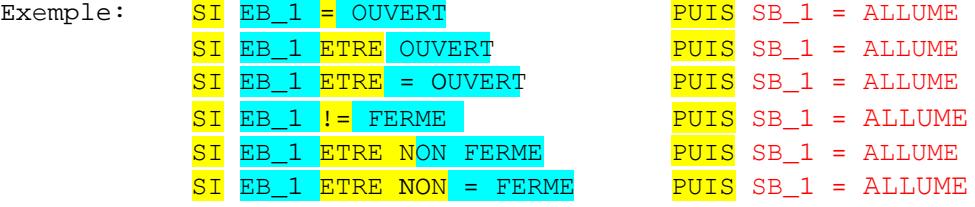

De plus, les mots-clés suivants sont disponibles et prédéfinis pour que l'usager puisse faciliter la lecture et la compréhension des scripts:

#### **Tableau des étiquettes et constantes prédfinies:**

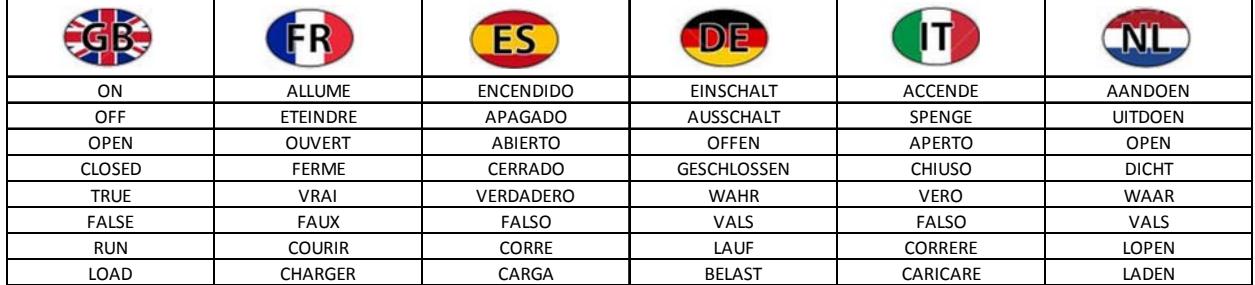

# **Tableau des opérateurs mathématiques:**

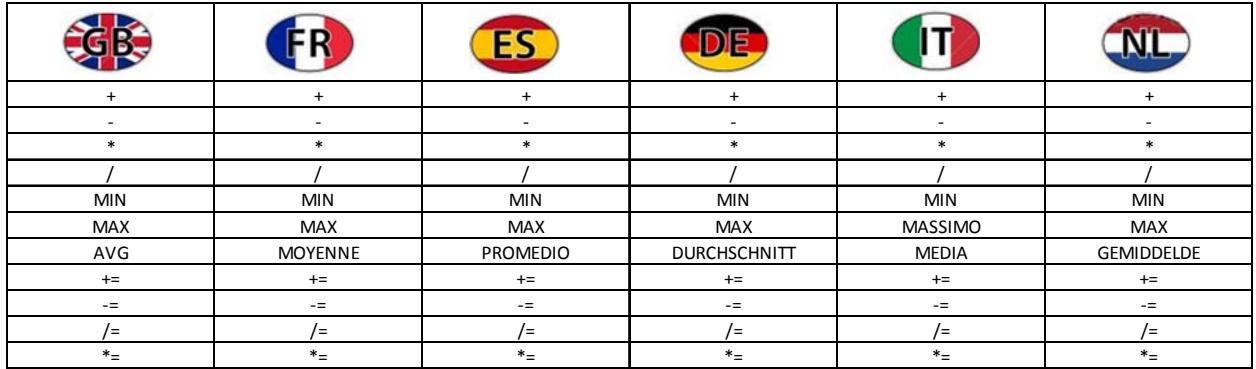

Noter que lea mise en oeuvre actuelle du compilateur ne possède des mathématiques simples qu'à droite de l'opération de la mission '=' puisqu'il n'existe aucune priorité, appliquée à l'aide de parenthèses ou non. Ceci est une tâche à mettre en oeuvre ultérieurement.

Assistant d'automatisation de bâtiment et de CVC eZ Page 36

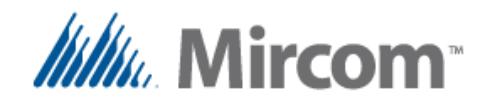

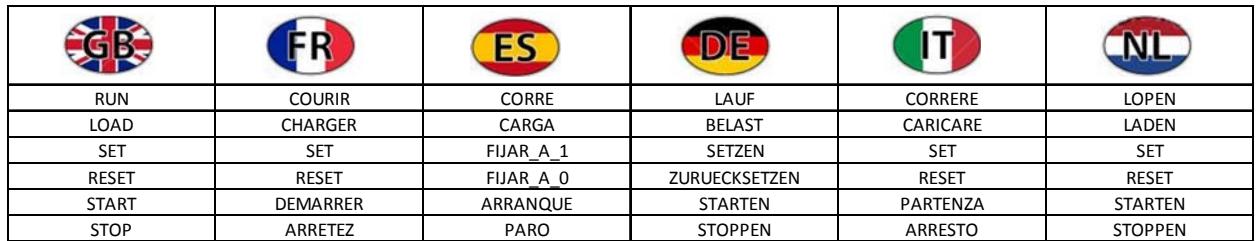

### **Tableau des opérateurs binaires de contrôle:**

À part la paire CHARGER/COURIR utilisée avec les minuteurs, les paires SET/RESET et DEMARRER/ARRETER peuvent être utilisées dans les sections AUTRE ou PUIS du mot-clé SI pour ALLUMER/ETEINDRE les registres binaires. Voir les exemples suivants:

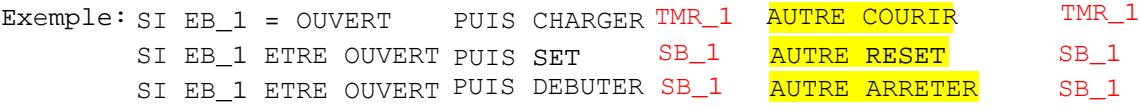

Noter qu'il n'y a aucun opérateur de mission '=' entre les mots-clés mentionnés et leurs registres assignés, tel qu'est le cas lorsque l'opérande final (celui recevant la valeur) est le bon opérande, tandis que, dans la mission normale, l'opérande final est celui de gauche.

Il existe des utilités différentes pour les mots-clés SET/RESET et DEMARRER/ARRETER qui seront expliquées plus loin dans ce chapitre.

Ceci termine la section du mot-clé SI. Les prochains mots-clés décrits seront des instructions mathématiques et booléennes pouvant être utiles lors de la conception de programmes possédant de grandes quantités de variables et d'opérations de grande envergure.

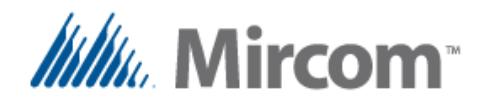

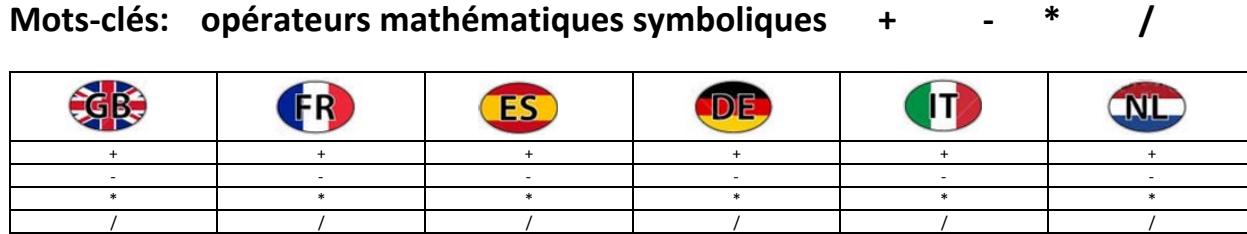

Ces mots-clés OPÉRATEURS MATHÉMATIQUES permettent de faire des mathématiques simples à l'aide de compilateurs de script tels que:

Syntaxe: [REGISTRE DE RÉSULTAT] = [OPERANDE\_1] OPERATEUR MATHEMATIQUES [OPERANDE\_2]

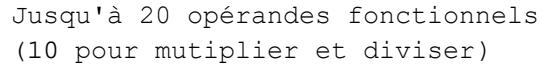

Exemple: RES

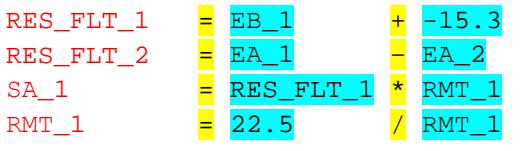

Les mathématiques complexes et l'usage des parenthèses ne sont pas pris en charge alors les séquences mathématiques complexesdevraientêtre décomposées en deux instructions d'opérande simples.

Cependant, en utilisant les instructions composées, les mathématiques ne sont pas limitées aux opérations mathématiques simples montrées ci-dessus. Les prochaines pages montrent certaines utilités des mathématiques avancées utilisant des opérateurs composés.

De plus, d'autres exemples d'opérateurs mathématiques sont donnés dans les tabelaux suivants:

#### **Mots-clés: opérateurs mathématiques textuels ADDITION, SOUSTRACTION, MULTIPLICATION, DIVISION.**

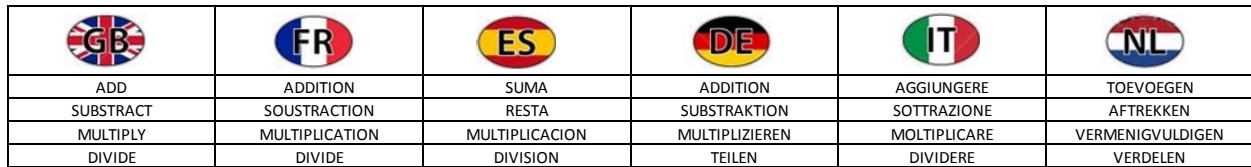

# **Mots-clés: opérateurs mathématiques supplémentaires MIN, MAX, MOYENNE**

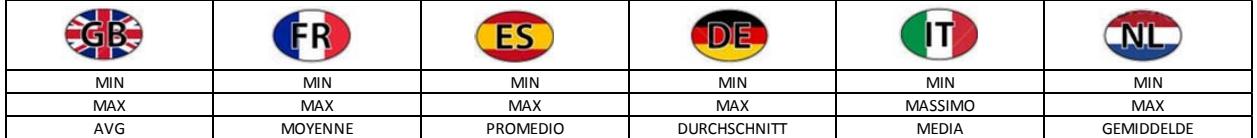

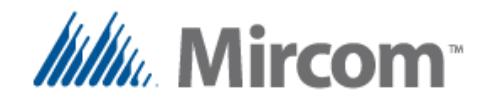

# **OpenBAS**

**Building Automation System** 

// Les opérateurs mathématiques et leurs équivalents textuels peuvent contenir jusqu'à // 20 variables ou constantes à additionner ou soustraire

Example: RES\_FLT\_1 = + EA\_1 EA\_2 EA\_3 EA\_4 EA\_5 22.5 17.5 SA\_10

RES\_FLT\_2 = - EA\_1 EA\_2 EA\_3 EA\_4 EA\_5 22.5 17.5 SA\_10

RES FLT 3  $\overline{ADDITION}$  EA\_1 EA\_2 EA\_3 EA\_4 EA\_5 EA\_6 EA\_7 EA\_8

RES\_FLT\_4 = SOUSTRACTION EA\_1 EA\_2 EA\_3 EA\_4 EA\_5 22.5

// Les mots-clés multiplicateurs et diviseurs peuvent contenir jusqu'à 10 variables à mots-clés et // constantes à calculer

Exemple: RES\_FLT\_1 = \* EA\_1 EA\_2 EA\_3 EA\_4 EA\_5 EA\_6

 $RES$  $FLT$  $2$  =  $/$  EA $1$  EA $2$  EA $3$  EA $4$  EA $5$  EA $6$ 

RES\_FLT\_3 = MULTIPLICATION EA\_1 EA\_2 EA\_3 EA\_4 EA\_5 EA\_6

RES\_FLT\_4 = DIVISION EA\_1 EA\_2 EA\_3 EA\_4 EA\_5 EA\_6

// Lors de l'utilisation d'un opérateur de mission '=' avec minimum, maximum ou moyenne, // les mots-clés de jusqu'à 20 variables et constantes peuvent être calculées sur une seule

// ligne

Exemple: RES\_FLT\_1  $=$ MIN EA\_1 EA\_2 EA\_3 EA\_4 EA\_5 EA\_6 EA\_7

RES\_FLT\_2 = MAX EA\_1 EA\_2 EA\_3 EA\_4 EA\_5 EA\_6 EA\_7 EA\_8

RES\_FLT\_3 =MOYENNE EA\_1 EA\_2 EA\_3 EA\_4 EA\_5 EA\_6 EA\_7 EA\_8

**Mots-clés: opérateurs mathématiques composés += -= \*= /=**

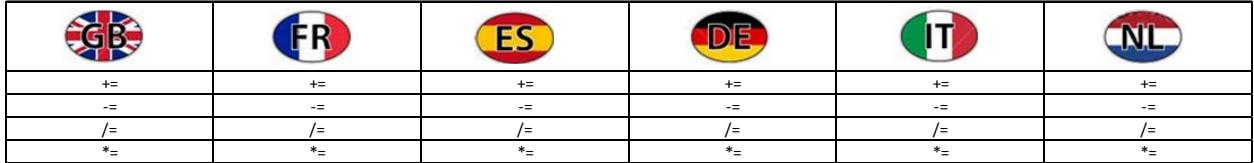

Les symboles d'affectation composés '+=', '-=', '\*=', '/=' effectuent les instructions mathématiques en additionnant, soustrayant, multipliant ou divisant l'opérande de gauche avec l'opérande de droite, puis en stockant les résultats de l'opération dans l'opérande de gauche.

Lors de l'utilisation d'opérandes composés, les mots-clésMIN, MAX et MOYENNE peuvent être utilisés ensemble pour obtenir le minimum, le maximum ou la moyenne des opérandes, puis effecteur les opérations mathématiques composées tel qu'illustré dans les exemples à la page suivante.

Assistant d'automatisation de bâtiment et de CVC eZ Page 39

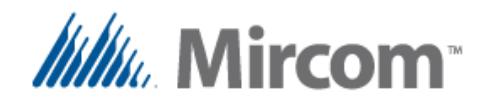

Les opérandes composés simples peuvent nécessiter un ou deux opérandes et, facultativement, un motclé MIN, MAX ou MOYENNE pour jusqu'à chaque opérande.

Syntaxe: [REGISTRE DES RÉSULTATS] += -= \*= /= [OPERANDE\_1]

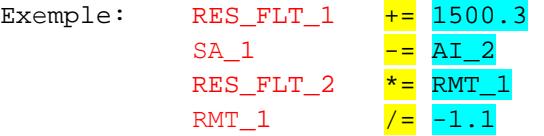

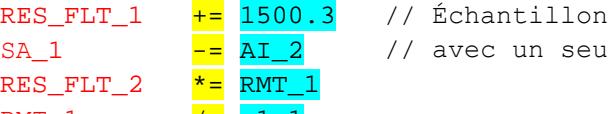

s de mathématiques composées 1 opérande.

// Maintenant, certains échantillons de mathématiques composées possédant deux opérandes // et un opérateur mathématique servant à effectuer des mathématiques de base // avant d'effectuer la mission composée.

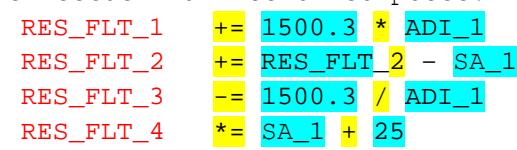

Un maximum de 4 opérateurs peuvent être utilisés après les mots-clés MIN, MAX, MOYENNE pour être traités avant que leur résultat ne soit appliqué aux instructions composées.

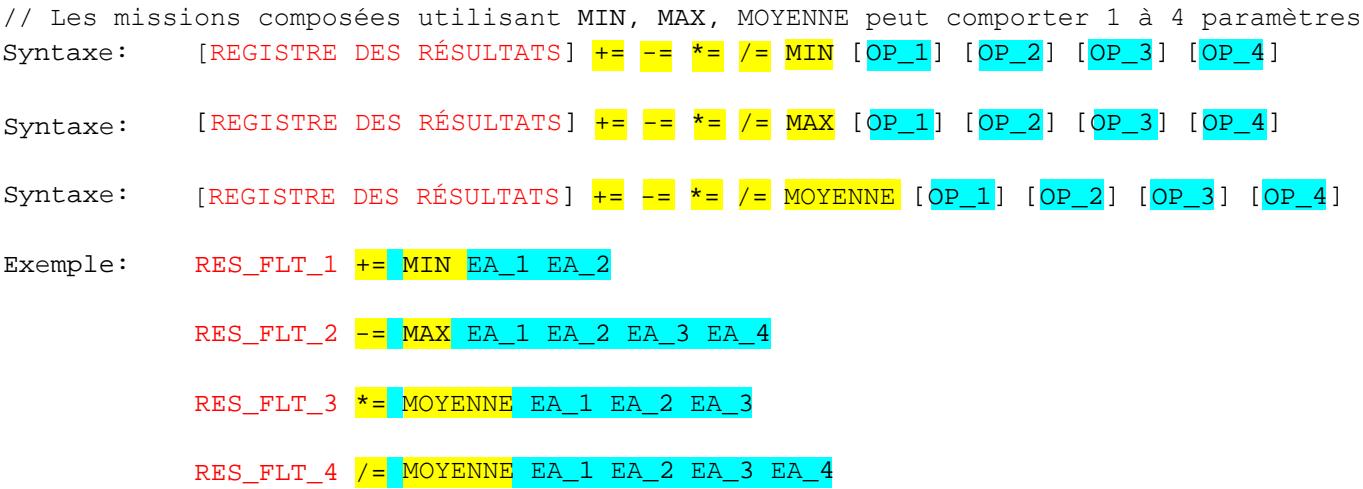

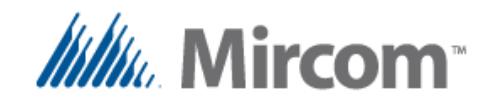

Les opérandes à missions simples peuvent comporter jusqu'à 20 opérandes lorsque combinés avec les mots-clés opérateurs mathématiques symboliques ou textuels et MIN, MAX et MOYENNE.

Dans ce cas, après l'opérateur de mission simple  $y = x'$  un espace doit être laissé avant l'opérateur mathématique désiré, puis, jusqu'à 20 opérandes (10 dans le cas de la multiplication et de la division) séparés les uns des autres par un espace ou une tabulation.

// Lors de l'utilisation de l'opérateur de mission simple '=' pour le minimum, le maximum ou la moyenne // les mots-clés d'un maximum de 20 variables et constantes peuvent être calculés sur une seule // ligne

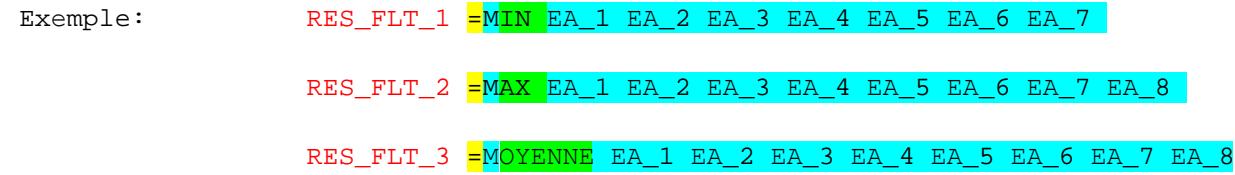

// De plus, les opérateurs mathématiques et leurs équivalents textuels peuvent comporter jusqu'à // 20 variables ou constantes à additionner et soustraire

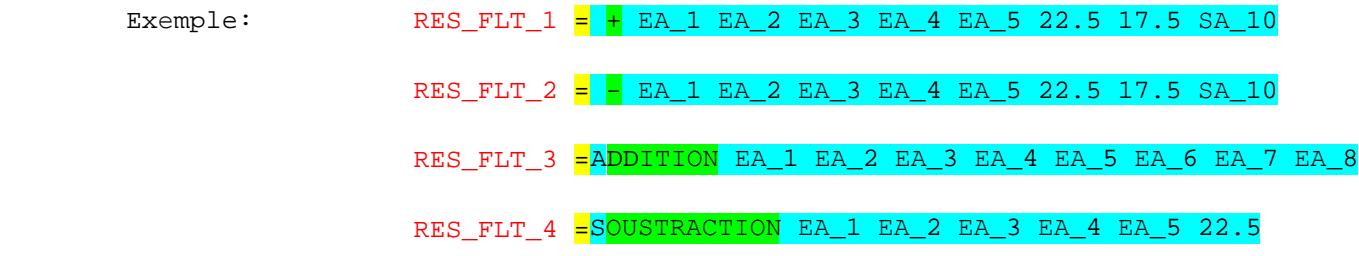

// Les mots-clés multiplicateurs et diviseurs peuvent contenir jusqu'à 10 variables à mots-clés et // constantes à calculer

Exemple: RES\_FLT\_1 =  $\star$  EA\_1 EA\_2 EA\_3 EA\_4 EA\_5 EA\_6  $RES\_FLT_2 = / EA_1 EA_2 EA_3 EA_4 EA_5 EA_6$ RES\_FLT\_3 = MULTIPLICATION EA\_1 EA\_2 EA\_3 EA\_4 EA\_5 EA\_6 RES FLT 4 = DIVISION EA\_1 EA\_2 EA\_3 EA\_4 EA\_5 EA\_6

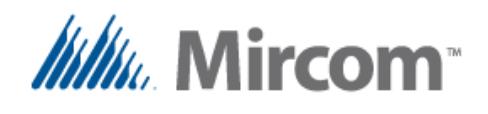

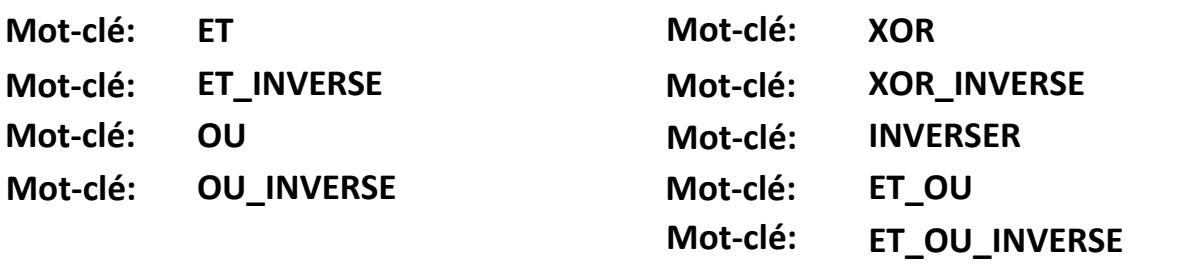

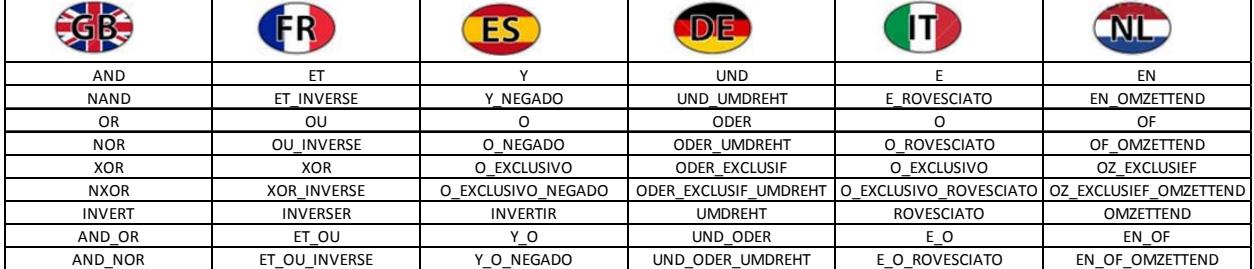

Aucun API ou contrôleur ne serait complet sans un ensemble correct et puissant de logique booléenne, alors cette section traite des capacités d'instructions booléennes du compilateur de script.

Se rappeler que, même si une langue différente peut être sélectionnée pour le compilateur, les mots-clés en anglais, qui est la langue maternelle du script, seront toujours disponibles. Ceci est noté parce que plusieurs programmeurs travaillant avec la logique booléenne préférent toujours utiliser les mots-clés standards en anglais, puisque ce sont ceux que la plupart des écoles dans plusieurs pays utilisent.

```
Les équations booléennes peuvent être créées à l'aide de la syntaxe suivante:
Syntaxe: [REGISTRE DES RÉSULTATS] = ET [OPERANDE_1] [OPERANDE_2] ..
                       Un maximum de 20 opérandes optionneles peuvent suivre
Syntaxe: [REGISTRE DES RÉSULTATS] = ET INVERSE [OPERANDE 1] [OPERANDE 2] ..
                       Un maximum de 20 opérandes optionneles peuvent suivre 
Syntaxe: [REGISTRE DES RÉSULTATS] = \overline{OU} [OPERANDE_1] [OPERANDE_2] ..
                       Un maximum de 20 opérandes optionneles peuvent suivre 
Syntaxe: [REGISTRE DES RÉSULTATS] = 0U_INVERSE [OPERANDE_1] [OPERANDE_2] ..
                       Un maximum de 20 opérandes optionneles peuvent suivre 
Syntaxe: [REGISTRE DES RÉSULTATS] = XOR [OPERANDE_1] [OPERANDE_2]
Syntaxe: [REGISTRE DES RÉSULTATS] = XOR_INVERSE [OPERANDE_1] [OPERANDE_2]
Syntaxe: [REGISTRE DES RÉSULTATS] = INVERSER [OPERANDE 1]
```
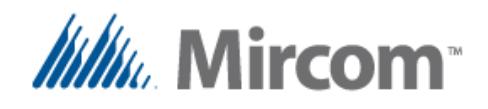

Ces deux dernières instructions booléennes composées ainsi que les instructions SET/RESET, DÉMARRER/ ARRETER, ARRET\_D\_URGENCE et HYSTERESE ont été ajoutées à la version **2.68** de l'API**.** Ainsi, afin d'utiliser le compilateur de script, il sera nécessaire de mettre à jour le micrologiciel du contrôleur avant d'utiliser l'**assistant de l'application du CVC eZ** si la version chargée à l'intérieur est antérieure à 2.68.

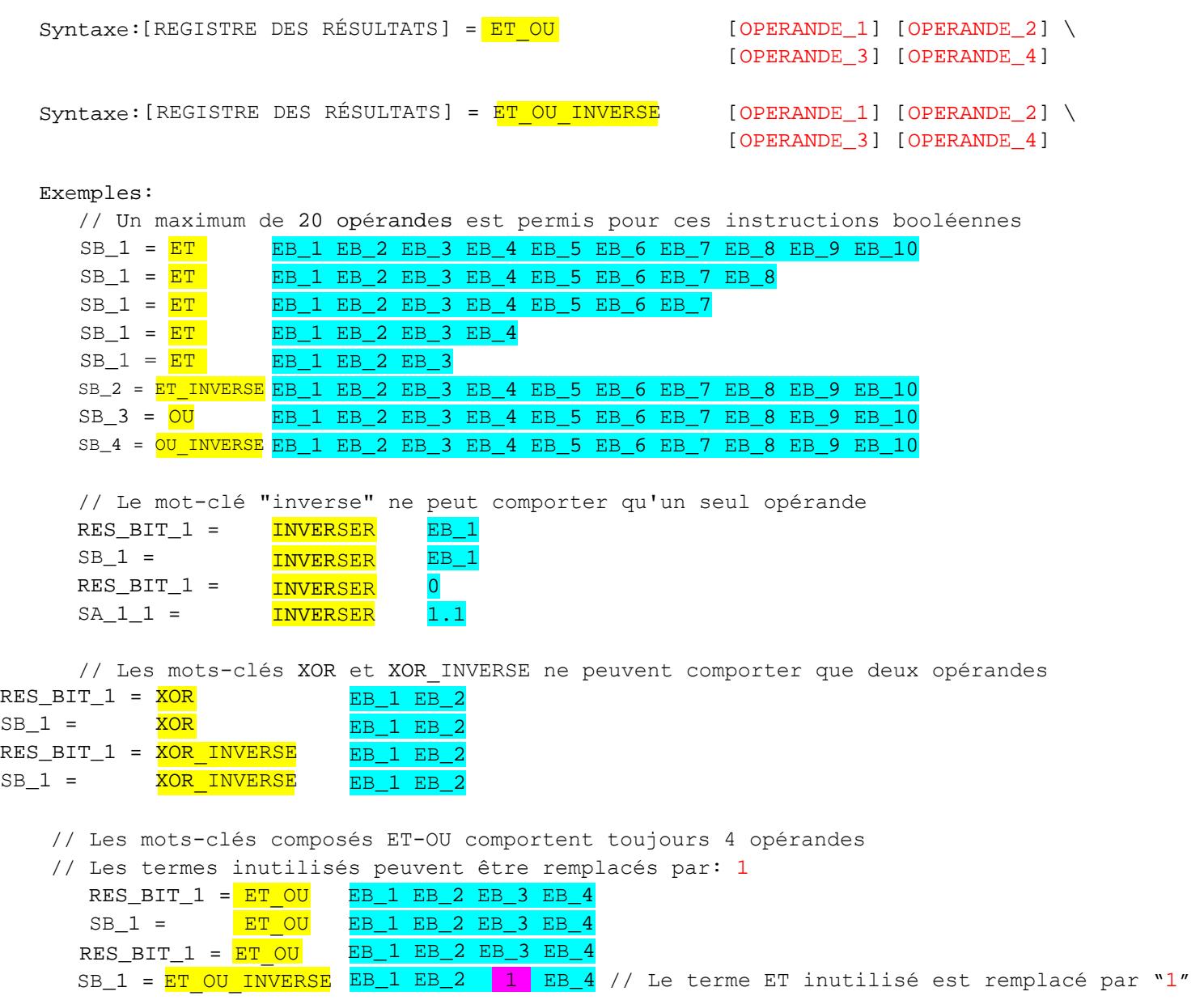

Se rappeler que les étiquettes définies par l'usager à l'aide du mot-clé DEFINIR peuvent toujours être utilisées à la place des noms d'objets de la base de données pour rendre la syntaxe plus claire.

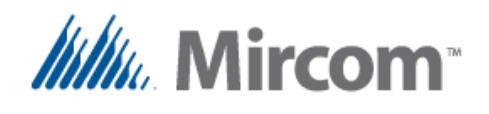

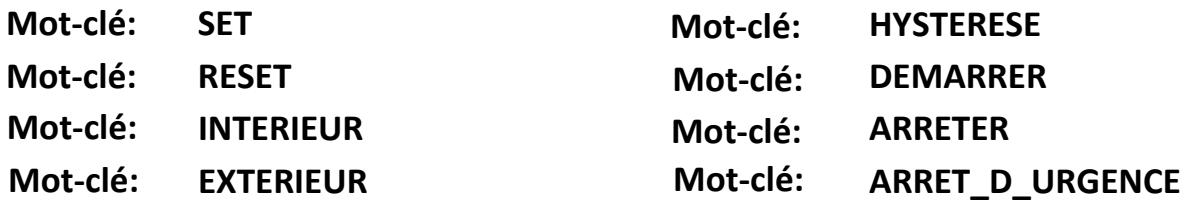

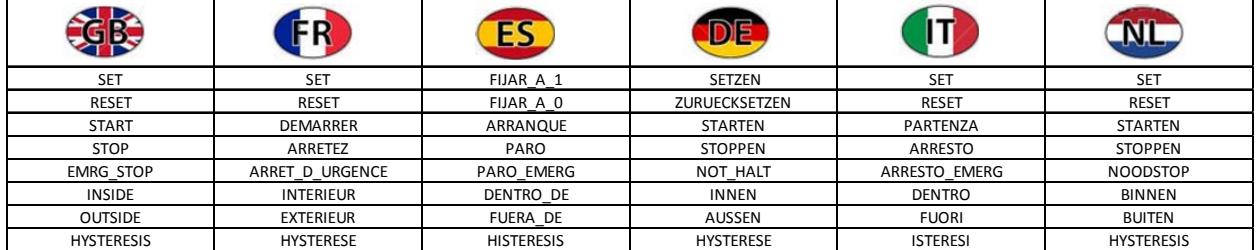

La commande 'SET/RESET' peut être utilisée pour réglé ou réinitialiser tout registre binaire ou objet de sortie de la base de donnée. Les mots-clés 'DEMARRER/ARRETER/ARRET\_D\_URGENCE' peuvent être utilisés pour régler un circuit démarrage/arrêt possédant un arrêt d'urgence en utilisant la syntaxe suivante:

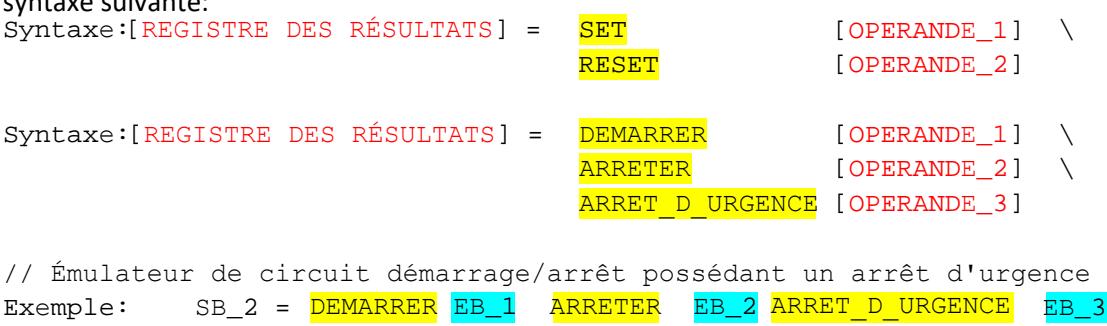

// Expression simple de l'hystérèse pour CVC peut être exécutée Exemple:  $SB_1 =$   $SET$   $EB_1$  RESET  $EB_2$ 

Les mots-clés 'INTERIEUR/EXTERIEUR/HYSTERESE' peuvent servir à tester si une variable de processus est à l'intérieur ou l'extérieur d'un intervalle donné. Le mot-clé INTERIEUR est similaire à une comparaison double telle que INFERIEUR<VP<SUPERIEUR pour que, si la valeur de VP se situe "à l'intérieur" des limites inférieure et supérieure, le résultat sera VRAI. Le mot-clé INVERSER, si placé à la fin, inversera le résultat de la comparaison.

Les mots-clés 'INTERIEUR/EXTERIEUR/HYSTERESE' peuvent être utilisés pour tester si une variable de processus est à l'intérieur ou l'extérieur d'un intervalle donné à l'aide de la syntaxe suivante:

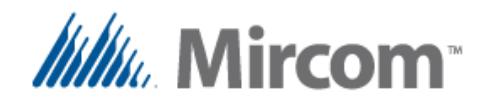

Le mot-clé HYSTERESE est similaire, mais ne vérifie que le franchissement des seuils minimum et maximum, donc, par exemple, il règlera la sortie à VRAI lorsque le VP franchit le niveau maximal et retournera à FAUX après que le VP descende et franchisse le point minimal déterminé. Ceci est très utile pour que les applications du CVC fournissent une bande morte et évitent les cycles.

La différence entre l'utilisation des mots-clés SI standards emboîtés et ces instructions est l'économie de code, car les instructions SI peuvent nécessiter jusqu'à six à dix instructions afin d'effectuer les comparaisons et les sauts servant à passer les codes de sortie. Ces instructions font le travail en utilisant un seule instruction.

syntaxe:[REGISTRE DES RÉSULTATS] = <mark>INTERIEUR</mark>[OBJET DE LA BASE DE DONNÉES POUR LE MIN] \  $\setminus$  $\setminus$ Syntaxe: [REGISTRE DES RÉSULTATS] = EXTERIEUR \ [OBJET DE LA BASE DE DONNÉES POUR LE MIN]  $\setminus$  $\setminus$ [OBJET DE LA BASE DE DONNÉES POUR LE MAX] [OBJET DE LA BASE DE DONNÉES POUR LE VP] [Mot-clé INVERSER optionnel] [OBJET DE LA BASE DE DONNÉES POUR LE MAX] [OBJET DE LA BASE DE DONNÉES POUR LE VP] [Mot-clé INVERSER optionnel] Syntaxe: [REGISTRE DES RÉSULTATS] =  $\overline{HYSTERESE}$  [OBJET DE LA BASE DE DONNÉES POUR LE MIN] \ [OBJET DE LA BASE DE DONNÉES POUR LE MAX] \ [OBJET DE LA BASE DE DONNÉES POUR LE VP] // La sortie SB\_1 sera VRAIE si EA\_1 > ADF\_1 et EA\_1 < ADF\_2 (logique normale) Exemple:  $SB_1 = INTERIEUR ADF_1 ADF_2 EA$ // La sorite SB\_1 sera FAUSSE si EA\_1 < ADF\_1 ou EA\_1 > ADF\_2 (logique inversée) Exemple: SB\_2 = INTERIEUR ADF\_1 ADF\_2 EA\_1 INVERSER // La sortie SB\_1 sera VRAIE si EA\_1 < ADF\_1 ou EA\_1 > ADF\_2 (logique normale) Exemple: SB\_1 = EXTERIEUR ADF\_1 ADF\_2 EA\_1 // La sortie SB\_1 sera FAUSSE si EA\_1 > ADF\_1 et AI\_1 < ADF\_2 // (logique inversée) Exemple: SB\_1 = EXTERIEUR ADF\_1 ADF\_2 EA\_1 INVERSER // La sortie SB\_1 sera VRAI au moment où EA\_1 > ADF\_2 et restera ainsi // jusqu'à ce que EA\_1 < ADF\_1, à partir d'où elle sera FAUSSE. Exemple:  $SB_1 = HYSTERESE$  ADF $1$  ADF $2$  EA $1$ 

L'HYSTERESE ne possède pas de logique de sortie inversée incorporée dans l'instruction. Si besoin, elle doit être inversée après que l'instruction ait évalué l'hysterese à l'aide d'un mot-clé INVERSER.

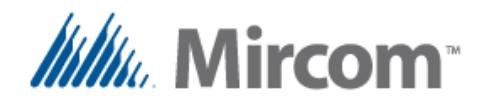

### **Mot-clé: HORAIRE**

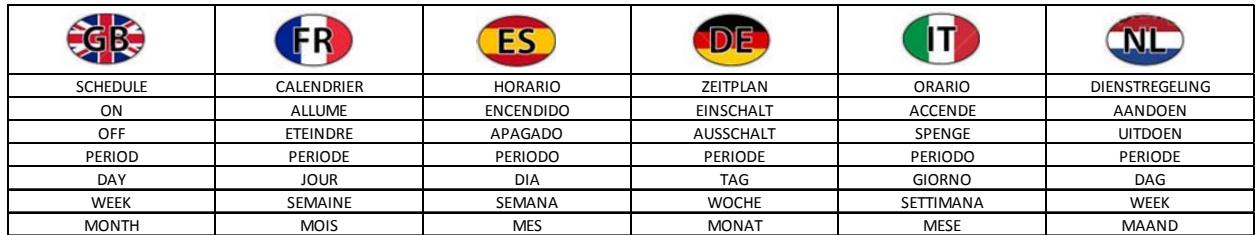

Les contrôleurs NX OpenBAS présentent une horloge en temps réel et peuvent gérer jusqu'à 400 horaires différents. À l'aide du mot-clé HORAIRE, des horaires hebdomadaires ou à des dates spécifiques peuvent être créés.

Différents types d'horaires peuvent être créés:

- Allumer
- Éteindre
- Allumer et éteindre à des heures spécifiques
- Garder allumé durant une période spécifique
- Régler une valeur par rapport à un horaire

#### **Horaires hebdomadaires**

Les horaires hebdomadaires peuvent être créés à l'aide d'un indicateur du jour de la semaine servant ;a rendre la fonction active n'importe quel jour du lundi au dimanche et incluant les jours fériés en utilisant la syntaxe suivante:

```
Syntaxe: [REGISTRE DES RÉSULTATS] = HORAIRE [SEMAINE]
         {Indicateurs du jour de la semaine 7 jours + jours fériés sous la forme [LMMJVSD]\
                                                                                            \Delta\setminusles jours non utilisés sont remplacés par '-'}
                   [ALLUME ou ETEINT]
                   [heure 00:00 à 23:59]
Syntaxe: [REGISTRE DES RÉSULTATS] = HORAIRE [SEMAINE]
         {Indicateurs du jour de la semaine 7 jours + jours fériés sous la forme [LMMJVSD] \ 
                                                                                             \Delta\Delta\Deltales jours non utilisés sont remplacés par '-'}
                   [ALLUME] [heure 00:00 à 23:59]
                   [ETEINT] [heure 00:00 à 23:59]
                   [PERIODE est optionnel pour forcer à rester allumé durant une période
Syntax: [REGISTRE DES RÉSULTATS] = \overline{HORAIRE} [SEMAINE]{Indicateurs du jour de la semaine 7 jours + jours fériés sous la forme [LMMJVSD] \
                                                                                             \setminus\setminusles jours non utilisés sont remplacés par '-'}
                   [VALEUR] [Valeur ou point déterminé commandé programmé]
                   [heure 00:00 à 23:59]
```
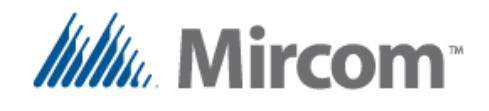

### **Horaires à dates spécifiques**

Les horaires à dates spécifiques utilisent une information de jour et de mois afin de fonctionner cette journée de l'année.

Syntaxe: [REGISTRE DES RÉSULTATS] =  $HORAIRE$  [JOUR] [jour du mois] \ [MOIS] [mois de l'année] [ALLUME ou ETEINT] [heure 00:00 à 23:59] Syntaxe: [REGISTRE DES RÉSULTATS] =  $HORAIRE$  [JOUR] [jour du mois] \ \  $\setminus$ [<mark>MOIS]</mark> [ALLUME] [<mark>ETEINT</mark>] [heure 00:00 à 23:59] \ [Mois de l'année] [heure 00:00 à 23:59] [PERIODE est facultative pour forcer la période à être activée] // Les sorties ou les registres de bits peuvent être commandés à l'aide d'horaires. Exemple:  $SB_1 = HORAIRE SEMAINE$  {LMMJV---}  $ALLUME$  {8:00}  $SB_1 = HORAIRE SEMAINE {LMMJV---} ETEINT {17:45}$ // Un horaire possédant des heures ALLUMEES et ETEINTES peuvent aussi être définis. Exemple:  $SB_1 = HORAIRE SEMAINE$  {LMMJV---}  $ALLUME$  {8:00} ETEINT {18:30} // Une période durant laquelle la sortie sera ALLUMEE peut également être définie. Exemple: SB\_1 = HORAIRE SEMAINE {LMMJVS--} ALLUME {8:00} ETEINT {18:30} PERIODE // De plus, les points déterminés et les valeurs peuvent être changées à une valeur prédéterminée à une heure donnée. Exemple:  $ADF_1 = HORAIRE$  SEMAINE  $\{LMMJV--H\}$  VALEUR 30  $\{15:00\}$ // Des dates spécifiques peuvent être créées au lieu d'horaires hebdomadaires. Exemple:  $SB_1 = HORAIRE$  JOUR 30 MOIS 1 ALLUME {15:00}  $SB_1 = HORAIRE$  JOUR 30 MOIS 1 ETEINT  ${22:15}$ // Des dates spécifiques peuvent être créées au lieu d'horaires hebdomadaires. Exemple:  $SB_1 = HORAIRE$  JOUR 30 MOIS 1  $ALLUME$  {15:00} ETEINT {18:30} // Des dates spécifiques peuvent être créées au lieu d'horaires hebdomadaires. Exemple: SB\_1 = HORAIRE JOUR 30 MOIS 1 ALLUME {15:00} ETEINT {18:30} PERIODE // Des dates spécifiques peuvent être créées au lieu d'horaires hebdomadaires. Exemple: ADF<sub>1</sub> =  $\frac{HORAIREJOUR}{30 MOIS}$  VALEUR 22.5 {15:00}

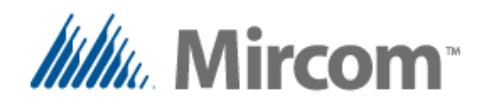

**Mot-clé: MINUTEUR**

#### **OSCILLATEUR Mot-clé:**

#### **FREQUENCE Mot-clé:**

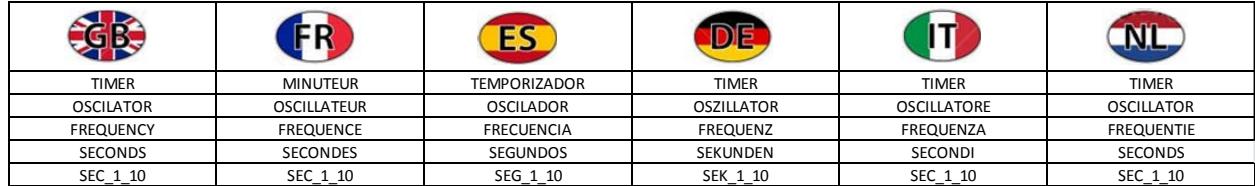

Le mot-clé "MINUTEUR" est utilisé pour configurer le mode d'opération d'un minuteur. Chaque contrôleur en possède 16 pouvant être configurés des façons suivantes:

- Compteur de secondes
- Compteur de dixièmes de seconde
- Oscillateur avec sortie impulsionnelle
- Convertisseur de fréquence avec sortie impulsionnelle

Les minuteurs peuvent être utilisés seuls ou conjointement avec des instructions spéciales pour les applications CVC afin de synchroniser un événement. Les exemples suivants expliquent comment les mettre en place.

// Le registre des résultats représente l'état de la minuterie du compteur. Syntaxe: [REGISTRE DES RÉSULTATS] = MINUTEUR [numéro du minuteur (1 à 16)] [ADI\_1..100] [valeur de rechargement] [SECONDES ou SEC\_1\_10] // Sortie de la période de l'oscillateur dans le registre des résultats binaire.

Syntaxe: [REGISTRE DES RÉSULTATS] =  $\frac{\text{MINUTEUR}}{\text{MINUTEUR}}$  [numéro du minuteur (1 à 16)] [OSCILLATEUR] [OPERANDE\_1 à convertir en période]

// Sortie de la fréquence dans le registre des résultats binaire. Syntaxe: [REGISTRE DES RÉSULTATS] = MINUTEUR [numéro du minuteur (1 à 16)] [FREQUENCE] [OPERANDE\_1 à convertir en fréquence]

```
// Preparer la valeur de rechargement du minuteur et définir la valeur par défaut dans le registre de rechargement ADI
// Un indicateur de SECONDES ou SEC_1_10 peut être utilisé.
Exemple: TMR_1 = MINUTEUR 1 ADI_1 5 SECONDES
// Une sortie binaire ou un bit de résultat peut être programmé pour basculer à une certaine fréquence
Exemple: SB_1 = MINUTEUR 1 OSCILLATEUR 5
// ou pour osciller à un rythme fixe ou variable
Exemple: SB_1 = MINUTEUR 1 0SCLLLATEUR EA_1
```
// Une fréquence (1/OSCILLATEUR) peut aussi être utilisée. Exemple: RES\_BIT\_1 = MINUTEUR 1 FREQUENCE EA\_1

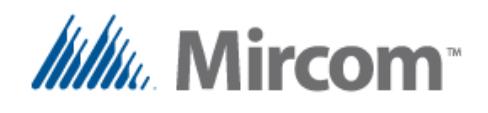

# **Mot-clé: TOTALISATEUR**

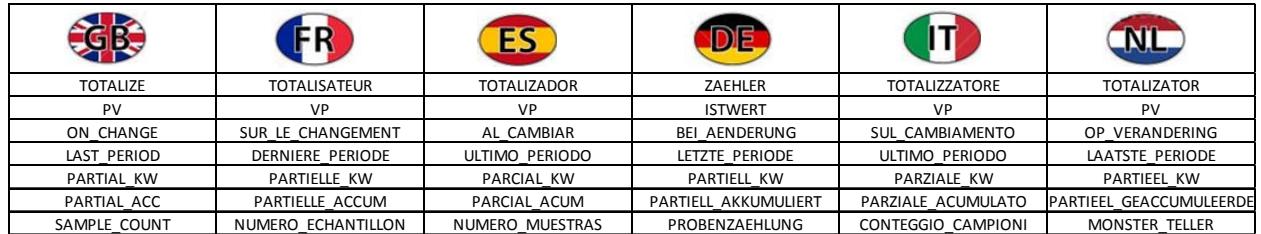

Les TOTALISATEURS peuvent également être appelés "compteurs," puisqu'ils tiennent le compte

d'événements ou de quantités; ils sont aussi utilisés dans plusieurs buts différents tels que:

- Le nombre de fois qu'un moteur a démarré, s'est arrêté ou les deux;
- Le nombre de fois qu'une porte ou une fenêtre a été ouverte, fermée ou les deux;
- Le nombre de personnes entrant ou sortant du bâtiment ou les deux;
- La nombre de litres utilisés lors de l'utilisation d'un débitmètre d'eau pulsée;
- La quantité de gaz ou d'énergie utilisée lors de l'utilisation des compteurs de gaz ou d'énergie à impulsions;
- Ajouter une période durant laquelle il est possible de convertir les lectures précédentes en, par exemple, litres par minute, pieds cubes par heure, kilowatts par heure, etc.;
- De plus, les signaux analogiques peuvent être utilisés comme exemple pour convertir le courant ou les watts en lecture d'énergie en KVA/h ou KW/h.

Mettre en place un totalisateur est simple et peut prendre les formes suivantes:

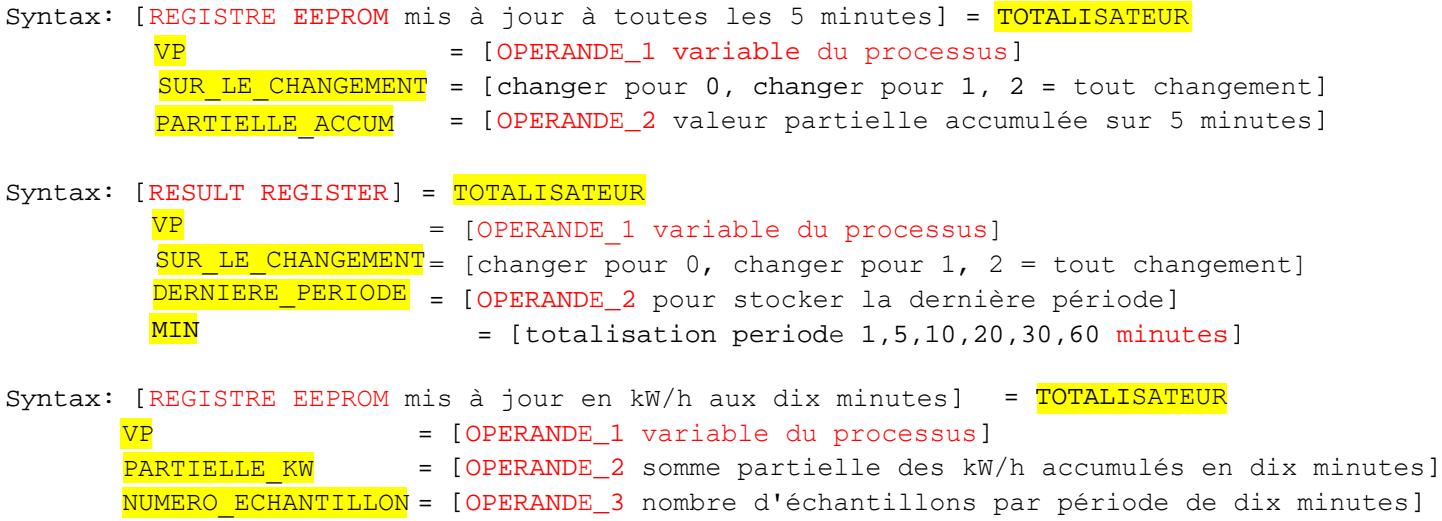

La seule limite à la quantité de totalisateurs est le nombre de registres disponibles pour stocker les compteurs totalisateurs.

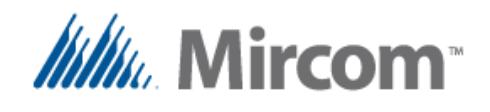

Dans le premier exemple, un registre EEPROM sera mis à jour à toutes les 5 minutes avec le décompte partiel accumulé qui est stocké dans la RAM. Ceci est fait parce que le EEPROM possède un nombre limité de cycles d'écriture (1,000,000) et la solliciter au-delà de ce point endommagera la cellule de mémoire.

```
// Totalisation (accumulation) d'impulsions lorsque l'entrée passe: 
// à 0, à 1 ou bascule (2) et, avec EEPROM, une sauvegarde peut être créée
Example: ADF_1 = TOTALISATEUR VP = EB_1SUR LE CHANGEMENT = 1
                           PARTIELLE ACCUM = RES_FLT_1
```
Dans ce prochain exemple, un compte périodique est tenu dans une paire de registres. Le registre des résultats assure le suivi du compte total de la période actuelle et le registre de la dernière période stocke les informations de la dernière période.

Donc, par exemple, si nous mesurions de l'eau et que la période est réglée à 60 minutes, le registre des résultats tiendra le compte des litres de l'heure actuelle et incrémentera le compteur chaque fois qu'une impulsion représentant une certaine quantité d'eau sera reçue. Pendant ce temps, la dernière période conservera le registre des litres utilisés durant l'heure précédente.

Lorsque la période se termine, le compteur de la période actuelle est remis à zéro après que sa valeur actuelle ait été copiée dans le registre de la dernière période pour débuter un nouveau décompte.

```
// Totalisation par période de temps de 1,5,10,20,30,60 minutes 
Exemple: RES_FLT_1 = TOTALISATEUR VP = EB_1SUR LE CHANGEMENT = 1
                             DEFINIERE PERIODE = RES_FLT_2
                             MIN = 60
```
Le dernier exemple est celui d'un totalisateur d'énergie; son entrée est une valeur analogue pouvant être un détecteur actuel qui est multipliée par voltage pour obtenir des VA (Volt‐Ampères) et, facultativement, également multipliée par le facteur de puissance pour obtenir des Watts. Cette valeur est échantillonnée et un comptage partiel des kW est mis à jour plusieurs fois par seconde. Le nombre d'échantillons à la minute est également stocké.

À la fin de chaque période de 10 minutes, l'énergie totalisée, qui est stockée dans un registre EEPROM, est incrémentée par l'énergie stockée dans le registre partiel de 10 minutes et restockée. Le registre d'énergie de 10 minutes ainsi que le compteur d'échantillons sont alors rmeis à zéro pour débuter un nouveau décompte.

```
// Totalisation of Kilo Watts hours can be created using totalizers
```

```
Exemple: \text{ADF}_1 = \overline{\text{TOTALISATEUR}} \quad \text{VP} = \text{RES\_FIT} \quad 1PARTIELLE_KW = RES_FLT_1 \ \ \ \ \ \NUMERO_ECHANTILLON = RES_FLT_2
```
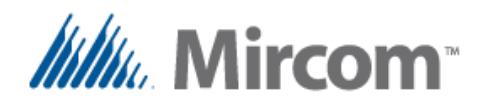

#### **Mot-clé: COMPTEUR\_D\_HEURES**

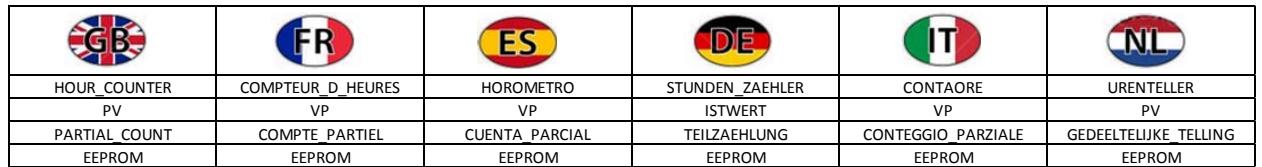

Les compteurs d'heures suivent le temps de fonctionement de n'importe quel appareil contrôlé donné, tel qu'une pompe, une unité de traitement de l'air, une porte ou une fenêtre étant fermée ou ouverte, une lumière étant allumée, une température dépassant le niveau d'alerte, etc.

Plus tard, ce décompte sera utilisé pour déclencher des alarmes ou des séquences basées sur les heures de fonctionnement telles que:

- Passage à un équipement alternatif pour équilibrer les heures de fonctionnement des réseaux de machines;
- Émission d'alarmes d'entretien;
- Avertissement qu'un filtre doit être remplacé;
- Etc.

Mettre en place un compteur est assez facile. Lorsque la variable de processus est VRAIE, le décompte est incrémenté et, sinon, il s'arrête. Comme avec les totalisateurs, parce que les heures de fonctionnement sont stockées dans EEPROM et qu'il possède une durée de vie de 1,000,000 cycles, un décompte partiel est conservé dans une mémoire vive à décompte partiel et le contenu de l'EEPROM est mis à jour toutes les 5 minutes au décompte horaire le plus récent.

```
Le compteur d'heures possède le format suivant:  
Syntaxe: [REGISTRE DES RÉSULTATS] = COMPTEUR D HEURES
                 VP = [OPERANDE_1 variable de processus]
                 COMPTE_PARTIEL = [OPERANDE_2 compteur partiel de 5 minutes] 
                 EEPROM = [OPERANDE 3 eeprom mis à jour toutes les 5 minutes]
// Un compteur d'heures gardant une trace de tout ALLUMAGE de l'entrée ou de la sortie
// peut être facilement implémenté 
Exemple: RES_FLT_1 = COMPTEUR D_HEURES VP = SB_1 COMPTE_PARTIEL = RES_FLT_1 \
                       EEPROM = ADF_1
```
La seule limite au nombre de compteurs est le nombre de registres disponibles pour stocker le décompte d'heures.

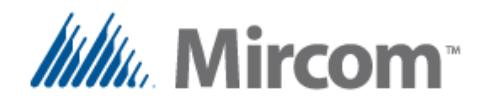

# **Mot-clé: CONTROLE\_PROPORTIONNEL**

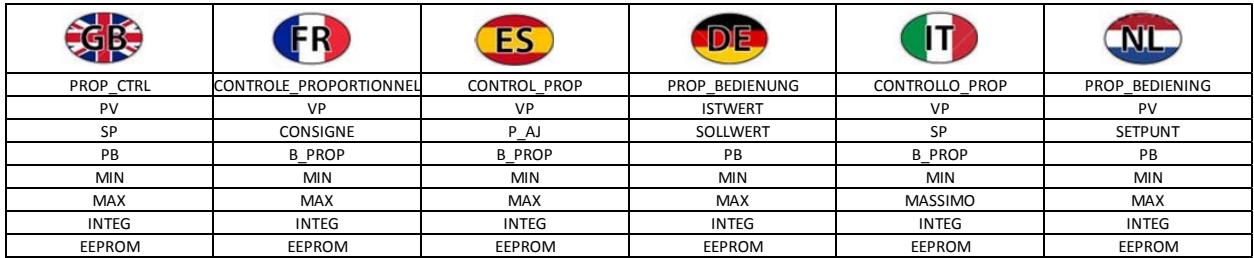

Les instructions de contrôle proportionnel sont utilisées pour moduler la machinerie pouvant faire varier un processus telle que:

- Variateur électronique de vitesse (VFD);
- Ballasts d'éclairage à gradation;
- Valves d'eau proportionnelles pour les bobines de chauffage et de refroidissement.
- Servomoteurs de clapet à positionnement proportionnel pour les applications de CVC.
- Etc.

La sortie d'un contrôle proportionnel variera de 0 à 100% et peut être transmise à des sorties analogiques pour le contrôle direct des appareils susmentionnés ou envoyée à travers un canal de communication pour commander les VFD, les clapets et servomoteurs à l'aide de, par exemple, Optomux, N2‐Open, Modbus or BACnet.

Le contrôle proportionnel possédant un minimum, un maximum et une intégration possède le format suivant:

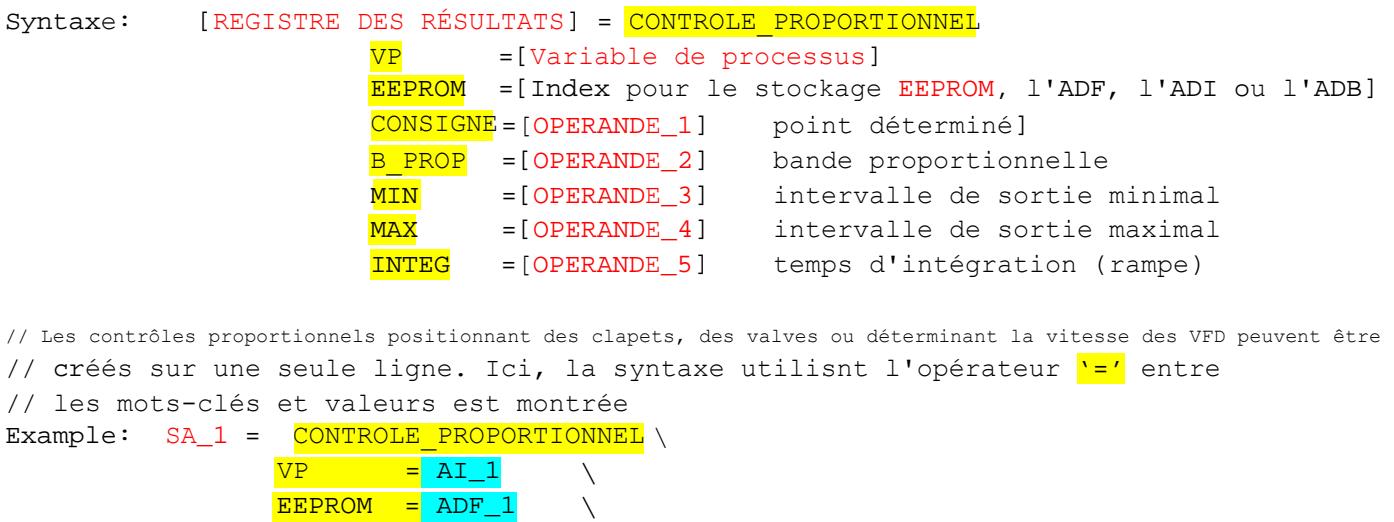

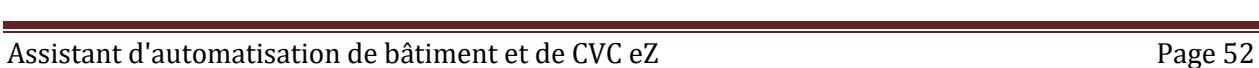

 $CONSIGNE = 22.5$  $B$  PROP = 1.5  $\overline{MIN}$  = 10  $MAX \t = 90$  $INTEG = 10$ 

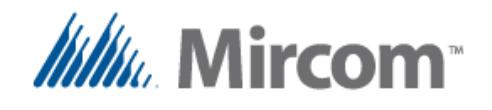

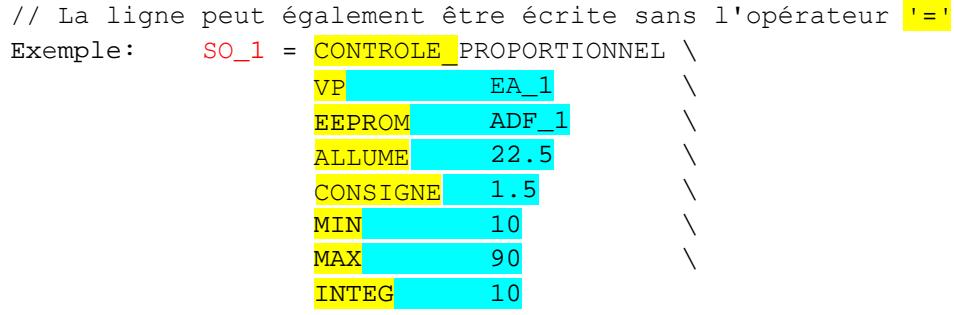

// Même une ligne très simple peut également être créée en utilisant seulement les opérandes // La position de chaque paramètre est supposée être dans l'ordre mentionné auparavant Exemple:  $SA_1 = CONTROLE PROPORTIONNEL EA_1 ADF_1 22.5 1.5 10 90 10$ 

La seule limite aux instructions de contrôle proportionnel est le nombre de registres disponibles pour stocker les variables et les points déterminés.

Noter que le registre des résultats de cette instruction peut être composé de sorties analogiques ou de registres REF\_FLT. Par exemple, la sortie du contrôle proportionnel sera envoyée à un point éloigné pour effectuer un contrôle sur un protocole de bus informatique. Après l'instruction de contrôle proportionnel, un écrit doit être émis séparément pour le point éloigné. Ceci est montré dans l'exemple suivant:

```
// Premièrement, le contrôle proportionnel est exécuté
     Exemple: RES_FLT_1 = CONTROLE PROPORTIONNEL EA_1 ADF_1 22.5 1.5 10 90 10
                  RMT_1 = RES_FLT_1 // Maintenant, la valeur peut être envoyée au point éloigné
                                    // du bus informatique de terrain. Chaque fois qu'un point est envoyé
                                    // du côté gauche d'une opération d'affectation,
                                    // il sera écrit au lieu de lu dans le
                                    // bus informatique utilisant le protocole sélectionné.
```
Plus d'information sur la mise en place de points éloignés à l'aide du mot-clé RMT ainsi que sur la configuration des bus informatiques de terrain à l'aide du mot-clé COMM pour les faire fonctionner soit en tant que maître ou esclave est donnée dans les sections correspondantes de ce guide de l'usager.

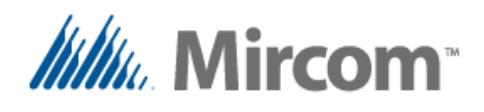

# **Mot-clé: ETAPE\_HVAC**

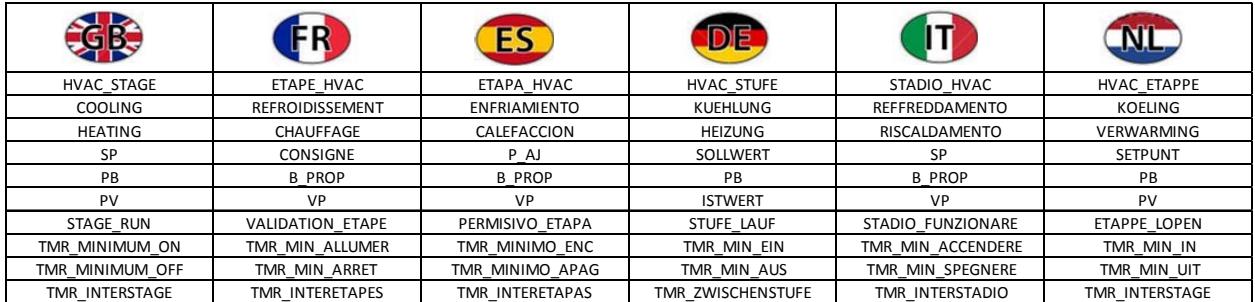

Des séquences de contrôle CVC puissantes, mais simples peuvent être construites grâce à l'instruction ETAPE\_HVAC spécifique à l'application. Dans le manuel du programmeur des contrôleurs NX OpenBAS, certaines informations et exemples additionnels sont donnés pour complètement mettre en place les séquences de contrôle des unités de traitement de l'air. L'**Assistant d'application eZ** va encor eplus loin en automatisant complètement le processus de construction des unités de traitement de l'air, qu'elles soient simples ou complexes.

#### L'étape HVAC possède le format suivant:

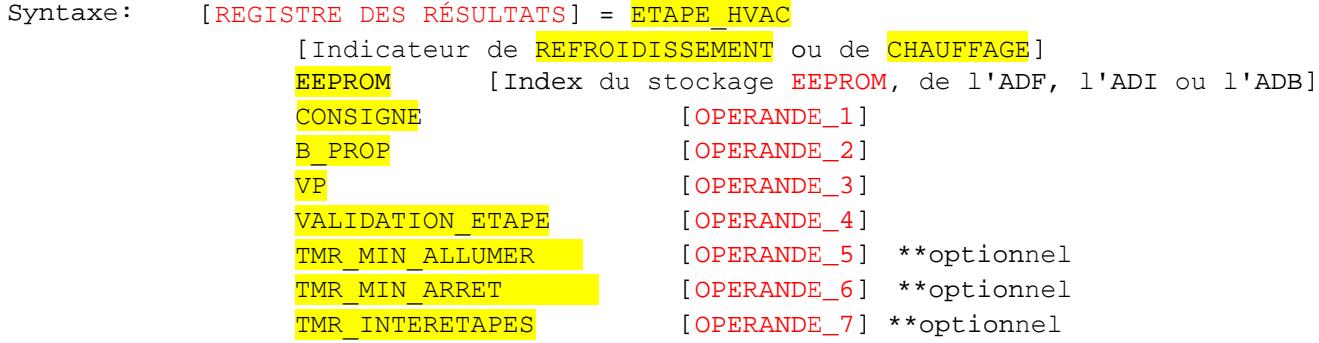

// Les minuteurs sont inclus pour: temps minimum allumé, temps minimum éteint // Comme les interétapes, les minuteurs doivent être créés indépendamment // à l'aide de mots-clés MINUTEUR

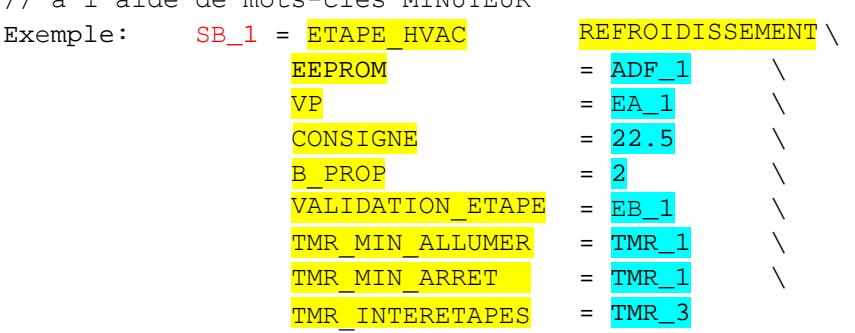

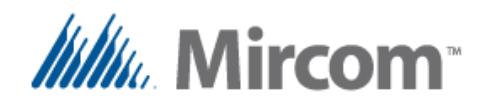

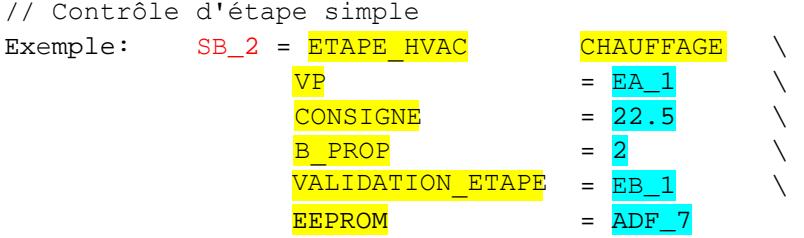

Les unités de traitement d'air sont très diversifiés mécaniquement et dans leur séquence de fonctionnement. Ces instructions peuvent être reliée entre elles pour créer n'importe quel contrôle, quelle que soit sa complexité.

Essentiellement, vous fournissez à l'étape l'information suivante pour qu'elle puisse remplir sa fonction:

- Un registre des résultats binaire pouvant être allumé/éteint au besoin;
- Si l'étape est prévu être un refroidissement ou un chauffage, ce qui peut être changé au moment de l'exécution.
- Une variable de processus qui sert de rétroaction pour contrôler la sortie du registre des résultats en fonction du point déterminé et de la bande proportionnelle qui, dans ce cas, est utilisée comme différentiel pour fournir une hystérèse quant au moment où l'étape doit être allumée ou éteinte;
- Un signal d'exécution de l'étape provenant habituellement d'une équation booléenne ET d'une instruction, et possédant toute l'information enchaînée faisant s'exécuter l'étape telles que: arrêt d'urgence, coupe-circuit basse pression ou haute pression, débit d'eau présent et commande de démarrage présente, manuelle, programmée ou à distance;
- Il existe deux minuteurs pouvant facultativement régler des temps ALLUMÉ et ÉTEINT minimaux. Ceci est très important lors de l'entraînement des compresseurs, des moteurs et d'autres charges sensibles aux cycles de démarrage et d'arrêt.;
- Un minuteur interétapes liant ensemble plusieurs étapes pour qu'elles ne débutent pas toutes en même temps.

L'**Assistant d'application eZ** génère des solutions testées pouvant être personnalisées davantage pour convenir à toute sorte de solutions, qu'elles soient simples ou complexes.

L'instruction d'étape HVAC ne se limite pas aux unités de traitement d'air pusique les opérandes sont génériques et peuventcontrôler toute variable, qu'il s'agisse du courant, de la pression, de l'énergie, du débit de gaz ou d'eau, etc.

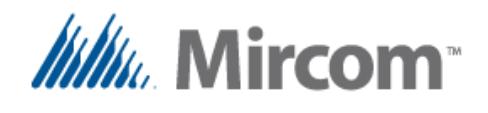

# **Mot-clé: ALTERNER**

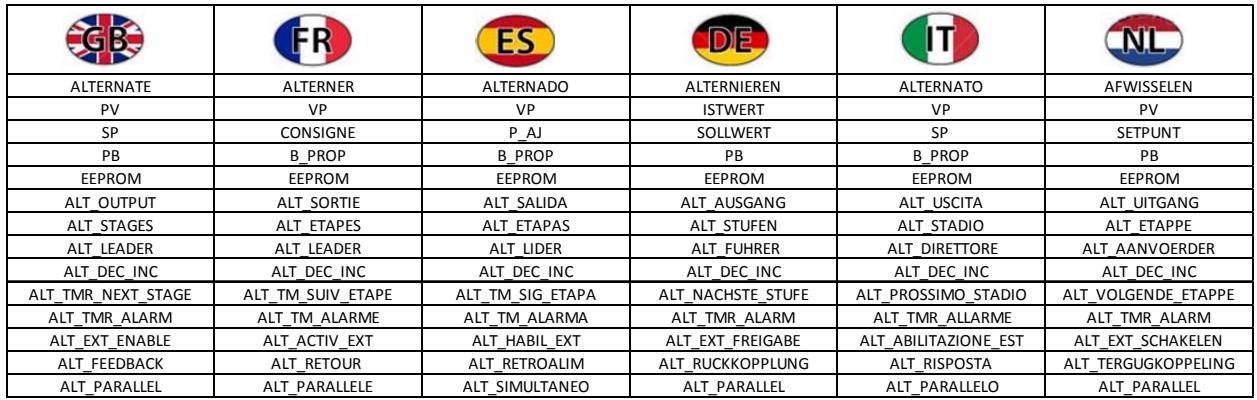

L'instruction **ALTERNER** est simple, mais puissante puisqu'elle fait alterner la machinerie telle que des pompes, des ventilateurs, des refroidisseurs, des chaudières, des CTA, etc.

Elle est utilisée pour égaliser le fonctionnement de l'équipement susmentionné, mais pas seulement pour l'alterner. Elle peut également programmer leur fonctionnement parallèle, donc, si la première étape ne peut pas faire face à la charge, comme lors des applications des pompes, une seconde, une troisième et jusqu'à une huitième étape peut être mise en parallèle si nécessaire.

Elle possède des fonctions avancées telles que:

- La rétroaction d'étape afin de trouver les étapes non fonctionnelles;
- Une fonction externe permettant d'empêcher les étapes pouvant être en maintenance ou hors d'usage;
- Des minuteurs servant à séquencer le fonctionnement de la prochaine étape ou à détecter les étapes problématiques.
- Étapes incrémentales ou décrémentales
- Possibilité de fonctionnement à l'aide de variables de processus telles que des transducteurs de pression analogiques ou de type binaire tels que des pressostats pour le fonctionnement simple ou complexe.

L'alternation et le fonctionnement parallèle des pompes peuvent être créés à l'aide de la syntaxe suivante:

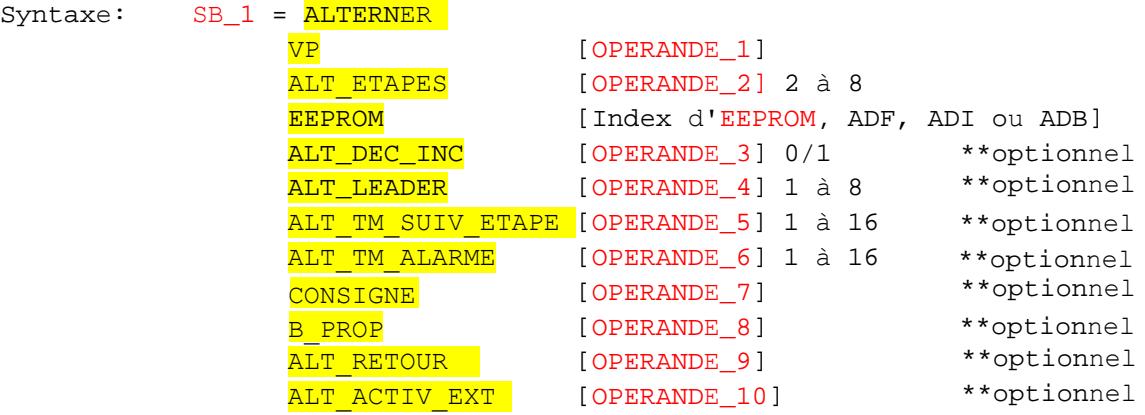

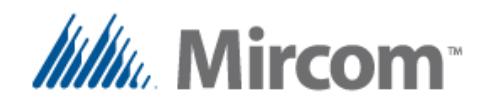

Dans le premier exemple, il est possible de voir comment mettre en place un alternateur de l'arsenal des pompes simple à quatre étapes. Dans ce cas, la variable de processus est un pressostat connecté à l'entrée binaire 1 qui démarrerait la pompe de tête dans l'ordre chaque fois que la pression baisse, ce qui provoque sa fermeture et les arrête lorsque la pression monte et que le pressostat s'ouvre. Si le pressostat fonctionne à l'inverse, une simple instruction "inverser" peut être utilisée pour inverser le signal envoyé à l'entrée binaire 1.

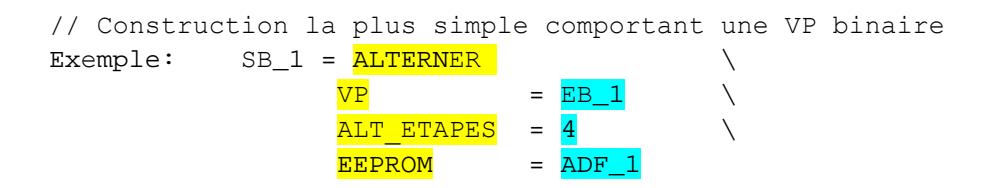

CONSIGNE = <mark>100</mark><br>B PROP = 15

<mark>B\_PROP</mark>

Dans cet autre exemple, un transducteur de pression connecté à l'entrée analogique 1 est utilisé pour démarrer la pompe de tête actuelle lorsque la pression descend sous 100 PSI et inversement pour l'arrêter ou changer la séquence de la pompe lorsqu'elle atteint 120 PSI.

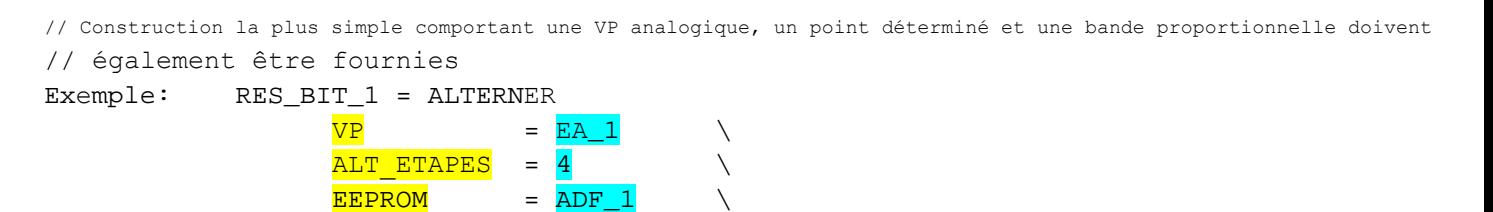

Tous les autres paramètres du mot-clé ALTERNER sont optionnels et peuvent être ajoutés à la ligne dans n'importe quel ordre. Ils permettent de personnaliser le fonctionnement du module ALTERNER. Pour plus d'information, se référer au manuel du programmeur NX OpenBAS pour trouver des exemples de câblage et de programmation en ligne de cette instruction.

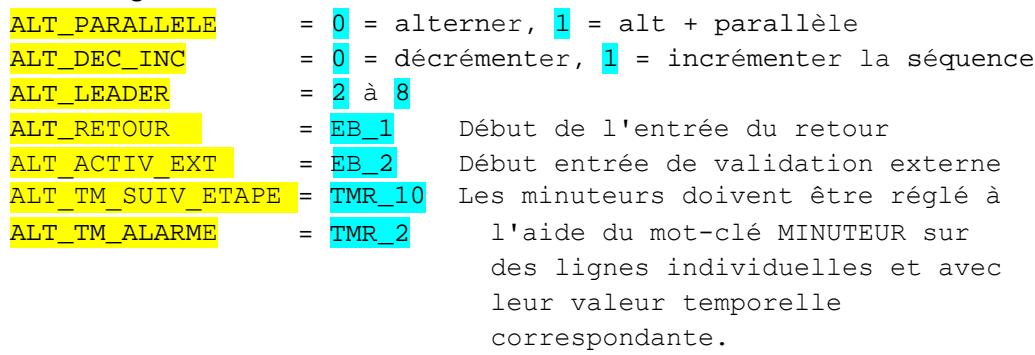

NOTE: Chaque fois qu'un module ALTERNER est mise en place ou que ses fonctions d'opération autres que le point déterminé ou la bande proportionnelle sont modifiées, il est recommander de réinitialiser le contrôleur OpenBAS pour réinitialiser la séquence de fonctionnement de l'état interne de cette instruction.

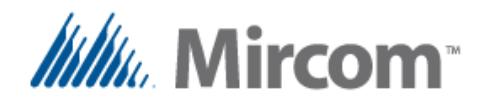

#### **Mot-clé: TENDANCE**

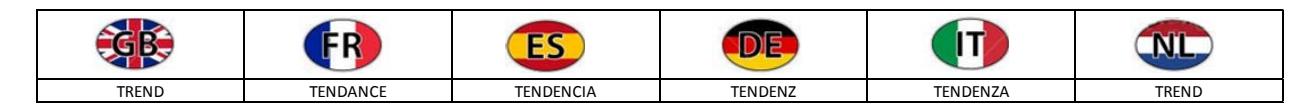

Les contrôleurs NX OpenBAS ont la capacité d'enregistrer des données et puis, plus tard, avec l'aide du logiciel, ces données enregistrées peuvent être récupérées pour créer des graphiques. Le mot-clé TEANDANCE ajoute à l'établissement jusqu'à seize tendances disponibles. Les données tendancielles prennent le format suivant:

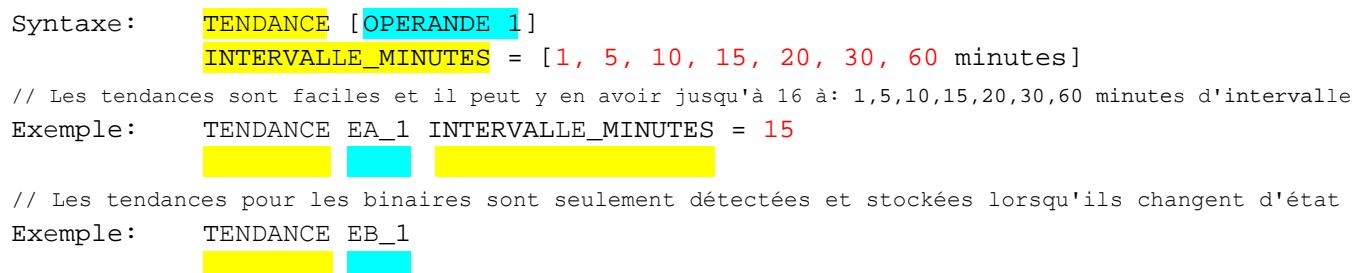

Les contrôleurs standards NX OpenBAS peuvent stocker jusqu'à 124 échantillons de valeurs analogues à l'intervalle programmé, donc, par exemple, si 60 minutes sont sélectionnées, les dernières 124 heures, ou cinq jours, seront stockées.

Le tableau suivant répertorie la capacité de stockage à différents intervalles:

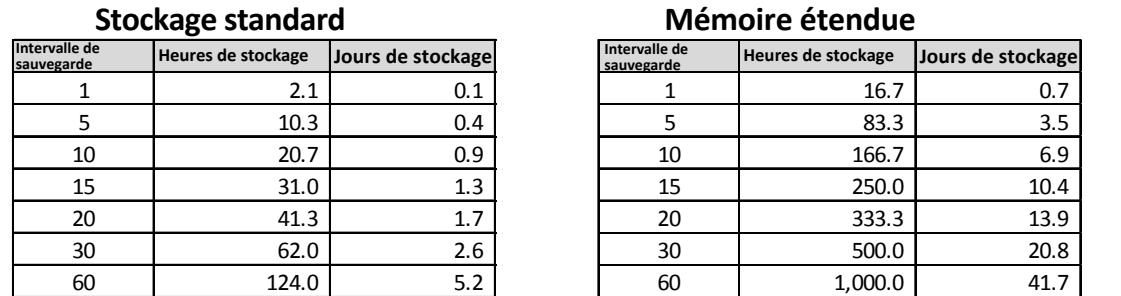

**Note: L'intervalle de sauvegarde de 1 minute revient à 5 minutes après 124 échantillons pour protéger la mémoire EEPROM.**

Pour les valeurs binaires, les 248 derniers changements d'état sont stockés sans tenir compte de la fréquence d'échantillonnage, alors, si, par exemple, une variable change d'état deux fois par jour, le tampon contiendra les données de 124 jours, ou quatre mois.

Si 128K ou 256K de mémoire élargie ou un double coeur est installé, l'enregistrement des données de tendance est incrémenté à 1000 échantillons.

Si un double coeur est installé dans une mémoire USB installée, les données des tendances créées à l'aide du mot-clé TENDANCE seront stockées sur une période d'une minute avec des capacités illimitées. L'espace disponible sur une mémoire USB devrait suffire à fournir des années de stockage.

Assistant d'automatisation de bâtiment et de CVC eZ Page 58

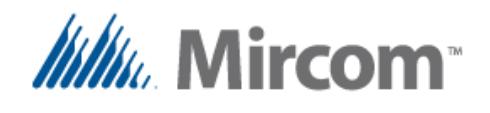

**Mot-clé: COMM**

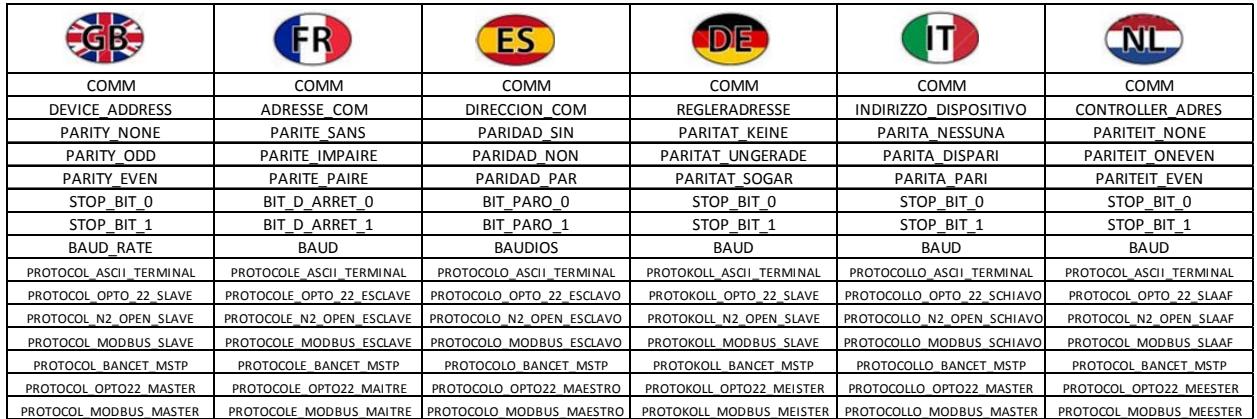

Les contrôleurs NX OpenBAS standards possèdent deux ports de communication et le double coeur en ajoute un troisième. Le mot-clé COMM est utilisé pour paramétrer un port de communication.

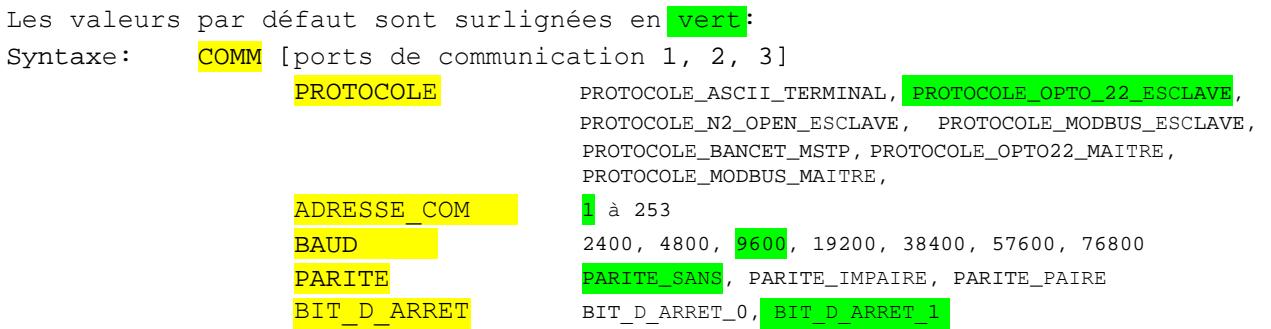

Note: Chacun des ports de communication peut être paramétré à seulement un par script, alors si un mot-clé COMM pour un port de communication donné est utilisé, une erreur sera générée.

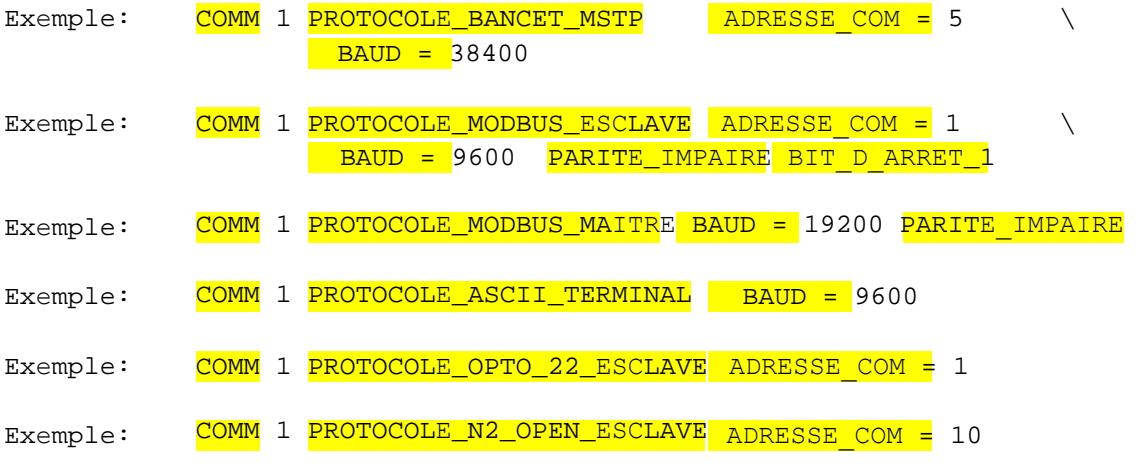

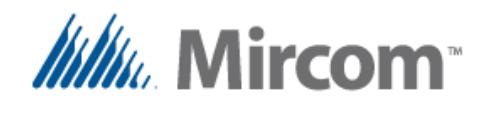

disponible.

Chacun des ports de communication peut être un maître ou un esclave des protocoles supporté par chaque port.

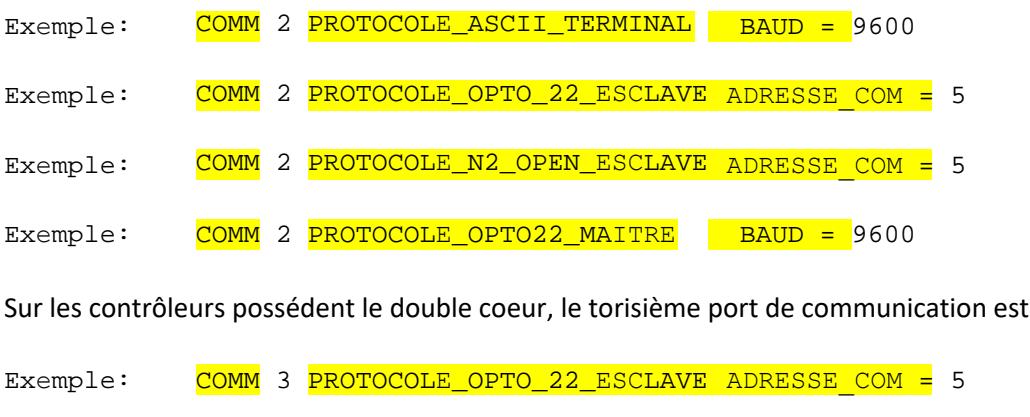

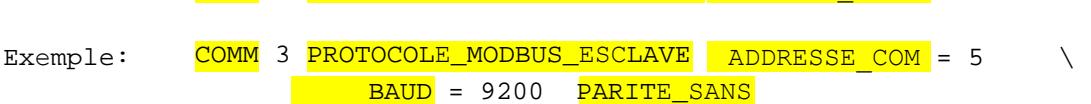

Exemple: COMM 3 PROTOCOLE N2\_OPEN\_ESCLAVE ADRESSE COM = 5

**Note:** Si la vitesse de transmission est changée, la nouvelle vitesse ne prendra pas effet tant que le contrôleur ne sera pas réinitialisé.

La raison pour cela est que la configuration du port de communication peut aussi être faite par le port luimême. Si des changements de vitesse de transmission étaient faits durant la configuration du port de communication, il n'exsisterait aucune façon de terminer et de vérifier la configuration gracieusement.

Alors, les changements apportés à la vitesse du port de communication prendront seulement effet après une réinitialisation, qu'elle soit initiée par le matériel informatique ou le logiciel.

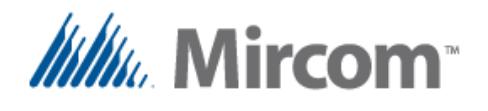

# **Mot-clé: LIAISON\_SANS\_FIL**

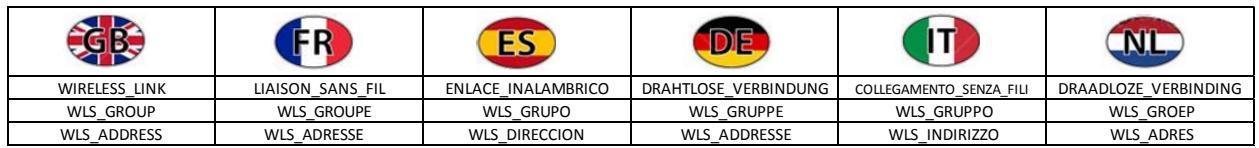

Les contrôleurs NX OpenBAS standards peuvent recevoir de l'information envoyée à partir d'un maximum de 10 thermostats sans fil si l'interface sans fil I<sup>2</sup>C est installée.

Le mot-clé LIAISON SANS FIL aide à la programmation de chacune des dix liaisons sans fil pouvant être activées à n'importe quel moment.

La configuration de l'interface sans fil <sup>12</sup>C prend le format suivant:

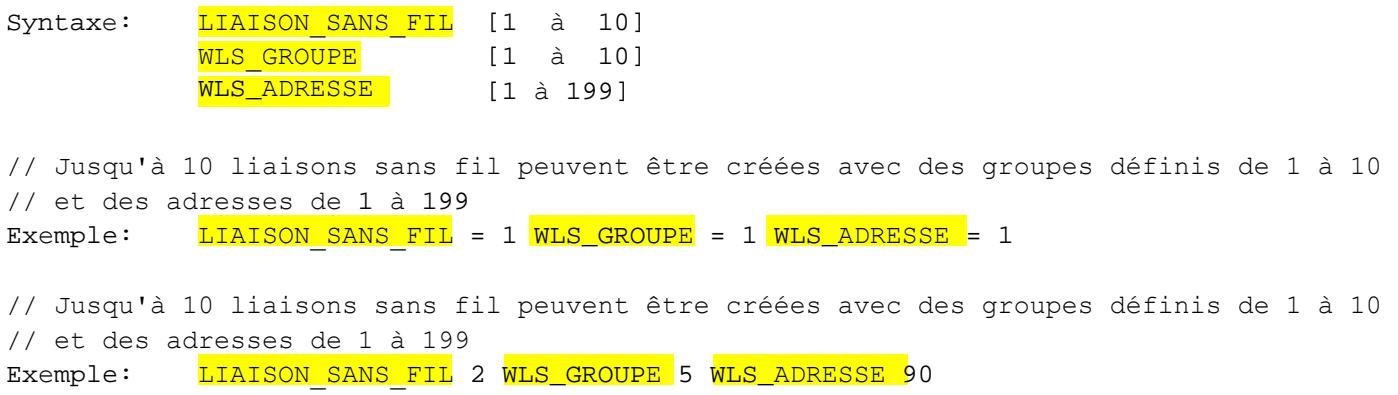

Après que les liaisons sans fil aient été créées, chacun des paramètres que le transmetteur sans fil envoie peut être ajouté en tant que point éloigné à l'aide du mot-clé **ELOIGNE** qui sera expliqué sous peu.

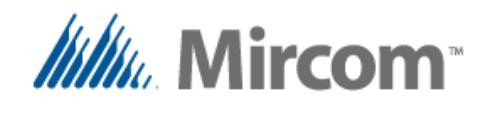

# **Mot-clé: ELOIGNE**

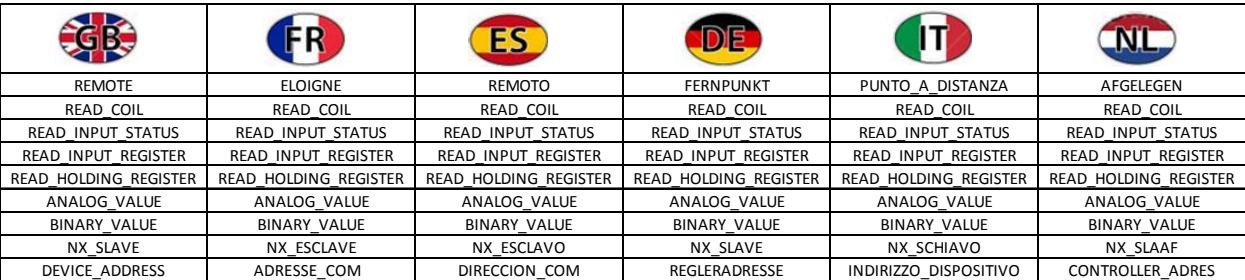

Lorsqu'un port de communication a été établi en tant que maître, les points ELOIGNES peuvent être ajoutés pour que le maître commence à sonder l'information. Normalement, le maître lit les points éloignés déterminés et garde le tableau éloigné à jour avec les valeurs les plus récentes de l'appareil esclave.

Cependant, lorsqu'un point éloigné est écrit à l'aide d'un port de communication ou que l'API émet un écrit destiné à un point éloigné, la logique du port maître enverra plutôt le point éloigné à l'esclave avec le contenu stocké dans le registre de la valeur du point éloigné.

Ajouter des points éloignés au tableau de correspondance dans le format suivant pour les points éloignés câblés:

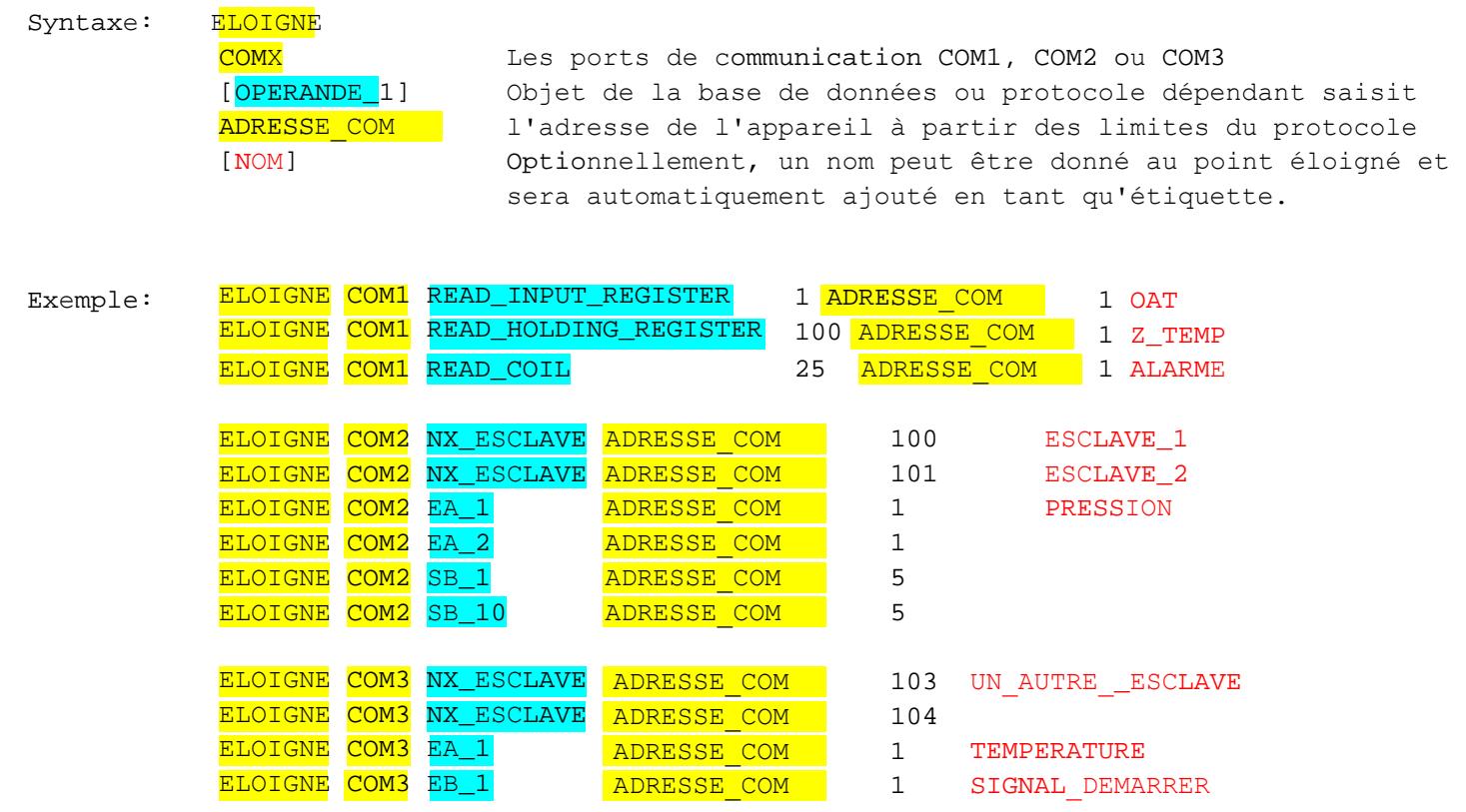

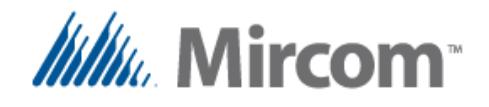

En plus des points éloignés câblés communiquant sur les bus informatiques de terrain des contrôleurs, les contrôleurs OpenBAS peuvent aussi cartographier les points sans fil entrant dans le système à l'aide de l'adaptateur sans fil I<sup>2</sup>C. Sur la page précédant le mot-clé ELOIGNE, nous avons appris comment créer une LIAISON\_SANS\_FIL.

# **Mots-clés: Paramètres servant à cartographier les paramètres sans fil en points éloignés**

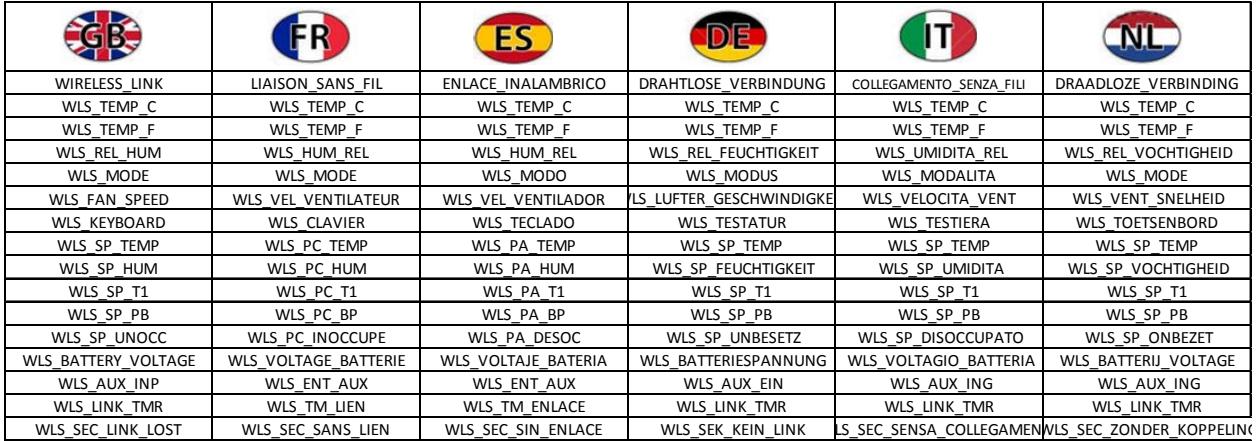

Lorsqu'une liaison sans fil est créée, il est facile d'ajouter les paramètres des transmetteurs sans fil. Ils peuvent être ajoutés aux points ELOIGNES à l'aide du format suivant afin qu'ils soient cartographiés dans le tableau des points éloignés câblés et puissent être utilisés ailleurs dans le système:

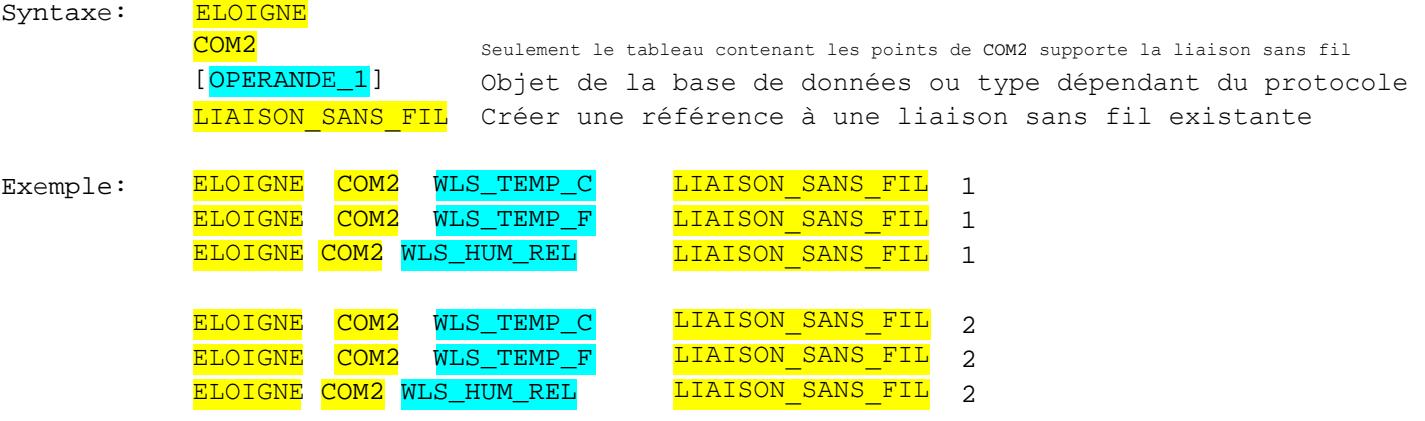

Il existe 50 points éloignés standards avec la mémoire standard:

#### **RMT\_1...51**

420 points éloignés additionnels sont disponibles pour le double coeur ou si une mémoire étendue 32KKNV est installée:

- **RMT\_51…255**
- **RES\_FLT\_41...255** ces registres peuvent être utilisé indistinctivement soit en tant que points ELOIGNES ou que registres des résultats RES\_FLT standards.

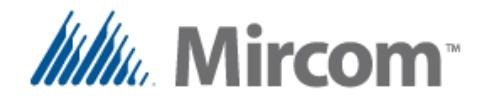

Pour les protocoles câblés, les listes suivantes montrent les sortes d'objets pouvant être cartographiés en tant que points éloignés:

# **Régions standards pour N2\_OPEN et OPTO22**

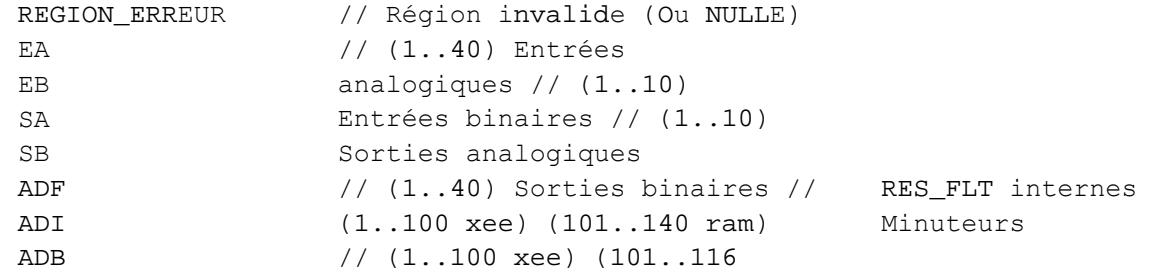

# Régions additionnelles pour <sup>a</sup>OPTO22 pour supporter les appareils esclaves

NX\_ESCLAVE

### **Régions additionnelles pour les points éloignés sans fil**

WLS\_TEMP\_C WLS\_TEMP\_F WLS\_REL\_HUM WLS\_MODE WLS\_VEL\_VENTILATEUR WLS\_CLAVIER WLS\_PC\_TEMP WLS\_PC\_HUM WLS\_PC\_T1 WLS\_PC\_PB WLS\_PC\_INOCCUPE WLS\_VOLTAGE\_BATTERIE WLS\_ENT\_AUX WLS\_TM\_LIEN WLS\_SEC\_SANS\_LIEN

# **Types de Modbus supportés**

READ\_COIL READ\_INPUT\_STATUS READ\_INPUT\_REGISTER READ\_HOLDING\_REGISTER

# **Types de BACnet supportés**

VALEUR\_ANALOGIQUE VALEUR\_BINAIRE

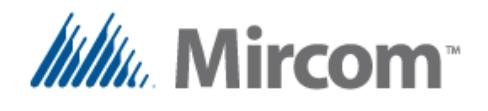

# **Mot-clé: EA\_CONFIGURATION**

# **Mot-clé: EA\_ETALONNAGE**

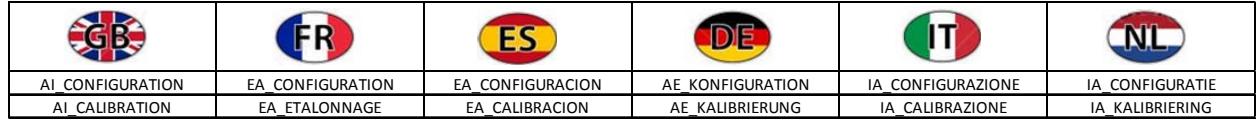

Les entrées universelles peuvent être utilisées soit en tant qu'entrées numériques ou analogiques afin d'obtenir des lectures correctes des entrées analogiques. Elles doivent être configurées correctement à l'aide de l'EA\_CONFIGURATION afin de définir leur mode d'opération et de EA\_ETALONNAGE afin de définir leur valeur d'étalonnage.

De plus, ne pas oublier que chaque entrée universelle possède un associé devant être réinitialisé à si utilisé avec des détecteurs de température de type résistif et à pour tous les autres types analogiques.

Utiliser le format suivant afin de mettre en place les entrées analogiques: Syntaxe:  $E_{A_C}$ CONFIGURATION  $E_{A_1} = 1$   $E_{A_C}$ ETALONNAGE = 1.000

La liste suivante indique la constante de chaque types d'entrée analogique:

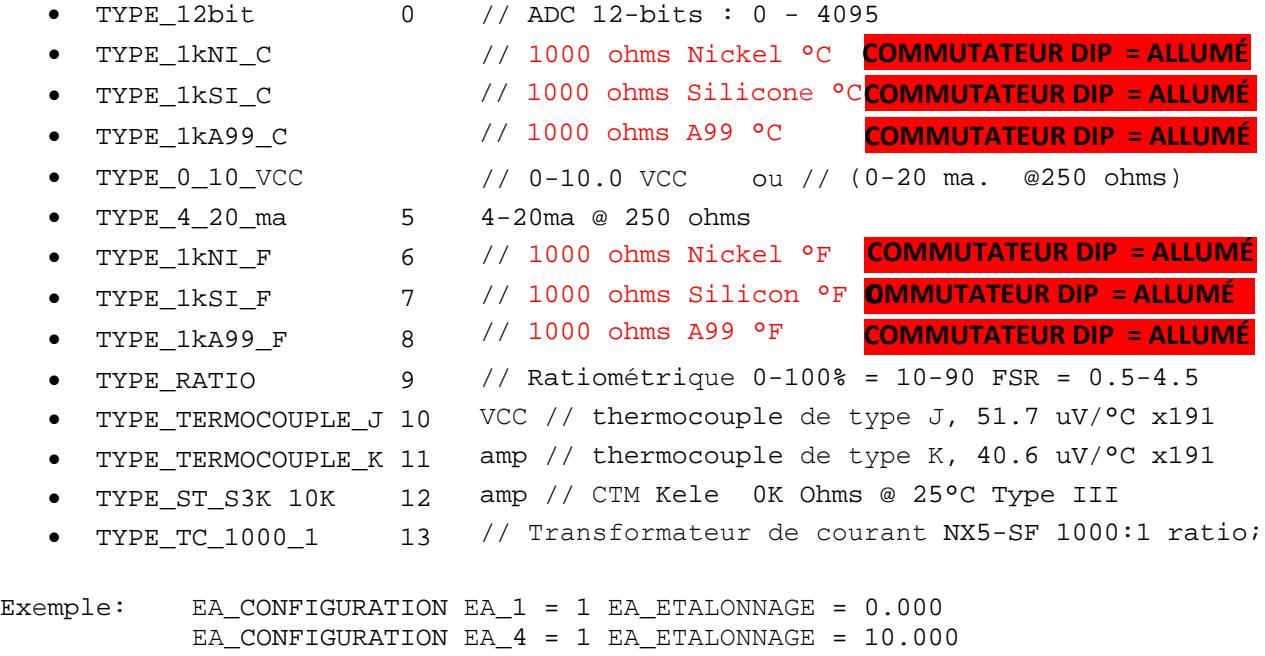

Afin d'obtenir davantage d'information à propos du câblage et des calculs de la valeur d'étalonnage des entrées analogiques, voir le manuel OpenBAS NX.

L'**assistant d'application eZ** génère automatiquement des configurations et des étalonnages d'entrée analogique préconfigurés en fonction de l'application choisie.

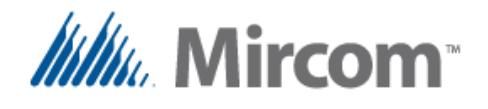

#### **Mot-clé: AJUSTER\_INSTRUCTION\_PLC**

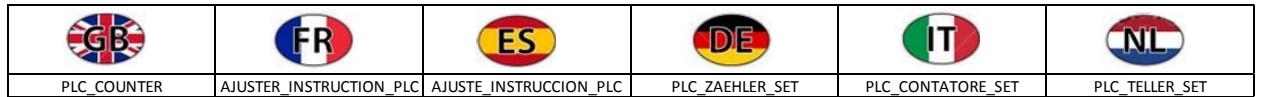

Le mot-clé AJUSTER\_INSTRUCTION\_PLC est utilisé pour ajouter un espace vierge supplémentaire entre les instructions. Le compilateur incrémente généralement automatiquement son compteur lors de la génération des instructions API à partir des expressions compilées.

Cependant, si une partie du code est nécessaire à une adresse spécifique, ce qui pourrait être le cas pour les sous-programmes, ce mot-clé est pratique pour lire seulement le compteur API.

La seule limite est que le compteur API donné devrait être supérieur au compteur API actuel, sinon une erreur serait générée en raison d'un chevauchement des adresses mémoires.

```
Syntaxe: AJUSTER INSTRUCTION PLC [NOUVELLE ADRESSE DU COMPTEUR API]
             l'intervalle est de 1-400 
// Ajuste le compteur API à un nouveau chiffre devant être supérieur au compteur 
// d'instruction de l'API actuel
Exemple: AJUSTER INSTRUCTION PLC 100
// Le prochain exemple illustre que les sous-programmes DEUX et DEUX2 sont situés à
// adresses absolues 200 et 300 de l'API respectivement.
       [DEMARRAGE_PROGRAMME] 
      APPEL DEUX
      APPEL DEUX2
      RES_BIT_1 = GROUPE D_ECLAIRAGE SB_1 SB_2 SB_3 SB_4 SB_5 SB_6 SB_7 SB_8
      RES_BIT_2 = GROUPE D ECLAIRAGE SB_9 SB_10 SB_11 SB_12
       FIN // Le programme principal se termine ici.
       AJUSTER_INSTRUCTION_PLC 200 
// Changer le compteur API pour mettre DEUX à l'adresse 200
       SUB_DEMARRER [DEUX] 
                                      // Ajoutera FIN avant SUB pour éviter l'emballement du code.
             SB_41 = GROUPE D_ECLAIRAGE SB_20 SB_21 SB_22
             SB_42 = GROUPE_D_ECLAIRAGE SB_23 SB_24 SB_25 
       SUB_FIN
       <mark>AJUSTER_INSTRUCTION_PLC</mark> 300 // Changer le compteur API pour mettre <mark>DEUX2</mark> à l'adresse 300<br><mark>SUB_DEMARRER</mark> [DEUX2]         // Ajoutera FIN avant SUB pour éviter l'emballement du code.
                                 // Ajoutera FIN avant SUB pour éviter l'emballement du code.
         SB_1 = 50SUB_FIN
```
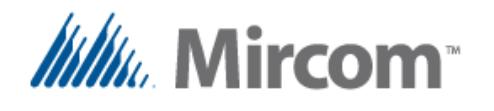

**Mot-clé: E\_MAIL**

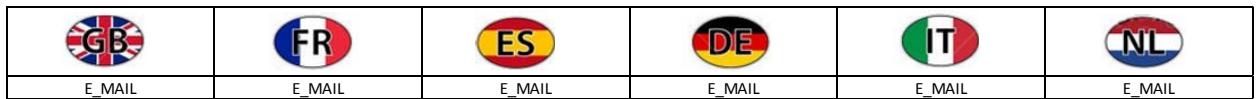

Envoyer un e‐mail en fonction d'une condition donnée. Un maximum de 4 messages par serveur web éthernet OpenBAS-NWK-ETH3 ou OpenBAS-NWK-XP peut être programmé à l'aide du mot-clé E\_MAIL.

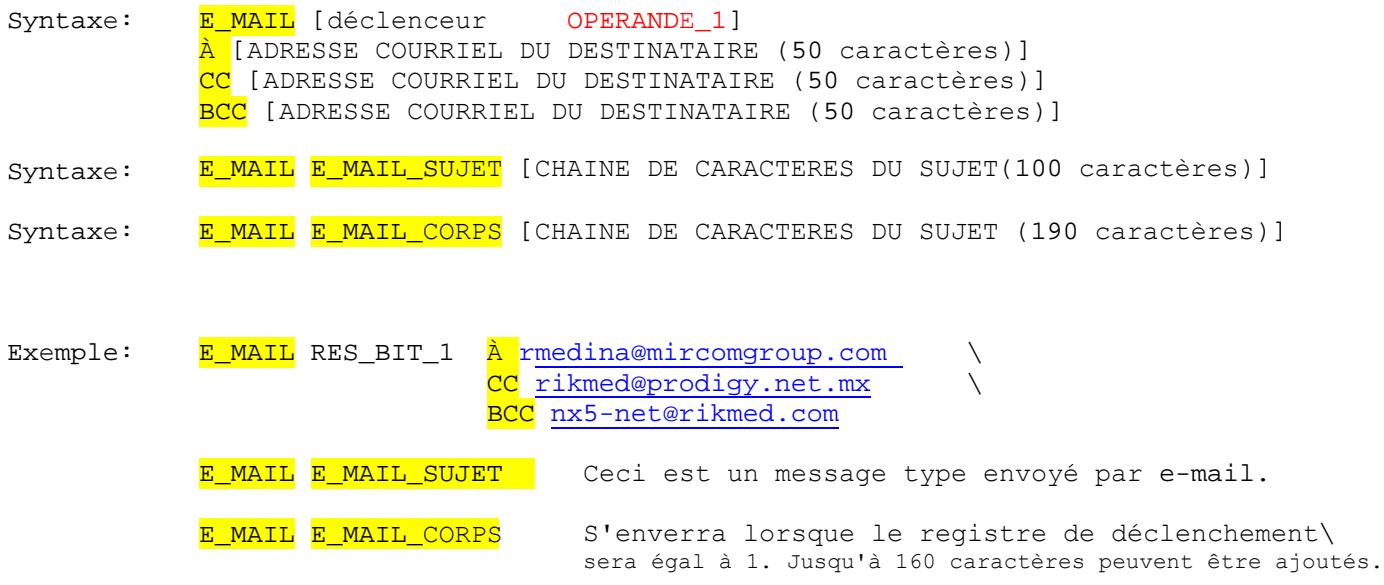

Afin d'envoyer un e‐mail, en plus de définir l'IP du contrôleur, à moins qu'elle n'ait été fournie automatiquement, le commutateur réseau éthernet auquel il est connecté devrait disposer d'une connexion à internet et les limitations d'accès au serveur de messagerie imposées par un éventuel parefeu devraient être retirées par les administrateurs informatiques pour permettre l'envoi de messages à l'aide du SMTP sur le port nécessaire.

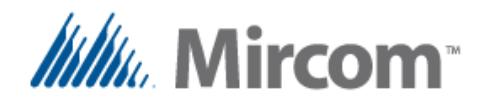

#### **Mot-clé: TEXTE\_SMS**

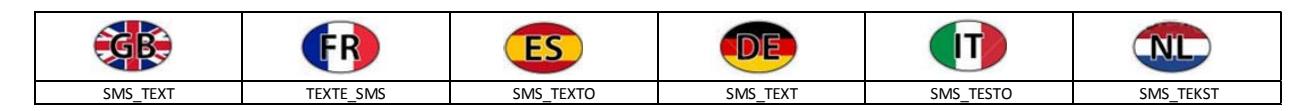

Envoyer un SMS en fonction d'une condition donnée. Jusqu'à 20 SMS différents peuvent être envoyés par générateur de messages textes OpenBAS‐NWK‐SMS à l'aide du réseau cellulaire SMS/GSM en utilisant le mot-clé TEXTE SMS.

Le format à utiliser pour envoyer un SMS est le suivant:

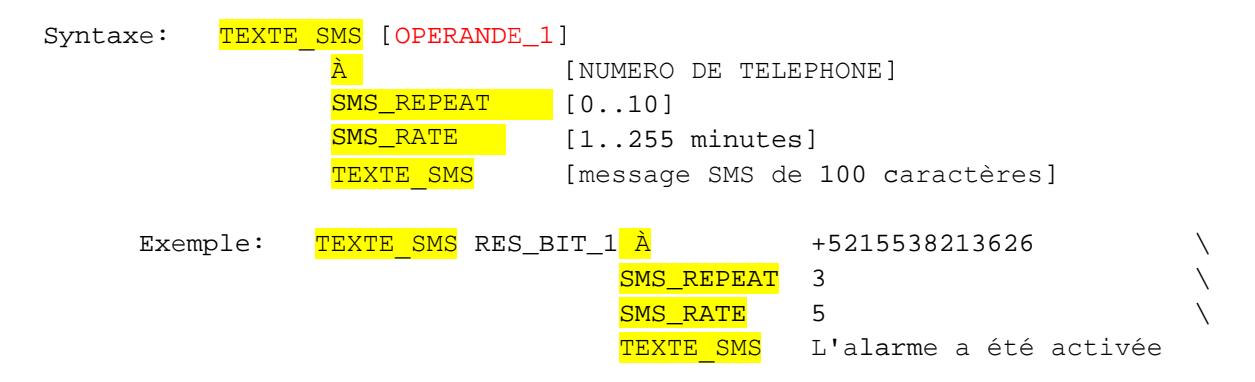

Avant l'envoi du SMS, le générateur de messages textes OpenBAS‐NWK‐SMS devrait avoir un carte SIM valide possédant un solde suffisant pour envoyer les messages. De plus, l'antenne GSM/SMS devrait être installée sur le module etla couverture de la société de téléphonie cellulaire à laquelle la carte SIM est rattachée devrait être disponible.

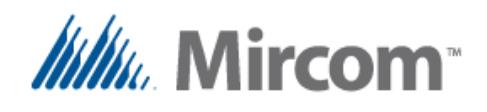

LE NUMÉRO DU SCRIPT EST PLUS PETIT QUE 1 OU PLUS GRAND QUE 10.

# **Annexe A, liste des codes d'erreur du compilateur**

Le compilateur de script génère une erreur si tout mot-clé ou paramètre est incorrect. La liste suivante en est une complète des erreurs répertoriées. Afin d'obtenir davantage d'information à propos de la syntaxe et des règles de chaque mot-clé, voir la description détaillée du mot-clé.

ERR\_001\_SCRIPT\_FILES\_1\_TO\_10: ERR\_002\_UKNOWN\_TARGET\_HARDWARE: ERR\_003\_MAX\_TOKENS\_PRE\_PROCESS:

ERR\_004\_MAX\_TOKENS\_2\_PRE\_PROCESS:

ERR\_005\_LINE\_LENGTH\_EXCEEDED:

ERR\_006\_TOKEN\_DECODE:

ERR\_007\_READING\_TOKEN\_ARRAY:

ERR\_008\_READING\_PROCESSING\_KEYWORD:

ERR\_009\_ERROR\_PROCESSING\_EXPRESSION:

ERR\_010\_INCORRECT\_TOKEN\_SEQUENCE:

ERR\_011\_NUMBER\_OF\_TOKENS\_EXCEEDED:

ERR\_012\_UNEXPECTED\_END\_OF\_FILE:

NOMBRE MAXIMAL D'ENTITÉS LEXICALES ATTEINT ( Ligne préprocessus() ) NOMBRE MAXIMAL D'ENTITÉS LEXICALES ATTEINT2 ( entrées lexicales imprimées() ) LIGNE DE PLUS DE 250 CARACTÈRES ERREUR DE DÉCODAGE DE L'ENTITÉ LEXICALE ERREUR DE LECTURE DU TABLEAU D'ENTITÉS LEXICALES ERREUR DE TRAITEMENT DU MOT-CLÉ [] ERREUR TRAITEMENT EXPRESSION

SÉQUENCE D'ENTITÉS LEXICALES INCORRECTE

MATÉRIEL INFORMATIQUE CIBLE INCONNU

NOMBRE D'ENTITÉS LEXICALES DÉPASSÉ

FIN DE FICHIER INATTENDUE TROUVÉE DANS LA LIGNE ACTUELLE {FDF}

ERR\_013\_POST\_PROCESSOR\_LINE\_LENGTH\_EXCEEDED:POST PROCESSEUR, TAILLE DE LIGNE SUPÉRIEURE À 250 CARACTÈRES

![](_page_70_Picture_211.jpeg)

![](_page_71_Picture_0.jpeg)

![](_page_71_Picture_197.jpeg)
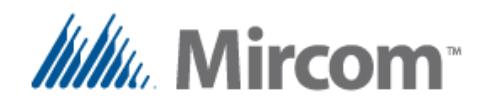

ERR\_040\_AND\_OR\_NEEDS\_FOUR\_OPERANDS:

ERR\_041\_AND\_OR\_\_INVALID\_OPERAND:

ERR\_042\_SET\_RESET\_NEEDS\_TWO\_OPERANDS:

ERR\_044\_START\_STOP\_EMRG\_INVALID\_OPERAND:

ERR\_045\_SET\_RESET\_WRONG\_SYNTAX:

ERR\_046\_START\_STOP\_MISSING\_EMERG\_STOP:

ERR\_047\_IN\_OUTSIDE\_ERROR\_IN\_FLAG\_PARAMETER:

ERR\_048\_IN\_OUTSIDE\_TAKES\_3\_4\_OPERANDS:

ERR\_049\_HYSTERESIS\_TAKES\_THREE\_OPERANDS:

ERR\_050\_IN\_OUT\_HYST\_WRONG\_OPERAND:

ERR\_051\_NUMBER\_OF\_SCHEDULES\_EXCEEDED:

ERR\_052\_SCHEDULES\_WEEK\_FLAG\_FORMAT\_ERROR:

ERR\_053\_SCHEDULES\_WRONG\_DATE:

ERR\_054\_SCHEDULES\_WRONG\_SYNTAX:

ERR\_055\_UNHANDLED\_KEYWORD:

ERR\_056\_RUNAWAY\_EXPRESSION:

LES INSTRUCTIONS "ET OU" ET "ET OU INVERSE" PRENNENT TOUJOURS 4 OPÉRANDES

OPÉRANDE INVALIDE TROUVÉ DANS UNE INSTRUCTION "ET\_OU" OU "ET\_OU\_INVERSE"

UNE INSTRUCTION "SET/RESET" PREND TOUJORUS DEUX OPÉRANDES

ERR\_043\_START\_STOP\_EMRG\_NEEDS\_THREE\_OPERANDS: LES INSTRUCTIONS "DÉMARRER/ARRET/ARRET\_D\_URGENCE" PRENNENT TOUJOURS DEUX À TROIS OPÉRANDES

> OPÉRANDE INVALIDE TROUVÉ DANS UNE INSTRUCTION "SET/ RESET OU "DÉMARRER/ARRET"

SYNTAXE INCORRECT POUR "SET/RESET"

MOT-CLÉ D'ARRÊT D'URGENCE "ARRET\_D\_URGENCE" MANQUANT DANS UNE INSTRUCTION "DÉMARRER/ARRET/ARRET\_D\_URGENCE"

ERREUR D'INSTRUCTIONS INTERNES OU EXTERNES DANS LES PARAMÈTRES D'INVERSION DE L'INDICATEUR

LES INSTRUCTIONS INTERNES ET EXTERNES PRENNENT TROIS À QUATRE OPÉRANDES

L'INSTRUCTION "HYSTERESE" PREND TOUJORUS TROIS OPÉRANDES

OPÉRANDE INVALIDE TROUVÉ DANS UNE INSTRUCTION INTERNE, EXTERNE OU HYSTÉRÈSE

NOMBRE D'HORAIRES DÉPASSÉ

HORAIRE, ERREUR DE FORMAT POUR L'INDICATEUR DES JOURS DE LA SEMAINE {--------} {LMMJVSDH}

HORAIRE, DATE INCORRECTE, LES JOURS DOIVENT ÊTRE DE 1 À 29, 30 OU 31, DÉPENDAMMENT DU MOIS, ET LES MOIS DOIVENT ÊTRE DE 1 À 12.

HORAIRE, SYNTAXE INCORRECTE

MOT-CLÉ NON TRAITÉ SUIVANT UN OPÉRANDE '='

PIÈGE D'EMBALLEMENT DE L'EXPRESSION

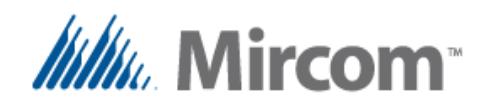

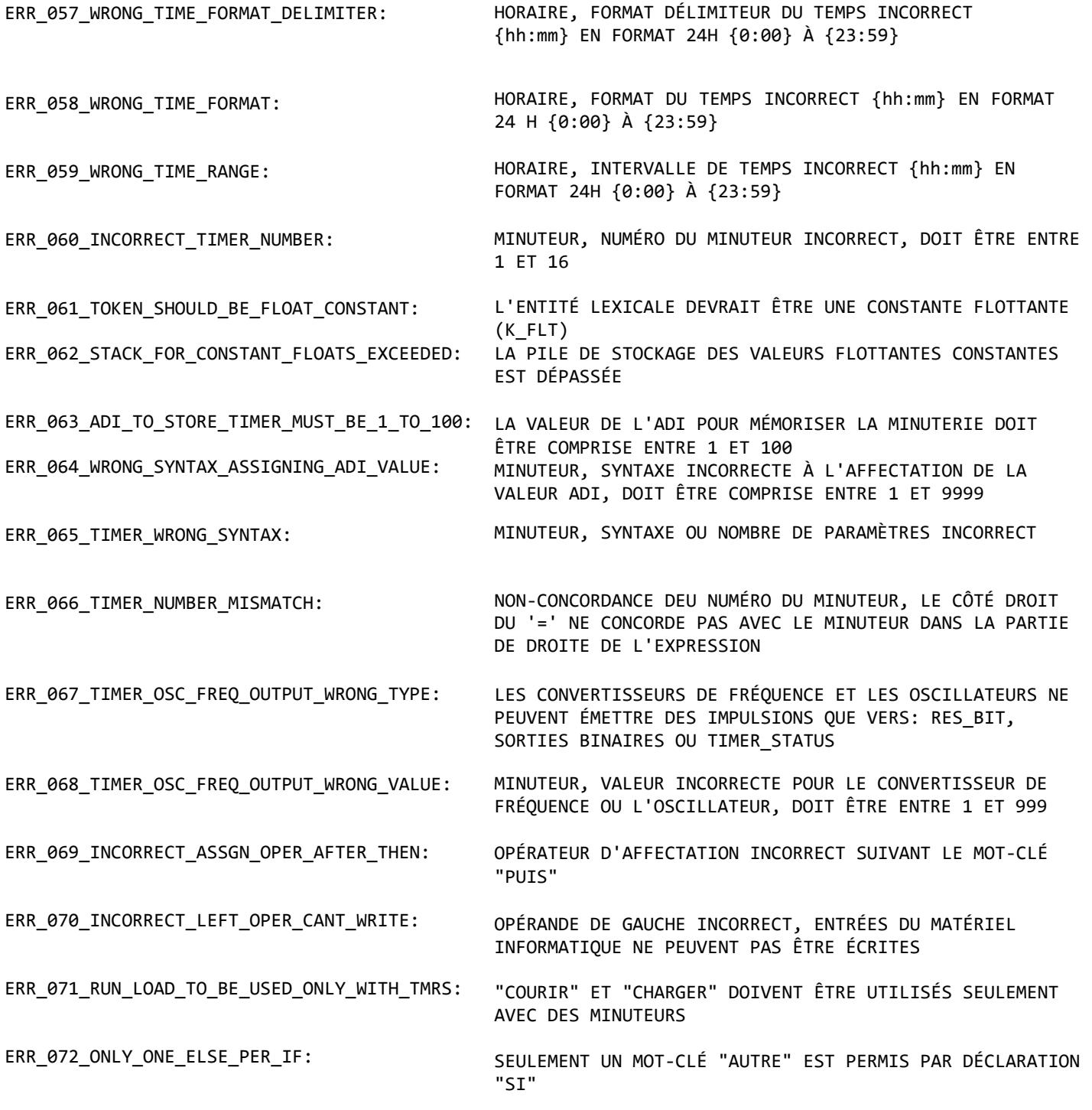

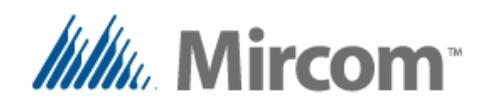

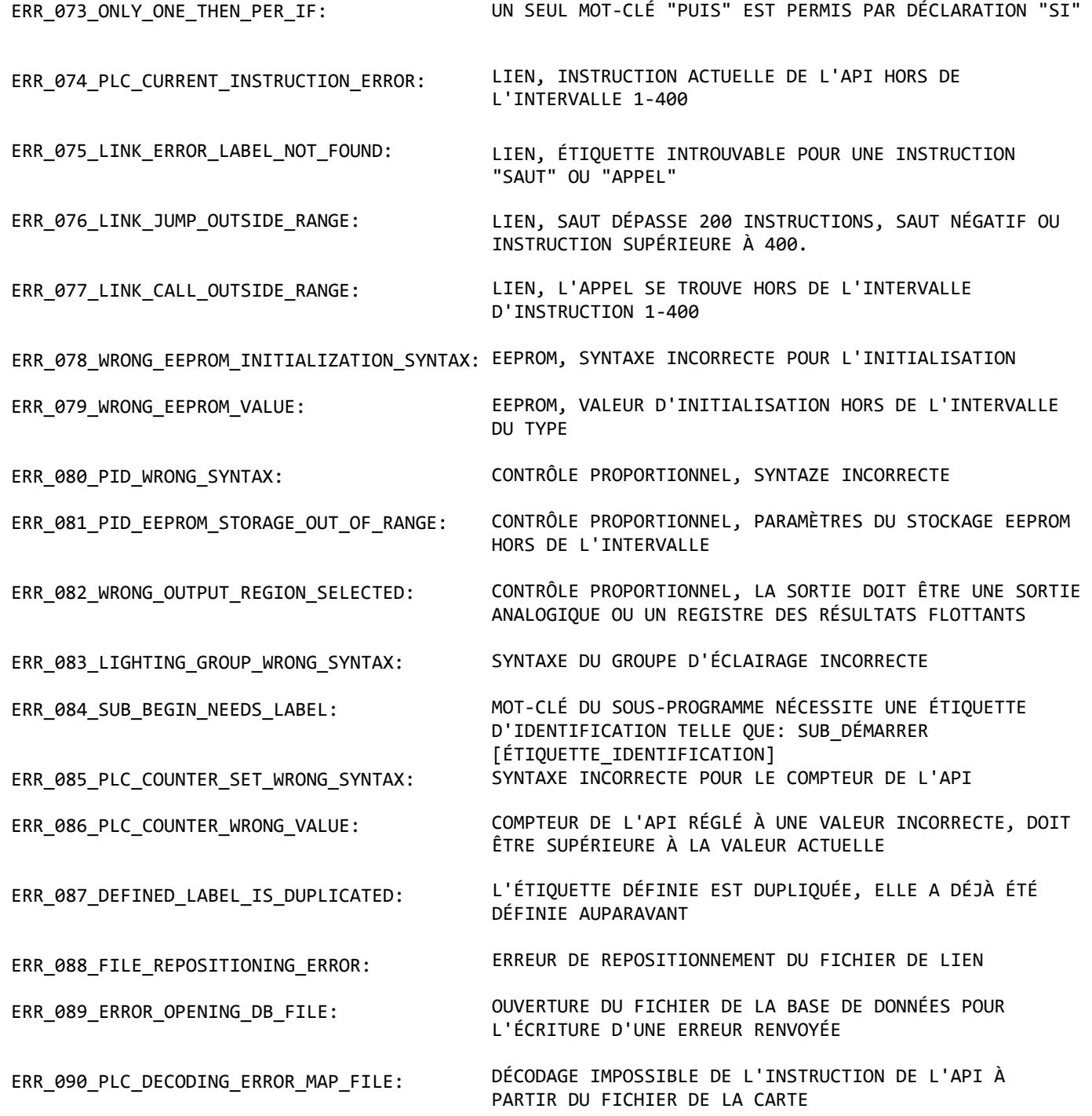

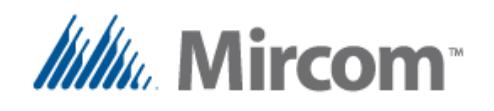

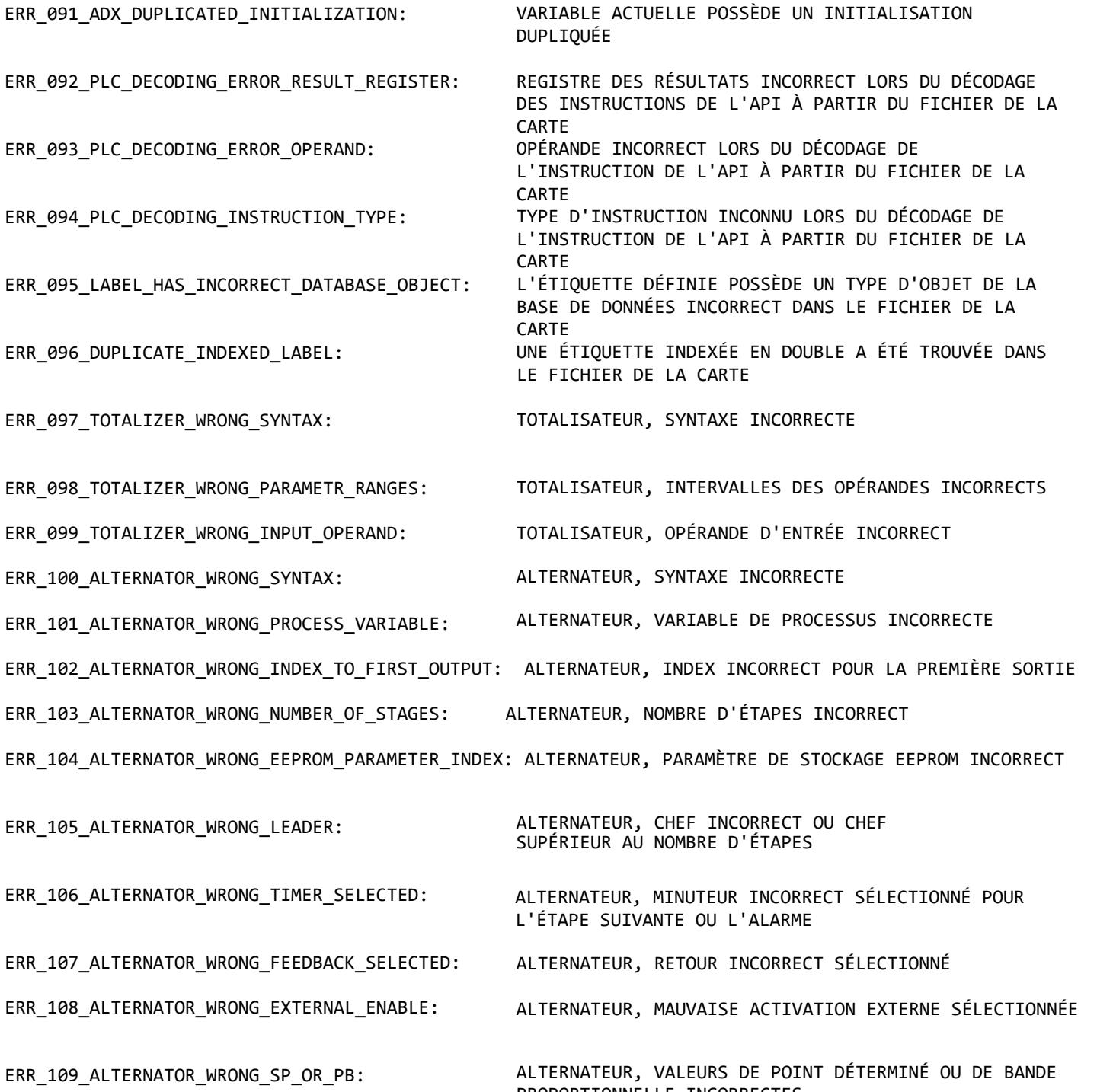

PROPORTIONNELLE INCORRECTES

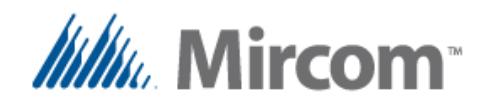

ERR\_110\_ALTERNATOR\_TIMERS\_ARE\_SAME\_NUMBER:

ERR\_111\_ALT\_FEEDBACK\_EXT\_ENABLE\_MISMATCH:

ERR\_112\_ALTERNATE\_MISSING\_SP\_PB:

ERR\_113\_HOUR\_COUNTER\_WRONG\_SYNTAX:

ERR\_114\_HOUR\_COUNTER\_WRONG\_LEFT\_OPERAND:

ERR\_116\_HOUR\_COUNTER\_EEPROM\_PARAMETER\_INDEX:

ERR\_117\_AHU\_STAGE\_WRONG\_SYNTAX:

ERR 118 AHU STAGE WRONG PROCESS VARIABLE:

ERR\_119\_AHU\_STAGE\_WRONG\_SET\_POINT:

ERR\_120\_AHU\_STAGE\_WRONG\_PROPORTIONAL\_BAND:

ERR\_121\_AHU\_STAGE\_WRONG\_TIMER\_MINIMUM\_OFF:

ERR\_122\_AHU\_STAGE\_WRONG\_TIMER\_MINIMUM\_ON:

ERR\_123\_AHU\_STAGE\_WRONG\_TIMER\_INTERSTAGE:

ERR\_124\_AHU\_STAGE\_WRONG\_OUTPUT:

ERR\_127\_AHU\_STAGE\_DUPLICATE\_TIMERS:

ALTERNATEUR, SI LES MINUTEURS SONT ACTIFS, ILS NE PEUVENT PAS SE TROUVER DANS LE MÊME REGISTRE

ALTERNATEUR, NON-CONCORDANCE ENTRE LES OPÉRANDES D'ENTRÉE DU RETOUR ET DE L'ACTIVATION EXTERNE

ALTERNATEUR, POINT DÉTEMRINÉ ET BANDE PROPORTIONNELLE MANQUANTS À LA VALEUR DE PROCESSUS ANALOGIQUE

COMPTEUR D'HEURES, SYNTAXE INCORRECTE

COMPTEUR D'HEURES, OPÉRANDE DE GAUCHE INCORRECT, DOIT ÊTRE RES\_FLT

ERR\_115\_HOUR\_COUNTER\_RES\_AND\_PARTIAL\_ARE\_SAME: COMPTEUR D'HEURES, LE REGISTRE DES RÉSULTATS ET LE COMPTEUR PARTIEL NE PEUVENT PAS ÊTRE LE MÊME REGISTRE

> COMPTEUR D'HEURES, PARAMÈTRE DE STOCKAGE EEPROM INCORRECT

ÉTAPE DE L'UNITÉ DE TRAITEMENT D'AIR, SYNTAXE INCORRECTE

ÉTAPE DE L'UNITÉ DE TRAITEMENT DE L'AIR, VARIABLE DE PROCESSUS INCORRECTE

ÉTAPE DE L'UNITÉ DE TRAITEMENT DE L'AIR, POINT DÉTERMINÉ INCORRECT

ÉTAPE DE L'UNITÉ DE TRAITEMENT DE L'AIR,BANDE PROPORTIONNELLE (DIFFÉRENTIELLE) INCORRECTE

ÉTAPE DE L'UNITÉ DE TRAITEMENT D'AIR, MINUTEUR D'ARRÊT MINIMUM INCORRECT SÉLECTIONNÉ

ÉTAPE DE L'UNITÉ DE TRAITEMENT DE L'AIR, MINUTEUR DE DÉMARRAGE MINIMUM INCORRECT SÉLECTIONNÉ

ÉTAPE DE L'UNITÉ DE TRAITEMENT DE L'AIR, MINUTEUR INTERÉTAPES MINIMUM INCORRECT SÉLECTIONNÉ

ÉTAPE DE L'UNITÉ DE TRAITEMENT DE L'AIR, OPÉRANDE DE SORTIE À GAUCHE DU '=' INCORRECT ERR\_125\_AHU\_STAGE\_WRONG\_EEPROM\_PARAMETER\_INDEX: ÉTAPE DE L'UNITÉ DE TRAITEMENT DE L'AIR, PARAMÈTRES DE STOCKAGE EEPROM INCORRECTS

ERR\_126\_AHU\_STAGE\_WRONG\_PB: ÉTAPE DE L'UNITÉ DE TRAITEMENT DE L'AIR, VALEURS PROPORTIONNELLES OU POINT DÉTERMINÉ INCORRECTS

> ÉTAPE DE L'UNITÉ DE TRAITEMENT DE L'AIR, DUPLICATION INCORRECTE DES MINUTERIES SÉLECTIONNÉES POUR LES MINUTERIES DE MARCHE, D'ARRÊT OU INTERÉTAPES

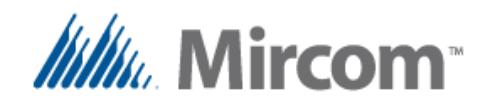

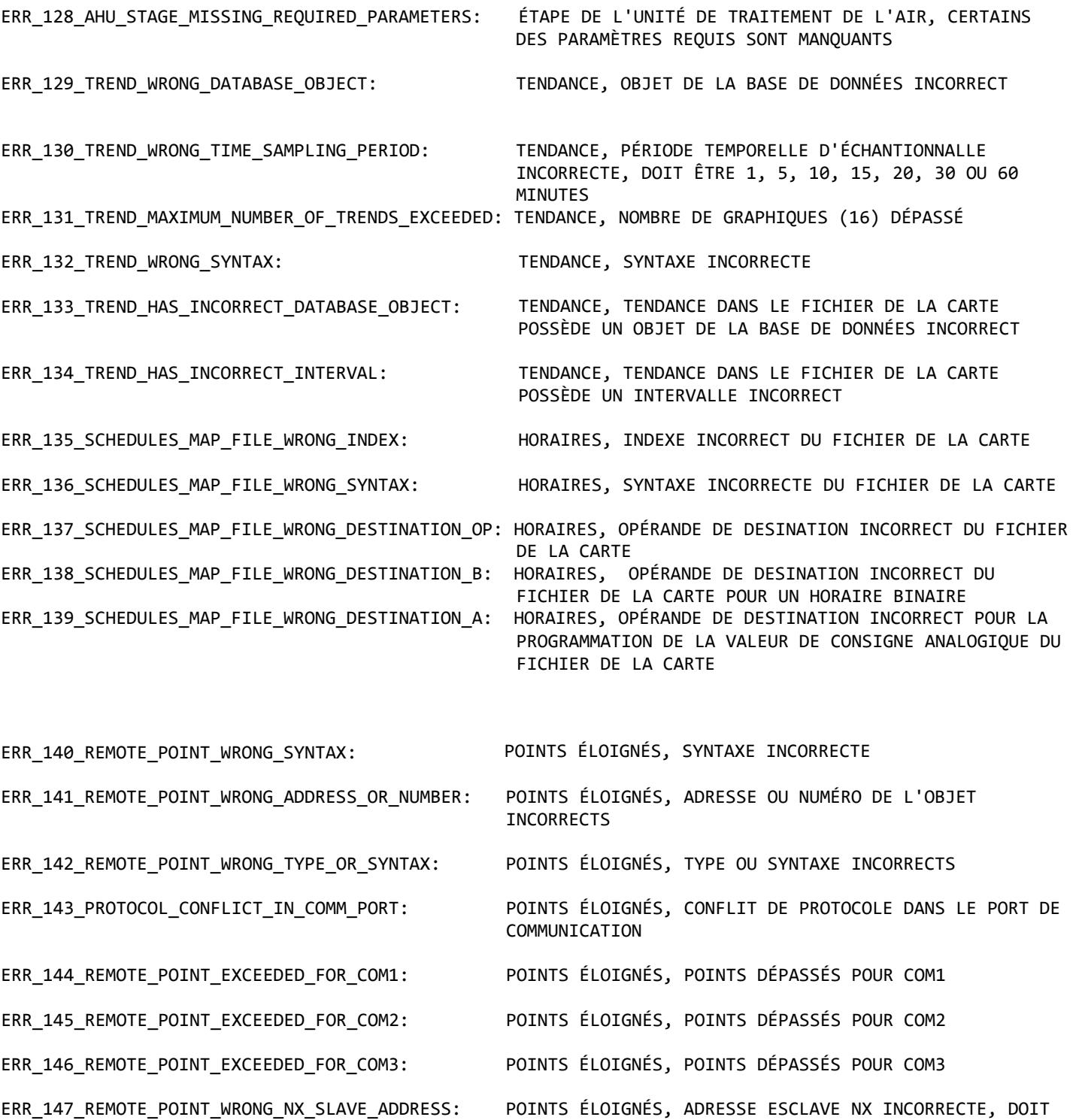

ÊTRE ENTRE 100 ET 103

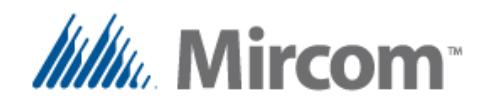

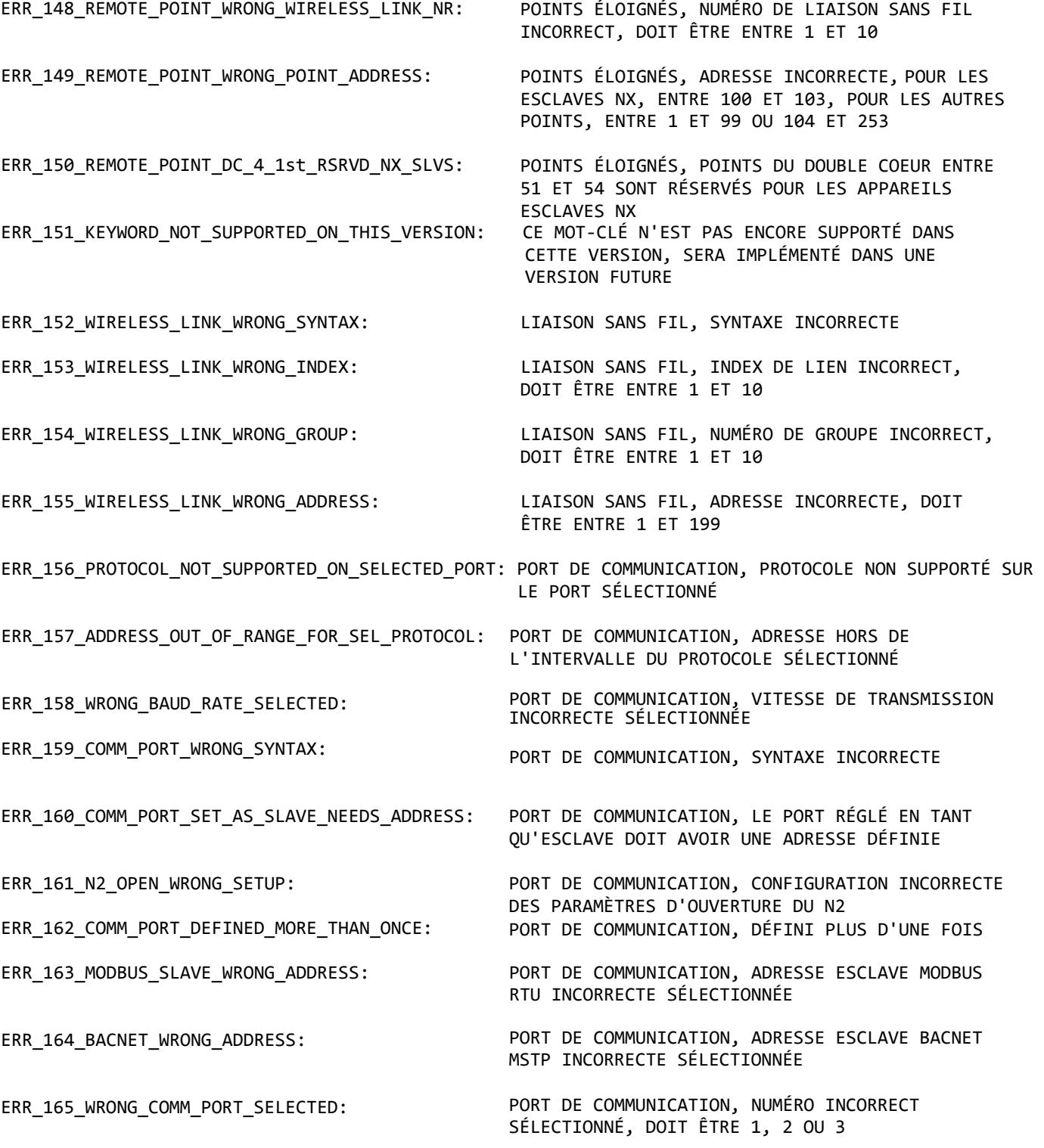

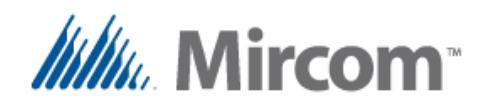

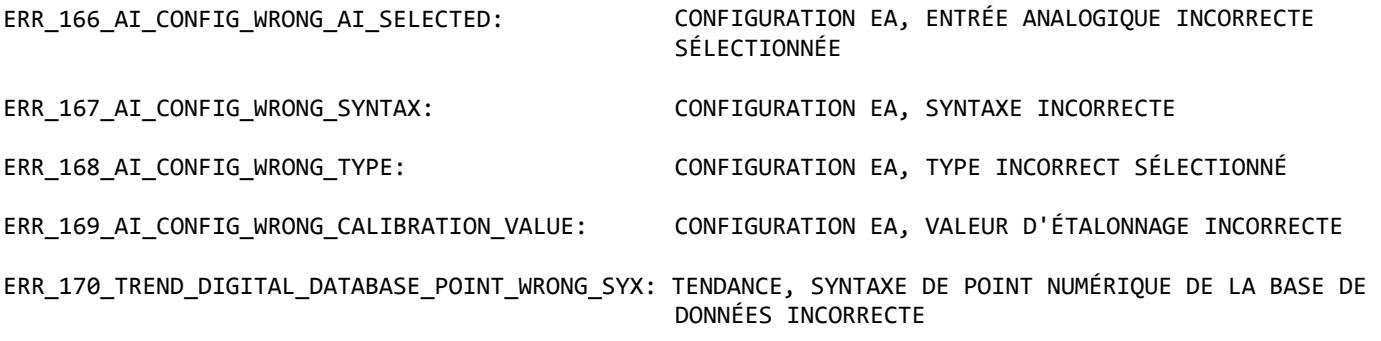

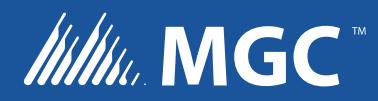

**CANADA - Bureau principal 25 Interchange Way Vaughan, ON L4K 5W3 Tél: (888) 660-4655 (905) 660-4655 Fax: (905) 660-4113**

**U.S.A 4575 Witmer Industrial Estates Niagara Falls, NY 14305 Tél: (888) 660-4655 (905) 660-4655 Fax: (905) 660-4113**

**SUPPORT TECHNIQUE Amérique du Nord <sup>T</sup>él: (888) Mircom5 (888) 647-2665 International Tél: (905) 647-2665**

**© MGC 2017 Imprimé au Canada Peut être modifié sans préavis www.mircomgroup.com**